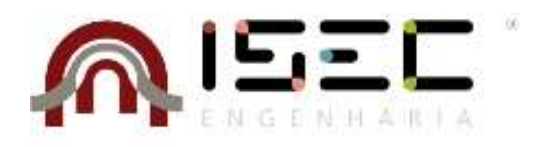

Mestrado em Engenharia Mecânica

# **Contribuição para o fabrico de um Veículo Guiado Automaticamente**

Relatório de Estágio apresentado para a obtenção do grau de Mestre em Engenharia Mecânica Especialização em Manutenção de Equipamentos e Sistemas Mecânicos

> **Autor Rui Francisco Subtil de Matos Catarrinho**

**Orientador Fernando António Gaspar Simões** Professor do Departamento Engenharia Mecânica Instituto Superior de Engenharia de Coimbra

> **Supervisor Rui Miguel Faustino Honório** Active Space Technologies

**Coimbra, maio, 2018**

*Dedico este trabalho a todos aqueles que me acompanharam e tornaram isto possível…*

## **Agradecimentos**

Ao Professor Doutor e Orientador Fernando Simões por todo o acompanhamento, dedicação e compreensão prestados.

Ao Engenheiro Rui Honório por toda a ajuda, experiência e conhecimento que me transmitiu na área do desenvolvimento mecânico durante este estágio.

Ao Renato Cabete, Augusto Cordeiro e Diogo Simões por todo o companheirismo e ensinamentos transmitidos na área da produção (Maquinação CNC, convencional bem como outros processos).

A toda a equipa que constitui a Active Space Automation por me terem recebido de braços abertos e por todos os conhecimentos apreendidos nas mais diversas áreas.

Aos meus amigos que sempre demonstram o seu apoio e ajuda quando mais se precisa, em particular ao André Oliveira, Júlio Regado e ao Guilherme Marôco.

À minha namorada por toda a compreensão e paciência.

Aos meus pais e irmão, por tudo aquilo que fizeram, para me poder tornar na pessoa que sou hoje.

## <span id="page-6-0"></span>**Resumo**

Os veículos guiados autonomamente (AGV) são cada vez mais utilizados hoje em dia fruto da sua capacidade de desempenhar tarefas de forma rápida e eficiente. Estes são capazes de lidar com os mais diversos tipos e disposições de carga, desde caixas ou paletes, carrinhos ou até mesmo contentores marítimos e rolos de papel.

Estes podem conter diversos tipos de sistemas que lhes permitem fazer a sua navegação, consoante as suas necessidades. Utilizam diferentes métodos de controlo direcional, dependendo da sua aplicação e também podem possuir diferentes tipos de sistemas de carregamento de baterias.

Este trabalho teve como objetivo o contributo e melhoramento da produção do AGV Active ONE, desenvolvendo também novos manuais técnicos para auxiliar a sua montagem, bem como a sua manutenção.

Além disso, foram também alterados alguns processos de montagem de diversos componentes, de modo a serem mais eficientes e fiáveis através da produção de moldes (JIG) que auxiliam nessas tarefas.

Foram também desenvolvidos diversos componentes para integrarem o interior do Active ONE e também uma caixa para realizar o seu transporte.

**Palavra Chave**: AGV, Active ONE, Manuais Técnicos, JIG (moldes), Componentes.

## <span id="page-8-0"></span>**Abstract**

The use of Automated Guided Vehicle (AGV) are increasingly as result of their ability to perform tasks quickly and efficiently. These are able to handle the most diverse types and arrangements of cargo, from boxes or pallets, trolleys or even to maritime containers and rolls of paper.

Those can contain several types of systems that allow you to make your navigation, according to your needs. They use different directional control methods depending on their application and have different types of battery charging systems.

The objective of this work was to contribute and improve the production of AGV Active ONE, developing new technical manuals to assist in its assembly and maintenance.

In addition, have been changed some assembly processes to be more efficient and reliable through the production of molds (JIGs) that aid in these tasks.

Several components have also been developed to integrate the interior of Active ONE and also a box to carry it.

**Keywords**: AGV, Active ONE, Technical manuals, JIG (molds), Components.

## <span id="page-10-0"></span>Índice

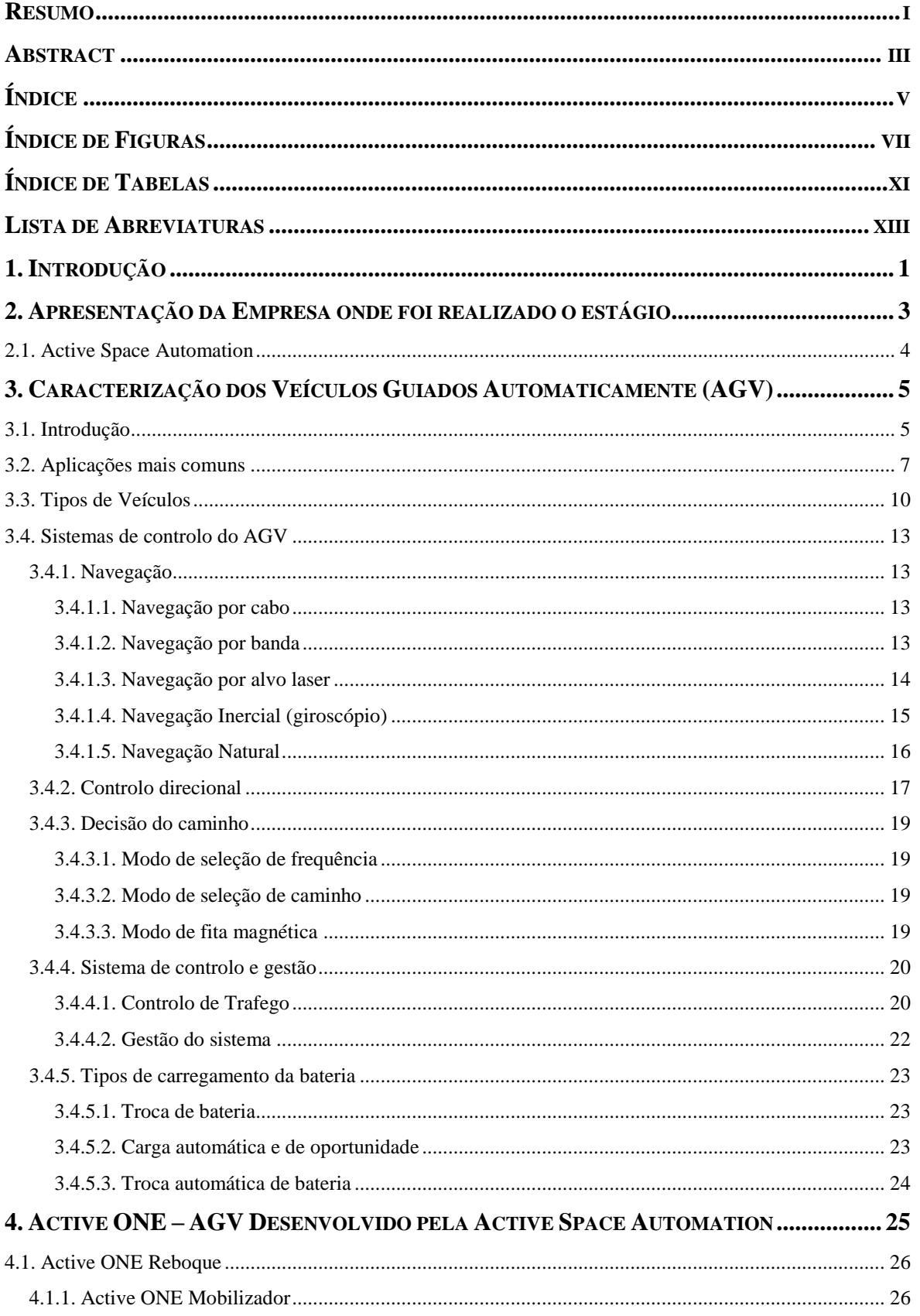

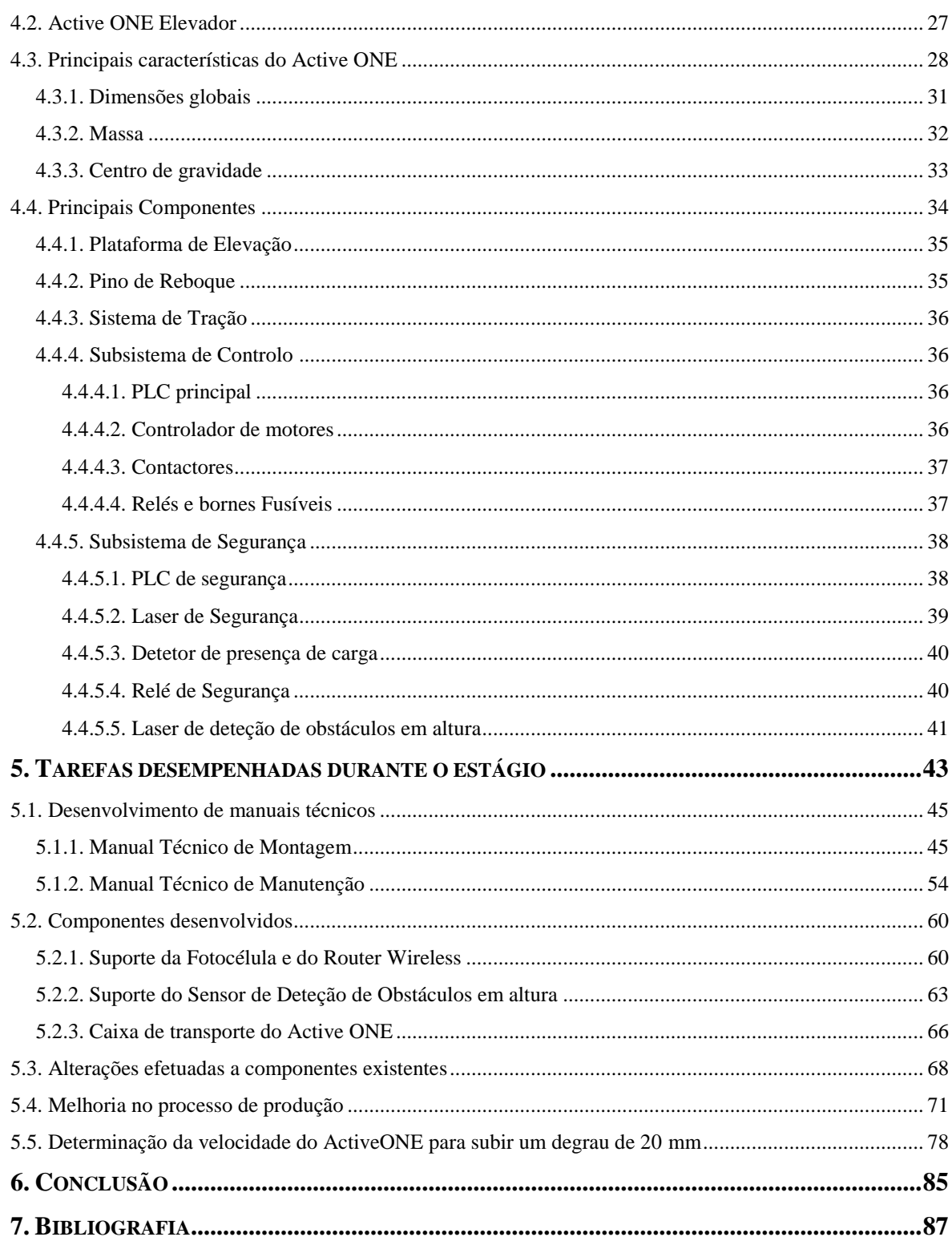

# <span id="page-12-0"></span>**Índice de Figuras**

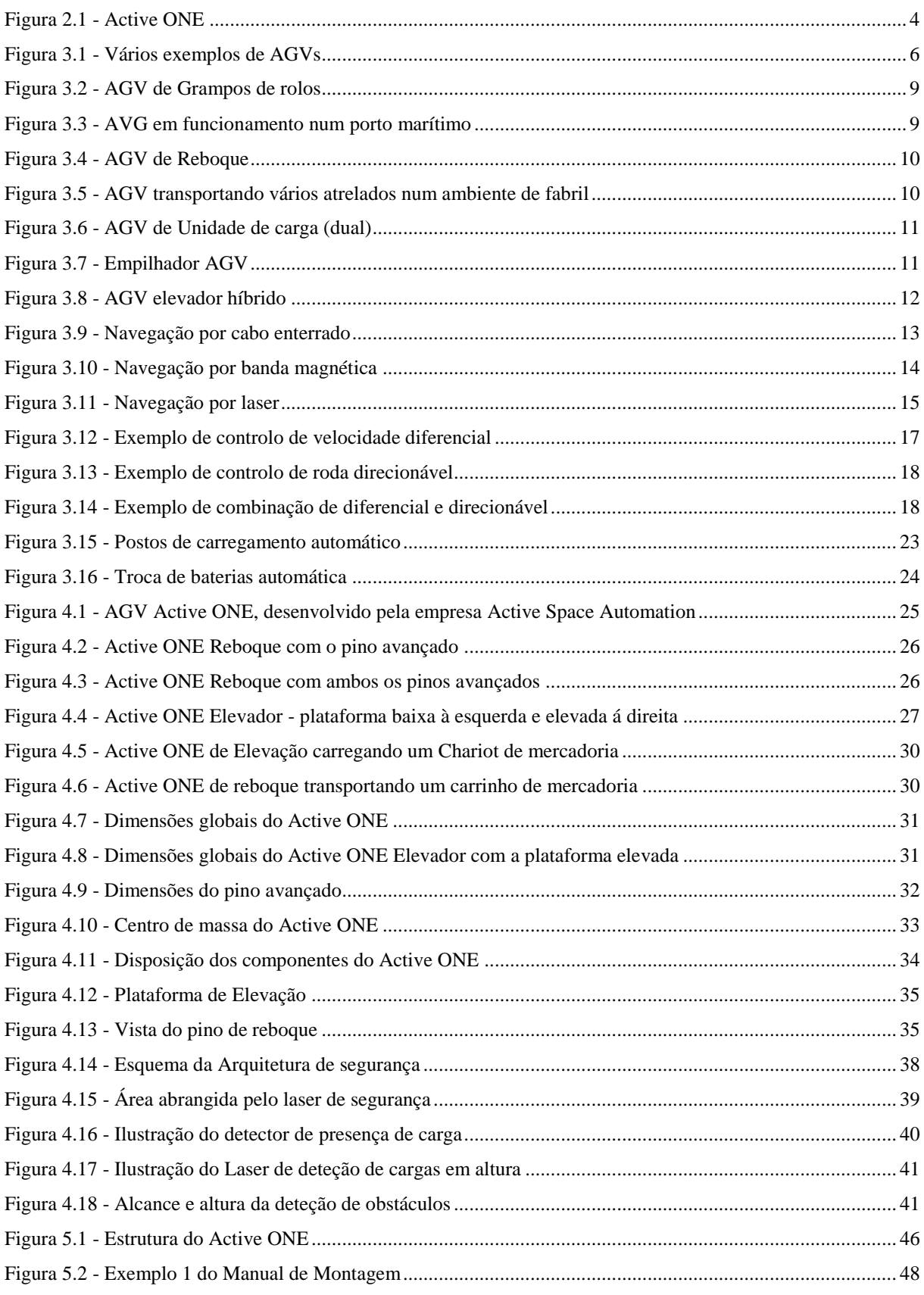

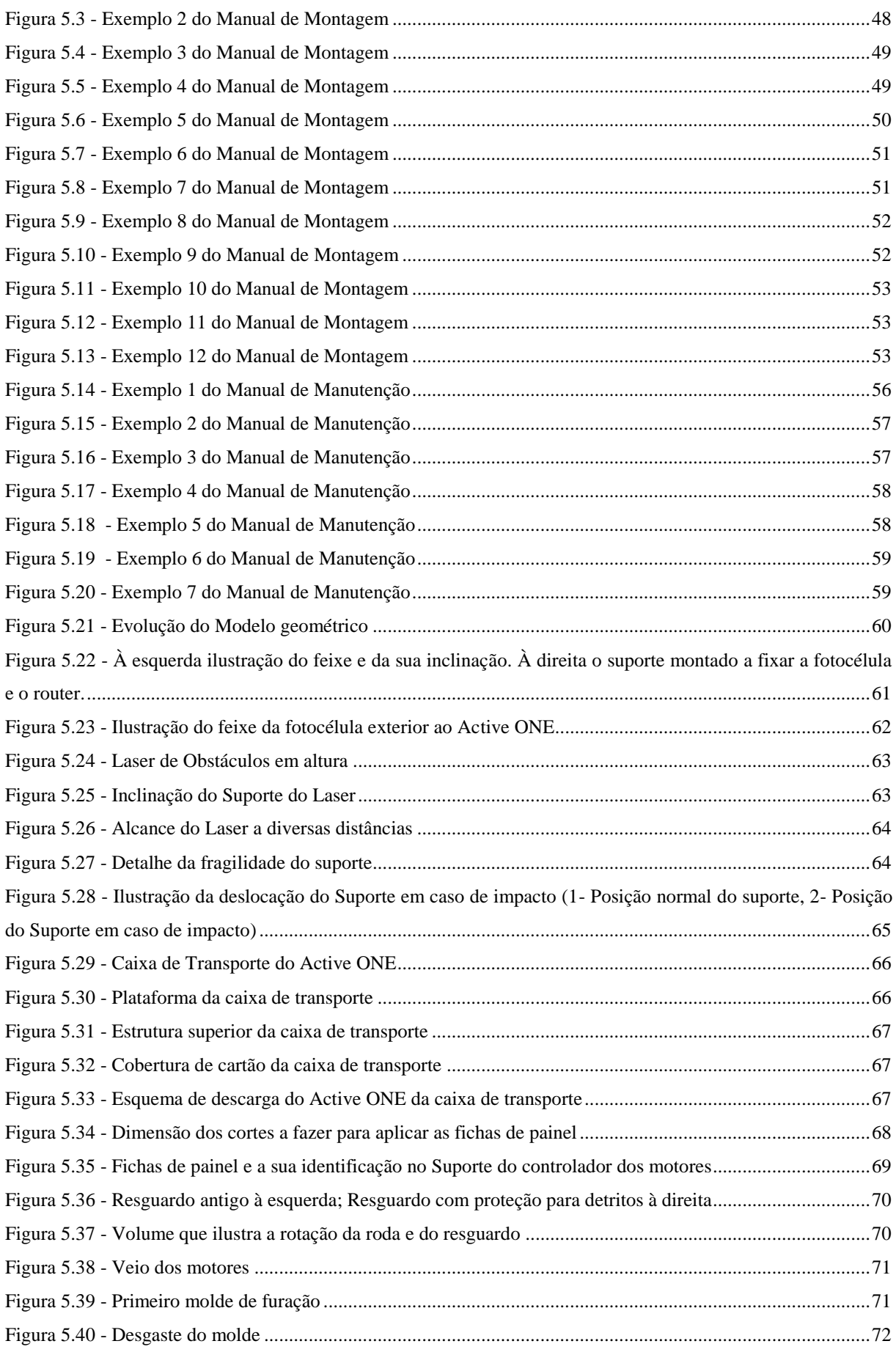

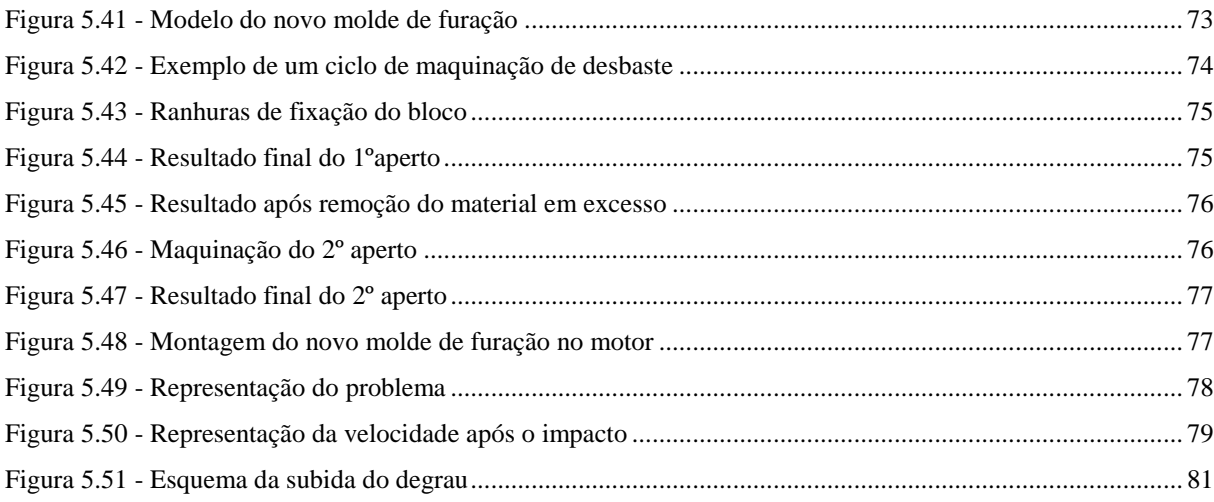

## <span id="page-16-0"></span>**Índice de Tabelas**

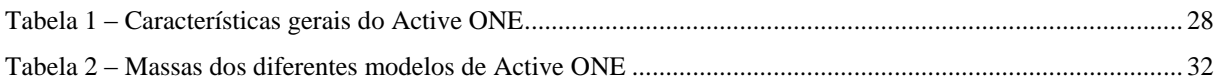

### <span id="page-18-0"></span>**Lista de Abreviaturas**

- AST Active Space Tecnologies
- ASA Active Space Automation
- IPN Instituto Pedro Nunes
- AGV Automated Guided Vehicle (Veículo Guiado Automaticamente)
- LGV Laser Guided Vehicle (Veículo Guiado por Laser)
- UV Ultravioleta
- CNC Computer Numerical Control (Controlo Numérico por Computador)
- RFID Radio-Frequency Identification (Identificação por Radio Frequência)
- PLC Programmable Logic Controller (Controlador Lógico Programável)
- L Largura
- C Comprimento
- A Altura
- CAD Computer Aided Design (Desenho Assistido por Computador)
- VW Volkswagen

## <span id="page-20-0"></span>**1. Introdução**

O objetivo de incidência deste relatório foi a contribuição para o desenvolvimento de um Veículo Guiado Automaticamente (AGV), no qual foram realizadas diversas tarefas, desde a produção de documentos técnicos, o desenvolvimento de componentes mecânicos para integrarem a montagem do veículo, bem como a modificação de componentes existentes de modo a serem otimizados ou melhorados. Por fim, foi também efetuada a melhoria de um processo de produção do veículo, de modo a otimizar um processo de fabrico existente. Para tal, foi necessário desenvolver e maquinar um novo componente para auxiliar neste processo. Nesta altura desempenhei todas as tarefas necessárias para o seu desenvolvimento bem como para a sua produção.

Este relatório está organizado em seis capítulos, acrescido das referências bibliográficas consultadas. Três dos capítulos abordam matérias técnicas necessárias à compreensão do trabalho, e outros dois capítulos dizem respeito à componente prática realizada durante o estágio. De seguida faz-se uma descrição sucinta sobre os conteúdos de cada um.

No Capítulo 1 faz-se uma breve contextualização do trabalho, apresentam-se os objetivos gerais que fundamentaram a sua execução e apresentam-se também a estrutura do relatório apresentado.

No Capítulo 2 é feita uma apresentação da empresa onde foi realizado o estágio.

O Capítulo 3 apresenta os fundamentos teóricos relativos aos Veículos Guiados Autonomamente (AGV). São referidas as aplicações mais comuns, os diferentes tipos de veículos e ainda as diferentes tecnologias que constituem um AGV.

No Capítulo 4 é apresentado o Active ONE, o AGV produzido pela empresa onde foi realizado o estágio. São apresentados os diferentes modelos existentes até ao momento, bem como as principais características de cada um deles.

No Capítulo 5 são referidas todas as atividades desempenhadas durante o estágio na empresa, bem como os principais componentes que foram alvo de maior participação durante o estágio.

No Capítulo 6 apresentam-se as principais conclusões deste trabalho.

## <span id="page-22-0"></span>**2. Apresentação da Empresa onde foi realizado o estágio**

A Active Space Technologies S.A. (AST) é uma empresa portuguesa, fundada em 2004, com sede em Coimbra, e com escritórios em Lisboa, Southampton (Reino Unido) e Noordwijk (Holanda). As suas atividades incidem nas áreas da aeronáutica, espaço, nuclear, defesa e indústria.

Na sua génese focava a atividade somente no sector aeroespacial, nomeadamente em análises térmicas e estruturais, optoelectrónica e instrumentação. No entanto em 2006, a Active Space Technologies passa a ingressar a incubadora de empresas do IPN (Instituto Pedro Nunes) como Incubada Física, após ter estado um ano ligada a este instituto apenas como Incubada Virtual, momento chave para um acelerado crescimento.

Fruto da sua expansão, a empresa saiu do IPN e instalou-se no Parque Industrial de Taveiro, Coimbra, tendo atualmente como grandes áreas de atividade:

- Instrumentação espacial;
- Sistema de controlo térmico e estrutural para aplicações no espaço;
- Controlo de sistemas e monitorização em aplicações aeroespaciais com ambientes severos;
- Sistemas de manipulação remota em ambientes perigosos e com radiação;
- Sistemas automatizados para a indústria.

Como exposto, o objetivo da AST radica no fornecimento de soluções de engenharia que vão de encontro às exigências dos clientes e parceiros, garantindo um alto nível de qualidade no menor tempo possível, a que se junta o contínuo fornecimento de produtos e serviços ao longo de toda a cadeia de abastecimento (desde o desenvolvimento até ao fabrico e testes). Estas soluções, por vezes altamente complexas, são possíveis graças à experiência e conhecimento multidisciplinar de toda a equipa, com especial foco nas mais variadas áreas de engenharia, mas também graças ao investimento contínuo e sustentado em Investigação e Desenvolvimento (Active Space Technologies, 2017).

Em termos de certificação, a empresa é certificada pela ISO 9001 e AS 9100.

#### <span id="page-23-0"></span>**2.1. Active Space Automation**

A Active Space Automation (ASA), área onde o estágio está inserido, é uma empresa *spin-off* da empresa mãe Active Space Technologies. Esta foi resultado de uma expansão para a área do sector industrial, com especial incidência no campo da automação industrial na qual lançou o seu mais recente produto, o Active ONE. Consumado o seu lançamento, a ASA já se encontra a desenvolver um segundo produto, o Active ONE XL, e para o futuro já fixou como objetivo o desenvolvimento de um veículo omnidirecional, um braço colaborativo e ainda um veículo de elevação e transporte de paletes, todos eles completamente automatizados. (Active Space Automation, 2017)

Além da produção e montagem do robô, a ASA presta também o serviço relativo à instalação do produto no cliente, nos moldes por estes pretendidos (em termos de programação e instalação física), assegurando igualmente toda a manutenção necessária, quer em caso de falha ou avaria, quer em caso de manutenção programada.

Resumindo, a Active Space Automation, área de inserção do estágio, surge com a expansão da empresa para a área industrial, e o seu foco incide sobre um produto em particular, o Active ONE, um AGV, ilustrado na [Figura 2.1.](#page-23-1)

<span id="page-23-1"></span>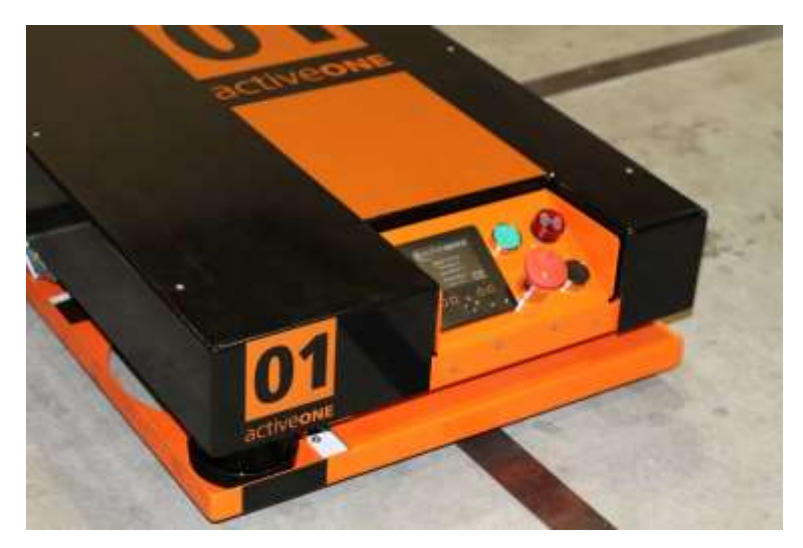

**Figura 2.1 - Active ONE**

## <span id="page-24-0"></span>**3. Caracterização dos Veículos Guiados Automaticamente (AGV)**

#### <span id="page-24-1"></span>**3.1. Introdução**

Um AGV (Automated Guided Vehicle) ou Veículo Guiado Automaticamente é um robô autónomo, móvel que se desloca seguindo um determinado caminho. Este caminho pode ser definido por diversos meios. Os AGVs são válidos para diversas aplicações industriais, como por exemplo na movimentação de mercadorias ao longo de uma fábrica ou armazém. A utilização dos veículos guiados automaticamente aumentou drasticamente no final do século XX.

Para além de oferecer a hipótese de transportar a carga sobre si, um AGV pode rebocar objetos atrás dele, tipo comboio, aos quais o robô se pode anexar de forma autónoma. Este tipo de transporte pode ser utilizado para transportar tanto matérias-primas como produtos acabados, sendo os referidos produtos colocados em carrinhos próprios para que possam ser rebocados pelos robôs.

Este tipo de AGV pode ser utilizado nos mais diversos tipos de indústria, como no transporte de celulose numa fábrica de papel, de metais numa metalúrgica, mas também de produtos alimentares, tecidos ou medicamentos.

A história dos AGVs começa em 1950, pela mão da empresa Barret Electronics, em Northbrook, Illinois. O sistema que desenvolveram consistia simplesmente num reboque que seguia um fio como caminho, em vez de um carril. Posteriormente foram criados outros tipos de AGV mais revolucionários, capazes de seguir marcações UV no chão. Este sistema foi implementado pela primeira vez na Willis Tower (anteriormente Sears Tower) em Chicago, Illinois, como forma de entregar o correio em todos os seus escritórios.

Com o passar do tempo a tecnologia foi sendo desenvolvida, chegando aos dias de hoje em que os AGV são guiados por laser, denominados por LGV (Laser Guided Vehicle). Estes são integrados num processo automatizado e são programados para comunicarem com outros robôs bem como outros componentes da instalação de modo a que o produto seja movido suavemente através do armazém, seja este armazenado para uso futuro ou diretamente enviado para áreas de transporte.

Hoje em dia, um AGV desempenha um papel muito importante na conceção de novas fábricas e armazéns, transportando mercadorias de forma rápida e segura para seu destino (Manutenção e Suprimentos, 2017). Na [Figura 3.1](#page-25-0) apresentam-se diversos exemplos de AGVs disponíveis no mercado.

<span id="page-25-0"></span>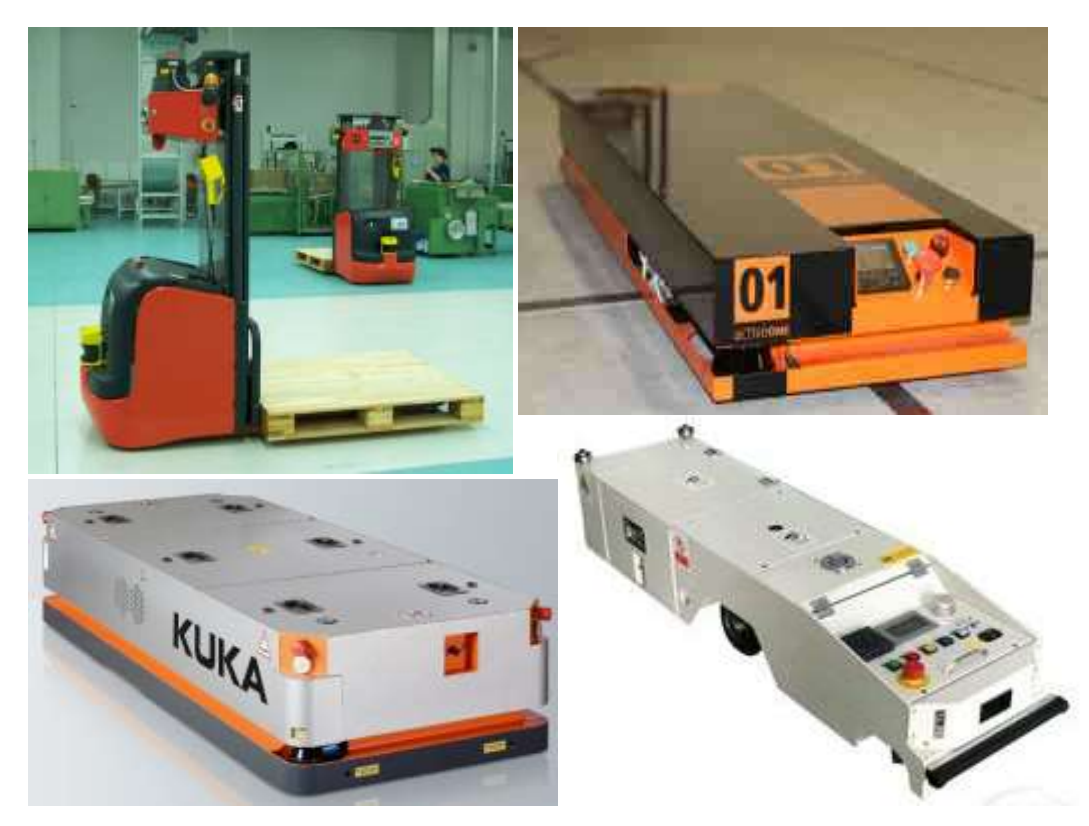

**Figura 3.1 - Vários exemplos de AGVs**

#### <span id="page-26-0"></span>**3.2. Aplicações mais comuns**

Fruto da sua versatilidade, os veículos guiados automaticamente podem ser usados numa grande variedade de aplicações, e no transporte de diversos tipos de materiais, como paletes, rolos, racks, carrinhos e recipientes.

Sumariamente, os AGVs destacam-se essencialmente em aplicações com as seguintes características:

- Movimento repetitivo de transporte de materiais numa determinada distância;
- Entrega regular de cargas estáveis;
- Volume médio de saída de material;
- Quando o tempo de entrega é crítico e as entregas estão atrasadas, causando ineficiência;
- Operações com pelo menos dois turnos;
- Processos onde é importante fazer o rastreamento do material.

#### **Manipulação de matérias-primas**

Os AGVs são maioritariamente utilizados para transportar matérias-primas, como papel, aço, borracha, metal e plástico. Isso inclui o transporte de materiais da receção para o armazém e também a entrega de materiais diretamente para linhas de produção (System and Logistics, 2017).

#### **Movimento de trabalho em processo**

O movimento Work-in-Process foi uma das primeiras aplicações dos Veículos Guiados Automaticamente, assegurando com eficiência o movimento e transporte repetitivo de materiais ao longo do processo de fabricação. Os AGVs podem ser usados para mover material do armazém para linhas de produção / processamento ou de um processo para outro.

#### **Manipulação de paletes**

O manuseio de paletes é uma aplicação extremamente popular para AGVs, uma vez que o movimento repetitivo de paletes é muito comum em instalações de fabricação e distribuição. AGVs podem mover paletes de um ponto qualquer na fábrica até ao armazém, ou até mesmo para docas de envio.

#### **Manipulação de produtos acabados**

A mudança de produtos acabados de fabricação para armazenamento ou transporte é o movimento final dos materiais antes de serem entregues aos clientes. Esses movimentos exigem frequentemente um manuseio mais suave dos materiais, porque os produtos estão completos, não podendo ser danificados por mau manuseamento. Como os AGVs operam com navegação, controlando com precisão a aceleração e desaceleração, isso minimiza o potencial de dano, tornando-os uma excelente escolha para esse tipo de tarefa.

#### **Carregador de reboques**

O carregamento automático de reboques é uma aplicação relativamente nova para veículos guiados automatizados e cada vez mais popular. Os AGVs são usados para transportar e carregar paletes de produtos acabados diretamente para o interior de reboques padrão, sobre a estrada sem qualquer equipamento especial para docas. Os AGVs podem retirar paletes de transportadores ou racks e entregá-los no trailer padrão do carregamento específico, sendo que alguns AGVs de carregamento automático de reboques utilizam o método de visão natural para ver as paredes do trailer para navegação. Esses tipos de AGVs podem ser completamente automatizados ou veículos híbridos.

#### **Manipulação de rolo**

Os AGVs são usados para transportar rolos em vários tipos de indústrias [\(Figura 3.2\)](#page-28-0), incluindo fábricas de papel, conversores, impressoras, jornais, produtores de aço e fabricantes de plásticos. Os AGVs podem armazenar e empilhar rolos no chão, em rack e mesmo carregar automaticamente as impressoras com rolos de papel.

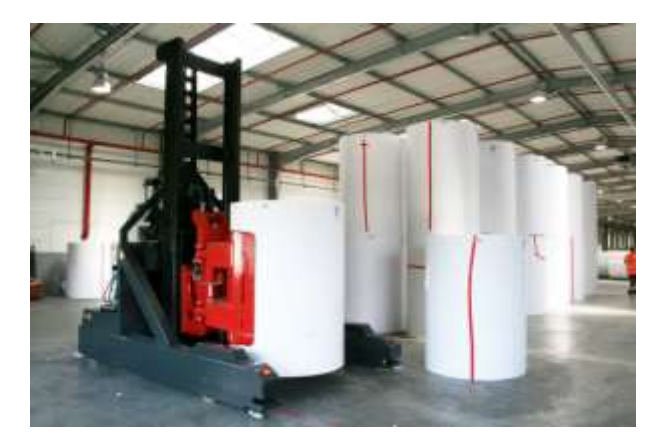

**Figura 3.2 - AGV de Grampos de rolos**

#### <span id="page-28-0"></span>**Manipulação de contentores**

Registam-se igualmente AGVs utilizados para transportar contentores [\(Figura 3.3\)](#page-28-1) nos portos marítimos. Os principais benefícios são os custos reduzidos de mão-de-obra e um desempenho mais confiável (menos variável). Este uso de AGVs foi pioneiro pela ECT na Holanda, no terminal Delta, do porto de Roterdão.

<span id="page-28-1"></span>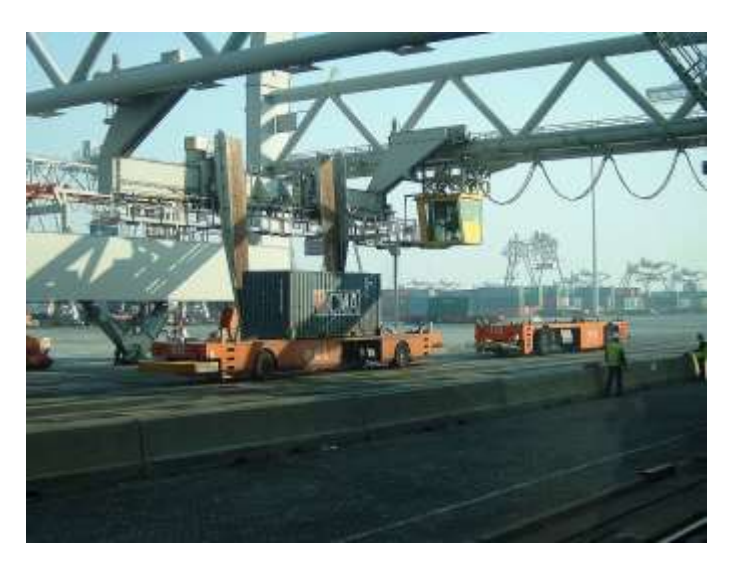

**Figura 3.3 - AVG em funcionamento num porto marítimo** 

### <span id="page-29-0"></span>**3.3. Tipos de Veículos**

Os AGVs existem dos mais diversos tipos, estes podem ser:

**Veículos de reboque** [\(Figura 3.4\)](#page-29-1) foram o primeiro tipo introduzido e ainda são um tipo muito popular hoje em dia. Os veículos de reboque podem puxar diversas carruagens, têm uma capacidade de reboque que varia dos 900 aos 7300 kg.

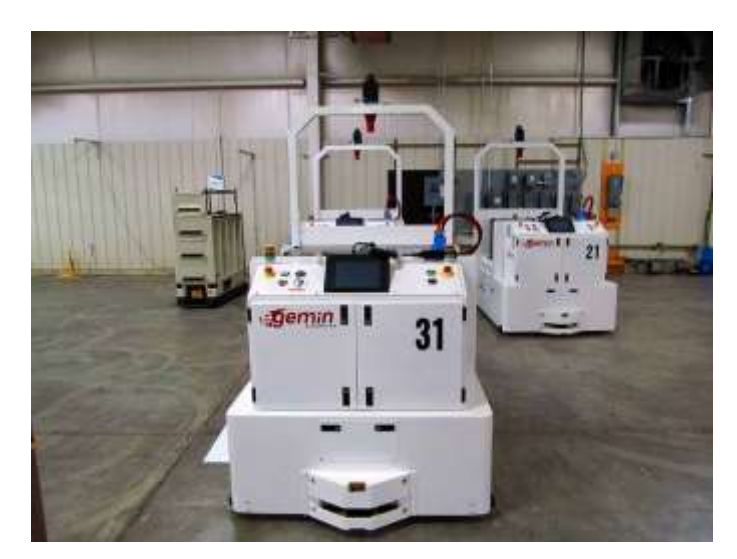

**Figura 3.4 - AGV de Reboque**

<span id="page-29-1"></span>Os AGVs do tipo de reboque podem transportar atrelados [\(Figura 3.5\)](#page-29-2) com mais segurança do que um operador manualmente.

<span id="page-29-2"></span>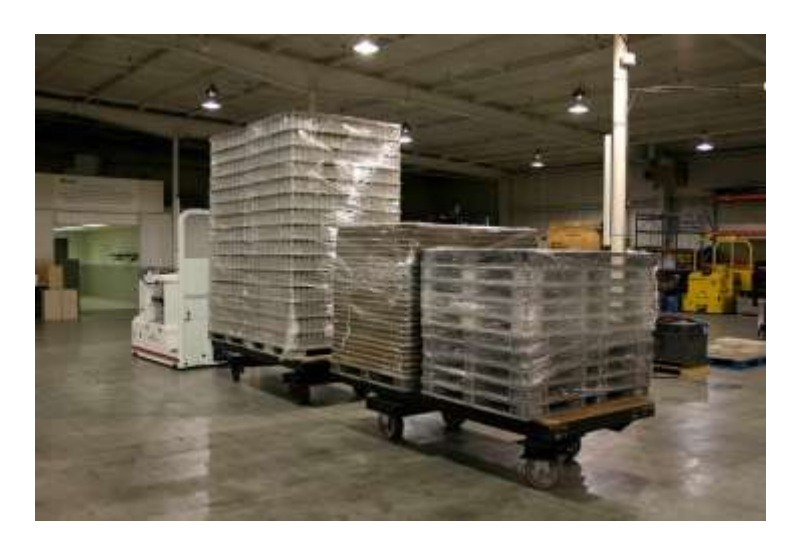

**Figura 3.5 - AGV transportando vários atrelados num ambiente de fabril**

Os **veículos de carga AGVS** [\(Figura 3.6\)](#page-30-0) estão equipados com plataformas, que permitem o transporte de uma carga unitária e, muitas vezes, a transferência automática de carga. As plataformas são maioritariamente de elevação e podem ter como extras um tapete transportador, de rolos, correntes ou cintas de transporte, podendo este ser motorizado ou não. Igualmente podem contar com plataformas personalizadas com vários compartimentos.

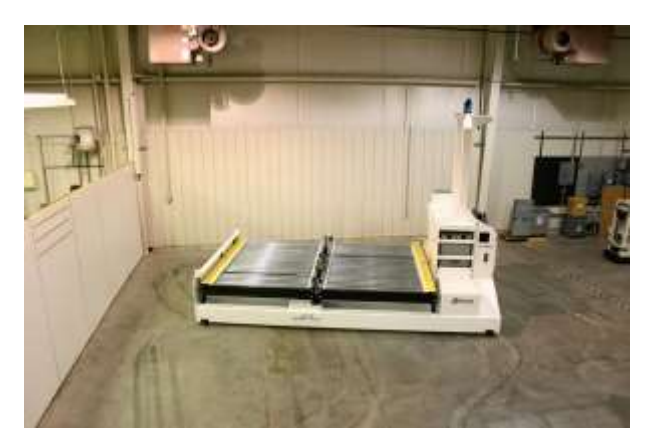

**Figura 3.6 - AGV de Unidade de carga (dual)**

<span id="page-30-0"></span>Existem também veículos projetados para transportar cargas em paletes, e com capacidade de as elevar, eliminando a necessidade de carrinhos de carga fixa.

Um **empilhador AGV** [\(Figura 3.7\)](#page-30-1) tem a capacidade de responder a cargas tanto ao nível do chão como em estantes elevadas. Em alguns casos, esses veículos podem igualmente empilhar cargas nas racks. Estes têm um alcance de 10 metros, tanto a armazenar carga, como a retirá-la da prateleira.

<span id="page-30-1"></span>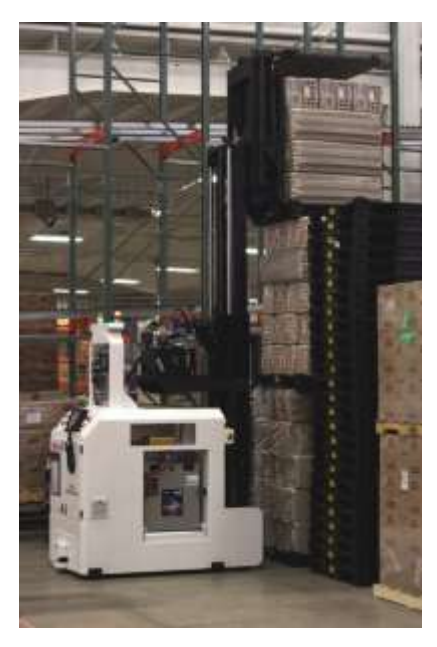

**Figura 3.7 - Empilhador AGV**

Os **AGVS híbridos** [\(Figura 3.8\)](#page-31-0) são adaptados de um veículo padrão, mas podendo ser utilizados por um operador oferecendo assim a hipótese de trabalhar de forma completamente autónoma, ou sendo controlados manualmente por um operador. Estes podem ser usados para o carregamento de reboques, bem como para movimentar materiais em torno de armazéns. Na maioria das vezes, eles são equipados com garfos, mas podem ser personalizados para acomodar a maioria dos tipos de carga.

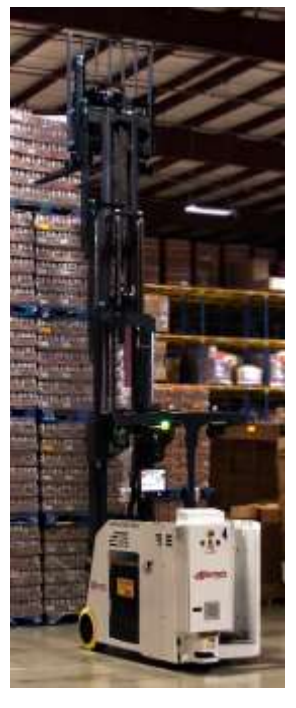

**Figura 3.8 - AGV elevador híbrido**

<span id="page-31-0"></span>**Light Load AGVS** são veículos que possuem capacidades na ordem das 500 libras (225 kg) ou menos e são usados para transportar pequenas peças, cestas ou outras cargas leves através de um ambiente leve de fabricação. Eles são projetados para operar em áreas com espaço limitado.

**AGVS Assembly Line Vehicles** é uma adaptação do AGVS de carga leve para aplicações envolvendo processos de montagem em série, tornando-os parte essencial do processo (Savant Automation, 2017).

#### <span id="page-32-0"></span>**3.4. Sistemas de controlo do AGV**

#### <span id="page-32-1"></span>**3.4.1. Navegação**

No que à navegação diz respeito, os AGV podem faze-la das mais diversas maneiras, recorrendo a diversas tecnologias, nomeadamente cabos, bandas, laser, giroscópios e odometria.

#### <span id="page-32-2"></span>*3.4.1.1. Navegação por cabo*

Neste tipo de tecnologia é enterrado um cabo no chão que define o caminho do veículo, como ilustra a [Figura 3.9.](#page-32-4) Este cabo é utilizado para transmitir sinais de rádio que são detetados pelo AGV. Para isso é instalado um sensor na parte inferior do AGV que deteta a posição relativa em relação ao sinal de radio emitido pelo cabo. Esta informação é usada para regular o sistema de controlo direcional do AGV, tornando-o capaz de seguir o fio (Transbotics, 2017).

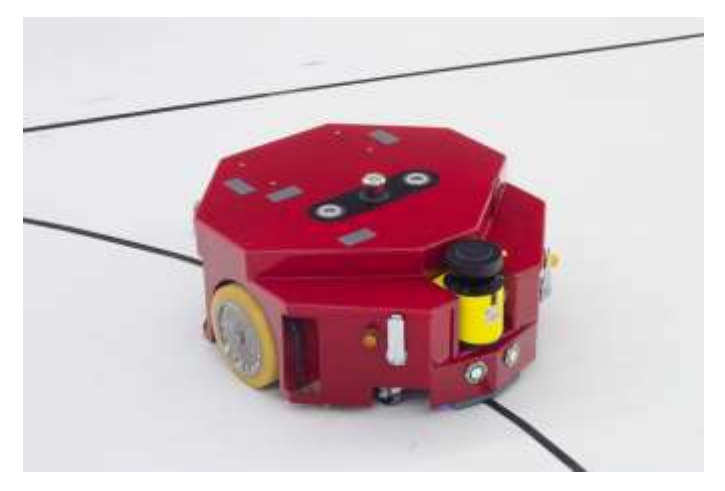

**Figura 3.9 - Navegação por cabo enterrado**

#### <span id="page-32-4"></span><span id="page-32-3"></span>*3.4.1.2. Navegação por banda*

Com este tipo de tecnologia o veículo segue uma banda que esta colada no chão e que define o caminho que o AGV tem de percorrer, como ilustra a [Figura 3.10.](#page-33-1) Estas bandas podem ser magnéticas ou coloridas, dependendo do tipo de sensor que esta instalado no veículo. No caso da banda magnética são utilizados sensores magnéticos para detetar a posição do veículo relativamente à banda, ou no caso da banda colorida são utilizados sensores óticos.

A fita colorida é inicialmente menos dispendiosa, mas tem a desvantagem de não poder ser incorporada em áreas com elevado tráfego, pois a fita pode ficar danificada ou suja. No caso da banda magnética esta também pode ser embutida no chão como o cabo, e tem a vantagem de não necessitar de ser alimentada por qualquer tipo de energia ou sinal.

Uma outra vantagem da banda magnética é a sua dupla polaridade. Podem ser utilizados pequenos pedaços de fita magnética podem ser colocados para fornecer sinais ao AGV consoante polaridade e a sequência em que estas são colocadas.

A principal vantagem da fita em relação ao cabo é que estas podem ser facilmente removidas e reajustadas (exceto quando a banda magnética é enterrada), permitindo assim alterar o percurso que o AGV tem de percorrer (Transbotics, 2017).

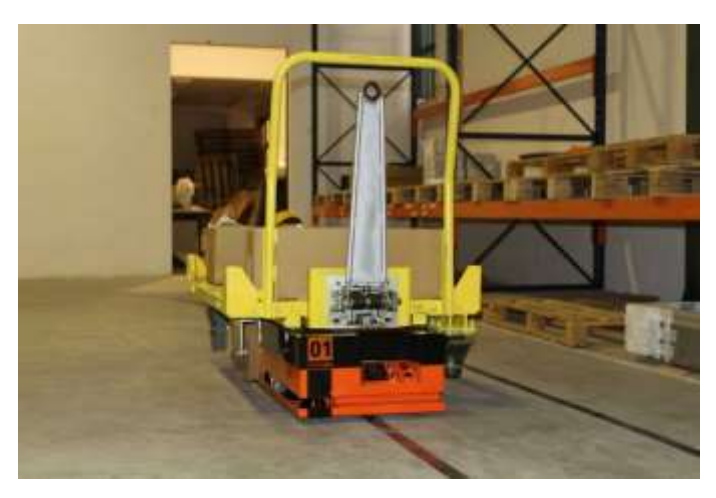

**Figura 3.10 - Navegação por banda magnética**

#### <span id="page-33-1"></span><span id="page-33-0"></span>*3.4.1.3. Navegação por alvo laser*

Neste tipo de navegação são instaladas fitas refletoras nas paredes e nos postes ou objetos fixos [\(Figura 3.11\)](#page-34-1). No AGV está instalado um sensor constituído por um emissor e um recetor numa torre rotativa. Este sensor deteta o ângulo e a distancia de qualquer reflexão que surja no caminho do AGV, comparando esta informação com o mapa existente na memória do AGV, permitindo ao sistema de navegação do veículo detetar a sua localização no armazém. Este compara a posição atual com o caminho definido e realiza os ajustes necessários para que o veículo se mantenha na rota definida verificando a sua posição constantemente.

No que ao tipo de laser concerne, os lasers de feixe Modulado proporcionam um maior alcance e precisão em relação aos lasers pulsados.

Ao emitir um feixe de laser modulado continuo o sistema consegue obter uma resposta continua assim que o laser é refletido no refletor. Num sistema de Laser Modulado temos uma resolução angular de ~0.1 mrad (0.003º) a oito rotações por segundo, enquanto que um Laser Pulsado emite a uma taxa de 14400 Hz o que corresponde a uma resolução angular máxima de ~3.5 mrad (0.2º) para as mesmas 8 rotações por segundo.

Para alcançar uma navegação viável, as leituras devem ser interpoladas com base na intensidade da luz laser refletida, para identificar o centro do refletor (Transbotics, 2017).

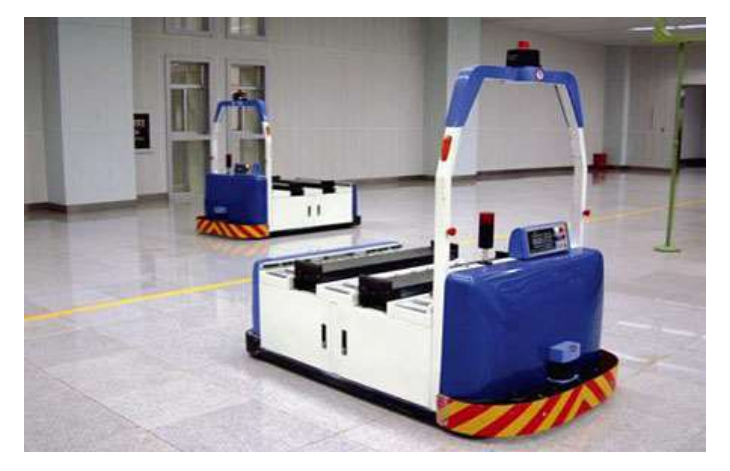

**Figura 3.11 - Navegação por laser**

#### <span id="page-34-1"></span><span id="page-34-0"></span>*3.4.1.4. Navegação Inercial (giroscópio)*

Um outro sistema de orientação de um AGV é com recurso a navegação inercial. Com este tipo de navegação, existe um sistema computorizado que controla, direciona e atribui tarefas aos veículos. Para o veículo ir verificando que se encontra no caminho certo são colocados pontos de referência, embutidos no chão do local de trabalho, e o veículo vai comparando a sua posição relativa aos pontos de referência e auto corrigir-se.

Um giroscópio é capaz de detetar a menor mudança na direção do veículo e corrigi-lo para que este se mantenha no caminho. A margem de erro deste sistema de navegação é de  $\pm 1$  polegada, permitindo que este veículo opere em quase todos os tipos de ambientes, incluindo corredores apertados ou temperaturas extremas.

A navegação Inercial pode operar em quase todos os tipos de ambientes, incluindo corredores apertados ou temperaturas extremas.

Na navegação inercial pode-se também incluir o uso de ímanes embutidos no chão da instalação que o veículo pode ler e seguir (Dematic Egemin, 2017).

#### <span id="page-35-0"></span>*3.4.1.5. Navegação Natural*

Chama-se Navegação Natural quando não é necessário realizar qualquer tipo de alteração ou adaptação ao espaço de trabalho do AGV. Neste método utiliza-se um ou mais sensores de alcance, como por exemplo um sensor laser, bem como giroscópios ou dispositivos de medição inercial para entender onde o veículo se encontra e, ao mesmo tempo, planear dinamicamente o caminho mais curto possível para chegar ao objetivo.

A vantagem destes sistemas é que eles são altamente flexíveis para a entrega de pedidos em qualquer local. Eles podem lidar com falhas sem comprometer toda a operação de fabricação, pois os AGVs com este tipo de navegação podem planear caminhos ao redor do dispositivo com falha. É igualmente um sistema rápido de instalar, diminuindo tempo de inatividade para a fábrica (Transbotics, 2017).
### **3.4.2. Controlo direcional**

Para ajudar um AGV a navegar pelo percurso pretendido este pode recorrer a três sistemas diferentes de controlo de direção. Este controlo pode ser feito através de:

- Controlo da velocidade diferencial;
- Controlo da roda direcionada;
- Combinação dos dois.

O método de **controlo da velocidade diferencial** consiste em utilizar duas rodas motrizes independentes, o que permite com que cada roda tenha uma velocidade de rotação diferente ou igual. Este sistema permite ao veículo deslocar-se para a frente, para trás e mesmo rodar sobre si próprio, tendo assim o AGV um comportamento direcional muito idêntico ao de um tanque de guerra.

Este método de direção é o mais simples, pois não requer motores ou mecanismos de direção adicionais, como ilustra a [Figura 3.12.](#page-36-0) Na maioria das vezes, este método é aplicado em AGVs usados para transportar e operar em espaços apertados ou perto de máquinas.

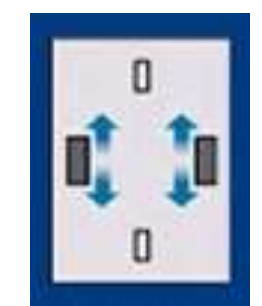

**Figura 3.12 - Exemplo de controlo de velocidade diferencial** 

<span id="page-36-0"></span>Este tipo de configuração é pouco utilizada nas aplicações de reboque, porque faria com que o AGV e o reboque entrassem em efeito tesoura quando estão a efetuar uma curva devido à inércia do reboque.

O segundo tipo de direção utilizada é o **controlo de roda direcionável**. Este tipo de direção pode ser semelhante à direção de um carro, como ilustra a [Figura 3.13.](#page-37-0) Mas isso não é muito manobrável. É mais comum ser utilizado em veículos de três rodas semelhante a uma empilhadora. A roda motriz também é a roda direcional oferecendo, este método, maior precisão a seguir um percurso que o de controlo de velocidade direcional.

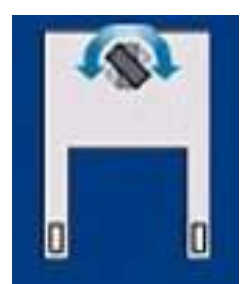

**Figura 3.13 - Exemplo de controlo de roda direcionável**

<span id="page-37-0"></span>Este tipo de AGV tem a capacidade de fazer curvas mais suavemente, e com o controlo da roda direcional o AGV pode ser usado em todo o tipo de aplicações, coisa que não acontece com o método de controlo de velocidade diferencial. O controlo de roda direcional é usado para sistemas de reboque e pode igualmente ser controlado por um operador.

O terceiro tipo é uma **combinação de diferencial e direcionável**. Dois motores de direção/direção independentes são colocados em cantos diagonais do AGV e as rodas giratórias são colocadas nos outros cantos, como ilustra a [Figura 3.14.](#page-37-1) Assim, pode girar como um carro (em arco) em qualquer direção. Pode deslocar-se lateralmente e dirigir no modo diferencial em qualquer direção (Transbotics, 2017).

<span id="page-37-1"></span>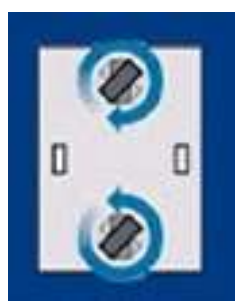

**Figura 3.14 - Exemplo de combinação de diferencial e direcionável**

#### **3.4.3. Decisão do caminho**

AGVs tem que tomar decisões sobre a seleção do caminho. Isso é feito através de diferentes métodos nomeadamente: modo de seleção de frequência (somente navegação com fio) e modo de seleção de caminho (somente navegação sem fio) ou através de uma fita magnética no chão, não apenas para guiar o AGV, mas também para emitir comandos de direção e comandos de velocidade. (Savant Automation, 2017)

#### *3.4.3.1. Modo de seleção de frequência*

O modo de seleção de frequência baseia a sua decisão nas frequências que são emitidas pelo chão. Quando um AGV se aproxima de um ponto em que o caminho se divide, o AGV deteta as duas frequências e através de uma tabela armazenada na sua memória, este decide o melhor caminho. As diferentes frequências são necessárias apenas no ponto de decisão do AGV e mudar de volta para um sinal definido após esse ponto. Este método não é facilmente expansível e requer corte extra, significando mais custos (Savant Automation, 2017).

#### *3.4.3.2. Modo de seleção de caminho*

Um AGV que usa o modo de seleção de caminho escolhe um caminho com base em caminhos pré-programados. Ele usa as medidas tiradas dos sensores e compara-as com os valores que lhes são atribuídos pelos programadores. Quando um AGV se aproxima de um ponto de decisão, só tem que decidir se seguir o caminho 1, 2, 3, etc. Essa decisão é bastante simples, uma vez que o robô já conhece o seu caminho a partir da programação. Este método pode aumentar o custo de um AGV porque é necessário ter uma equipe de programadores para programar o AGV com os caminhos corretos e alterar os caminhos quando necessário. No entanto este método é fácil de mudar e configurar (Savant Automation, 2017).

#### *3.4.3.3. Modo de fita magnética*

Para este modo a fita magnética é colocada na superfície do chão ou enterrada num canal de 10mm. Esta fita não só fornece o caminho a seguir para o AGV, mas também, servindo-se das tiras da fita em diferentes combinações de polaridade, sequência e distância dispostas ao lado da pista, é transmitida a informação ao AGV para que altere a faixa, aumente ou diminua a velocidade e pare (Savant Automation, 2017).

### **3.4.4. Sistema de controlo e gestão**

#### *3.4.4.1. Controlo de Trafego*

Para as infraestruturas que contenham mais que um AGV é necessário um sistema de controlo de trafego para que os AGV não colidam entre si. O controlo pode ser feito localmente ou através de um software instalado num computador numa zona fixa do ambiente fabril. É este software que faz toda a gestão das rotas dos AGVs e verifica se não existem "cruzamentos" entre os AGV, o que poderia causar um engarrafamento levando à sua paragem. O software consegue prever essa situação e informa os AGVs que têm de parar antes do cruzamento com a rota de outro veículo, também é este software que define, com base em diversos critérios como o atraso ou a urgência numa entrega, qual dos AGVs deve ter prioridade de passagem. Os métodos locais incluem controlo de zona, controlo de deteção direta e controlo combinado, tendo, cada um, as suas vantagens e desvantagens (Savant Automation, 2017).

## **Controlo de Zona**

O controlo de zona é o método mais utilizado na maioria dos ambientes, pois é fácil de instalar e de expandir. Este método utiliza um transmissor wireless para transmitir sinais numa zona fixa da instalação. Cada AGV contém um recetor, bem como um transmissor, para receber e enviar sinais ao transmissor local.

Se a área estiver desimpedida de veículos, o sinal é definido como "desimpedido", permitindo a passagem de qualquer AGV. Quando um AGV está na área, o sinal é alterado para "stop" e é enviado e todos os AGV que tentem entrar naquela área fazendo com que estes parem e esperem que a área fique desimpedida. Uma vez que o AGV na zona se moveu para além da zona, o sinal "claro" é enviado para um dos AGVs de espera.

Outra maneira de fazer a gestão do tráfego do controlo de zona é equipar cada robô com seu próprio transmissor/recetor. O AGV individual envia a sua própria mensagem "não entre" para todos os AGVs que se aproximem do dele. Um problema com este método é se uma zona falhar por algum motivo todos os AGVs estão em risco de colidir.

O controlo de zona é uma maneira económica de controlar o AGV numa área. (Savant Automation, 2017)

## **Controlo de deteção**

O controlo de deteção direta usa sensores que evitam a colisão com outros AGV na área. Esses sensores incluem:

- Ultrassons, que funcionam como radar;
- Ótico, que usa um sensor infravermelho;
- Para-choques, sensor de contato físico.

A maioria dos AGVs são equipados com um sensor de para-choques para o caso de ocorrer alguma falha no sistema de segurança. Os sensores ultrassons enviam um sinal de alta frequência e aguardam uma resposta do contorno da resposta, através do qual o AGV determina se está um objeto à sua frente e toma as medidas necessárias para evitar colisões.

Os sensores óticos usam um transmissor/recetor de infravermelhos que envia um sinal de infravermelho que é então refletido de volta, funcionando de maneira similar aos sensores de ultrassons. A vantagens destes é que podem proteger o AGV de diversos lados, pois têm um alcance e raio de leitura superior aos anteriores. A desvantagem é que são difíceis de instalar e necessitam de um complexo estudo para definir as diversas zonas de segurança de leitura dos mesmos (Savant Automation, 2017).

### **Controlo combinado**

O método de controlo combinado consiste no uso de sensores que evitem a colisão, bem como de sensores de controlo de zona. Esta combinação ajuda a evitar colisões em qualquer situação. Para uma operação normal, o controlo de zona é usado com a prevenção de colisão como uma falha segura. Por exemplo, se o sistema de controlo de zona estiver desativado, o sistema de prevenção de colisão impedirá que o AGV colida com outro (Savant Automation, 2017).

### *3.4.4.2. Gestão do sistema*

As indústrias com AGVs precisam ter algum tipo de controlo e monitorização sobre o estado dos AGVs. Existem três formas principais de controlar o AGV: painel de localização, exibição de gráficos com cores e registo de um relatório central.

Um painel de localização é um simples mapa no qual se pode ver em que zona da instalação o AGV se encontra. Se o AGV estiver muito tempo parado numa determinada área, isso pode significar que este está preso ou avariado.

Para a sua exibição são utilizados gráficos de cores, os quais mostram em tempo real onde cada veículo se encontra. Estes gráficos também fornecem informação relativa ao estado do AGV, como a tensão da bateria, a identificação do veículo e também pontos bloqueados no mapa.

O registo central guarda todo o histórico de todos os AGVs no sistema. Este registo armazena todos os dados e histórico desses veículos que podem ser impressos para suporte técnico ou guardados para verificar o tempo de espera.

O AGV é um sistema frequentemente usado para transportar e interligar subsistemas menores numa grande unidade de produção. Os AGVs empregam muita tecnologia para garantir que não colidem uns com os outros e certificarem-se de que chegam ao seu destino (Savant Automation, 2017).

### **3.4.5. Tipos de carregamento da bateria**

Os AGVs utilizam várias opções de carga da bateria, dependendo da preferência dos usuários. As tecnologias de carregamento de baterias mais usadas são a troca de bateria, a carga automática/oportunidade e a troca automática de bateria.

## *3.4.5.1. Troca de bateria*

Este método exige que um operador remova manualmente a bateria descarregada do AGV e coloque uma bateria totalmente carregada no seu lugar após aproximadamente 8 a 12 horas (aproximadamente um turno de trabalho) da operação AGVs. São necessários cerca de 5 a 10 minutos para executar esta tarefa em cada AGV da frota.

#### *3.4.5.2. Carga automática e de oportunidade*

Este tipo de carregamento permite uma operação contínua. Em média, um AGV utiliza 12 minutos a cada hora de trabalho, para carregar automaticamente e não é necessária nenhuma intervenção manual ou humana. Se a oportunidade for utilizada, o AGV receberá a indicação para ir carregar sempre que surgir a oportunidade. Quando uma bateria chega a um determinado nível, o AGV termina o trabalho atual que lhe foi atribuído e seguidamente vai para a estação de carregamento ilustrada na [Figura 3.15.](#page-42-0)

<span id="page-42-0"></span>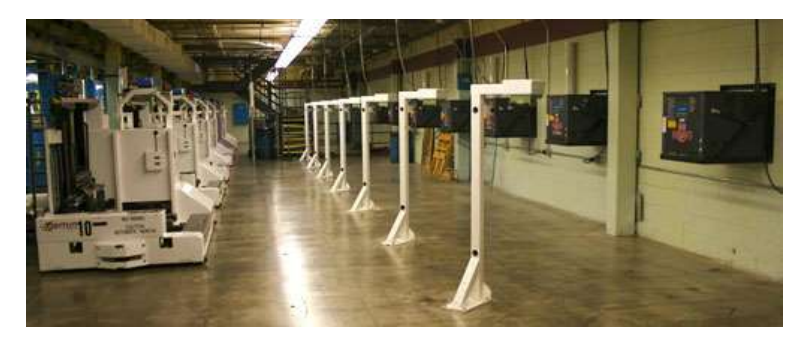

**Figura 3.15 - Postos de carregamento automático**

### *3.4.5.3. Troca automática de bateria*

Este método é uma alternativa à troca manual de bateria, e exige um dispositivo de troca automatizado adicional, ilustrado na [Figura 3.16.](#page-43-0) O AGV para na estação de troca de baterias e as suas baterias são automaticamente trocadas por umas substitutas totalmente carregadas. O carregador de bateria automático coloca as baterias removidas num compartimento de carregamento para recargar as baterias removidas do AGV. O dispositivo de troca automática controla o carregamento das baterias e apenas se desliga quando estas estão completamente carregadas.

Enquanto que o sistema de troca de bateria automático reduz a mão-de-obra necessária para trocar as baterias, os desenvolvimentos recentes na tecnologia de carga da bateria permitem que as baterias sejam carregadas de forma mais rápida e eficiente, eliminando potencialmente a necessidade de trocar as baterias. (Dematic Egemin, 2017)

<span id="page-43-0"></span>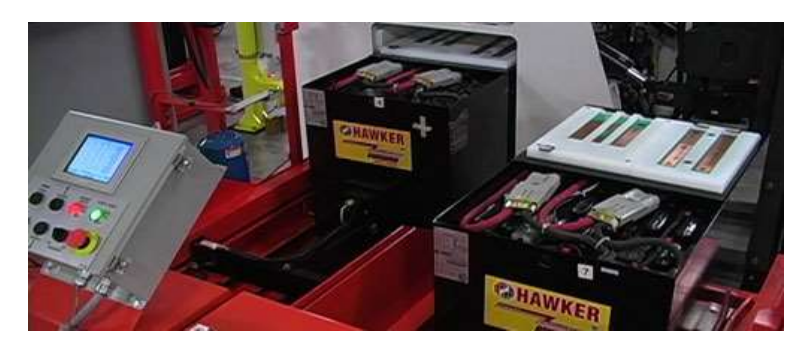

**Figura 3.16 - Troca de baterias automática**

# <span id="page-44-0"></span>**4. Active ONE – AGV Desenvolvido pela Active Space Automation**

O Active ONE [\(Figura 4.1\)](#page-44-1) é um AGV desenvolvido na integra pela Active Space Automation. É um veículo completamente configurável consoante as necessidades do cliente ou do tipo de trabalho a executar.

O Active ONE foi projetado para encaixar perfeitamente nos processos logísticos e intralogísticos de modo a que não seja necessário alterar nenhuma infra-estrutura existente. A sua altura reduzida permite navegar sob a maioria das estruturas logísticas padrão. Além disso, a sua capacidade de manobrar em espaços apertados, sua alta velocidade e capacidade de carga, tornam o Active ONE num veículo muito robusto e versátil.

O Active ONE é um veículo guiado automaticamente, flexível e económico, capaz de lidar com cargas até 800 kg. É guiado por banda magnética e programado através de um software fácil de usar, permitindo uma instalação rápida, mas também uma rápida modificação/reorganização do layout.

Existem versões disponíveis: a de Reboque e a de Elevação, tendo o modelo de Reboque uma subversão designada de Mobilizador.

O Active ONE pode ser facilmente personalizado para atender às suas necessidades específicas pois é constituído por um design modular que permite uma interface e integração fáceis, por exemplo, com transportadores, linhas de produção ou armazéns. (Active Space Automation, 2017)

<span id="page-44-1"></span>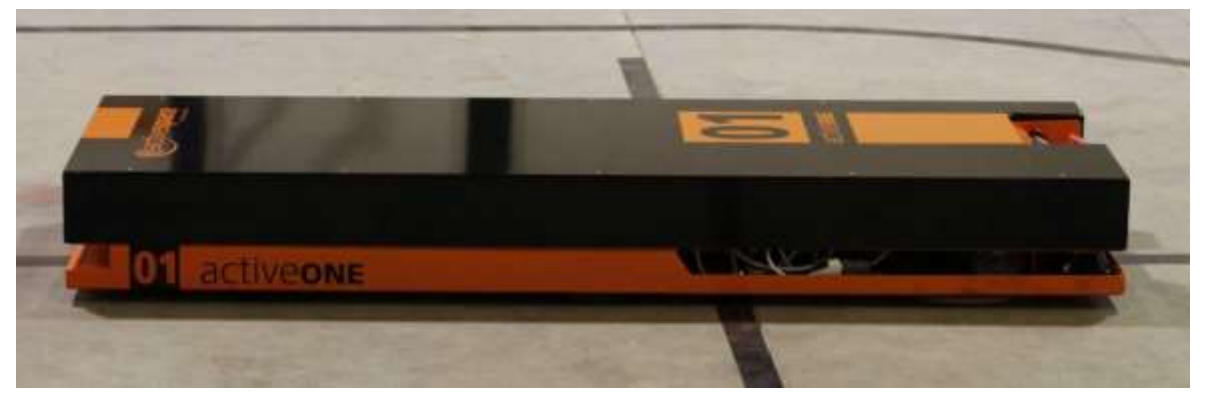

**Figura 4.1 - AGV Active ONE, desenvolvido pela empresa Active Space Automation**

## **4.1. Active ONE Reboque**

O Active ONE Reboque permite rebocar mercadoria através do acoplamento de carruagens ao seu pino de reboque, ilustrado na [Figura 4.2.](#page-45-0) Este modelo permite acoplar/desacoplar automaticamente e, desta forma, possibilitar a permutação entre cargas a transportar.

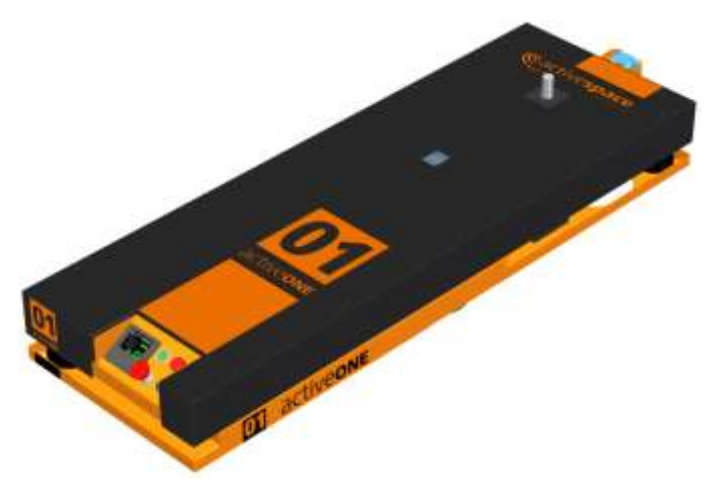

**Figura 4.2 - Active ONE Reboque com o pino avançado**

#### <span id="page-45-0"></span>**4.1.1. Active ONE Mobilizador**

O Active ONE Mobilizador, [Figura 4.3,](#page-45-1) faz o transporte de cargas através do acoplamento de dois pinos ao carro de transporte. O Active ONE circula sempre debaixo do carro de transporte e move-se em harmonia com ele. O acoplamento ao carro de transporte é realizado através do avanço automático dos pinos, potenciando a flexibilidade de permutar entre carros de carga e postos de trabalho.

<span id="page-45-1"></span>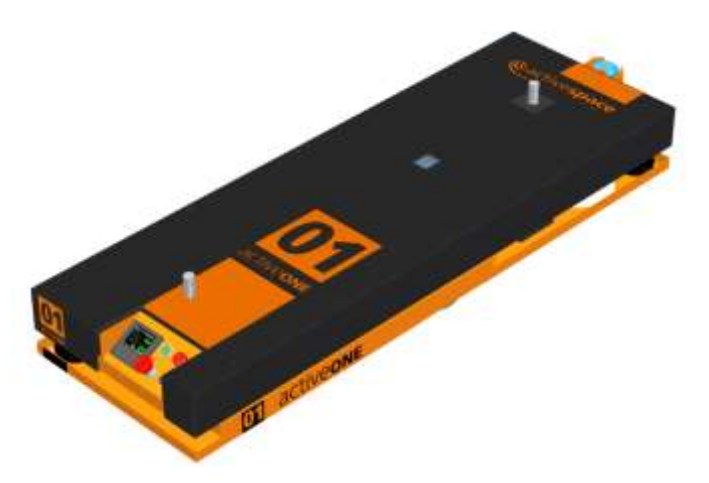

**Figura 4.3 - Active ONE Reboque com ambos os pinos avançados**

## **4.2. Active ONE Elevador**

O Active ONE Elevador, [Figura 4.4,](#page-46-0) tem a capacidade de elevar massas até 800 kg. A reduzida altura e largura do veículo maximiza a possibilidade de posicionar-se entre os rodízios dos carros a transportar e elevá-los, permitindo uma mobilidade total com segurança 360º garantida. Esta característica permite-lhe alternar facilmente entre carros de transporte e postos de trabalho.

<span id="page-46-0"></span>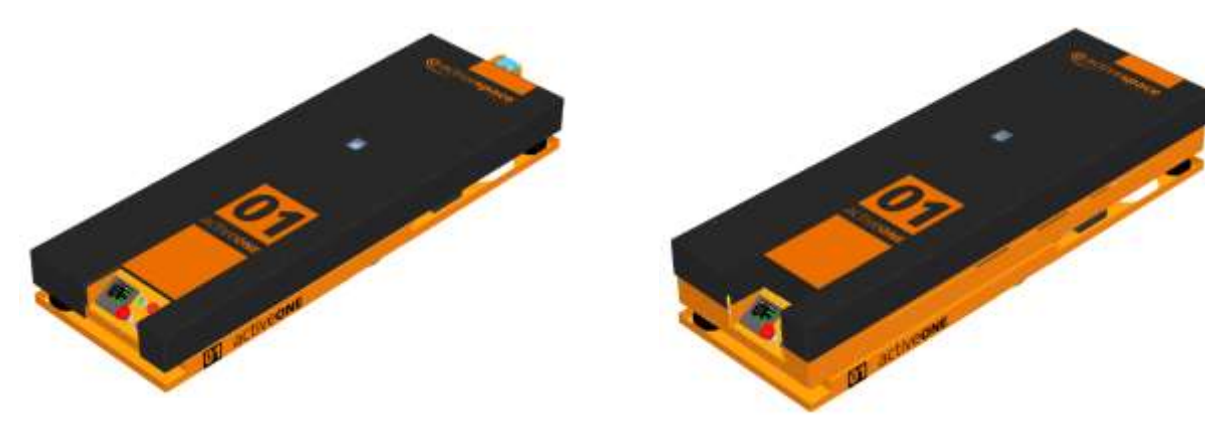

**Figura 4.4 - Active ONE Elevador - plataforma baixa à esquerda e elevada á direita**

## **4.3. Principais características do Active ONE**

O Active ONE pode ter diversos tipos de configurações, bem como acessórios para realizar o trabalho pretendido. Ao nível do sistema utilizado para transportar a carga, o Active ONE conta com dois tipos sistemas, um de elevação e um de reboque, como ilustrado anteriormente.

Em termos de locomoção este tem uma velocidade máxima de 1500 mm/s, podendo ter uma deslocação mono ou bidirecional, consoante o tipo de aplicação pretendida, tendo este ultimo a capacidade de executar uma rotação sobre si próprio. Conta ainda com um sistema de deteção de obstáculos em 360º à sua volta. Todas estas características podem ser consultadas na [Tabela](#page-47-0)  1 – [Características gerais do Active ONE.](#page-47-0)

Pode ainda contar com diversos acessórios extra, como por exemplo um sistema de carregamento automático, comunicação Wireless, um laser de deteção de obstáculos em altura e um controlo remoto para a execução de pequenos comandos/ordens.

<span id="page-47-0"></span>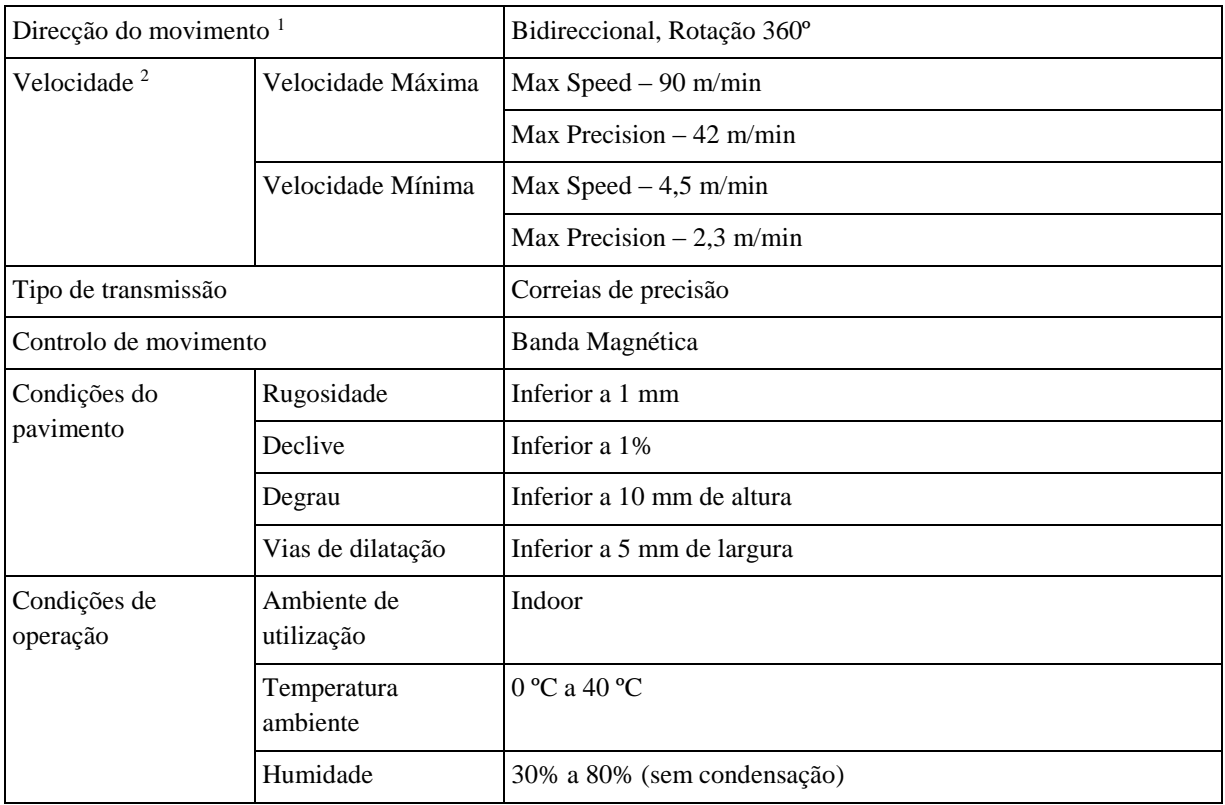

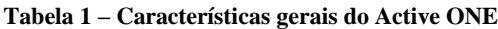

<u>.</u>

<sup>1</sup> Depende da configuração, dos extras e do modelo do equipamento adquirido.

 $2$  Se os rodízios não estiverem orientados ao sentido da marcha de saída, quando o Active ONE parou, o veículo pode não se conseguir mover-se. Esta condição, também é aplicável ao início de rotações.

<span id="page-48-0"></span>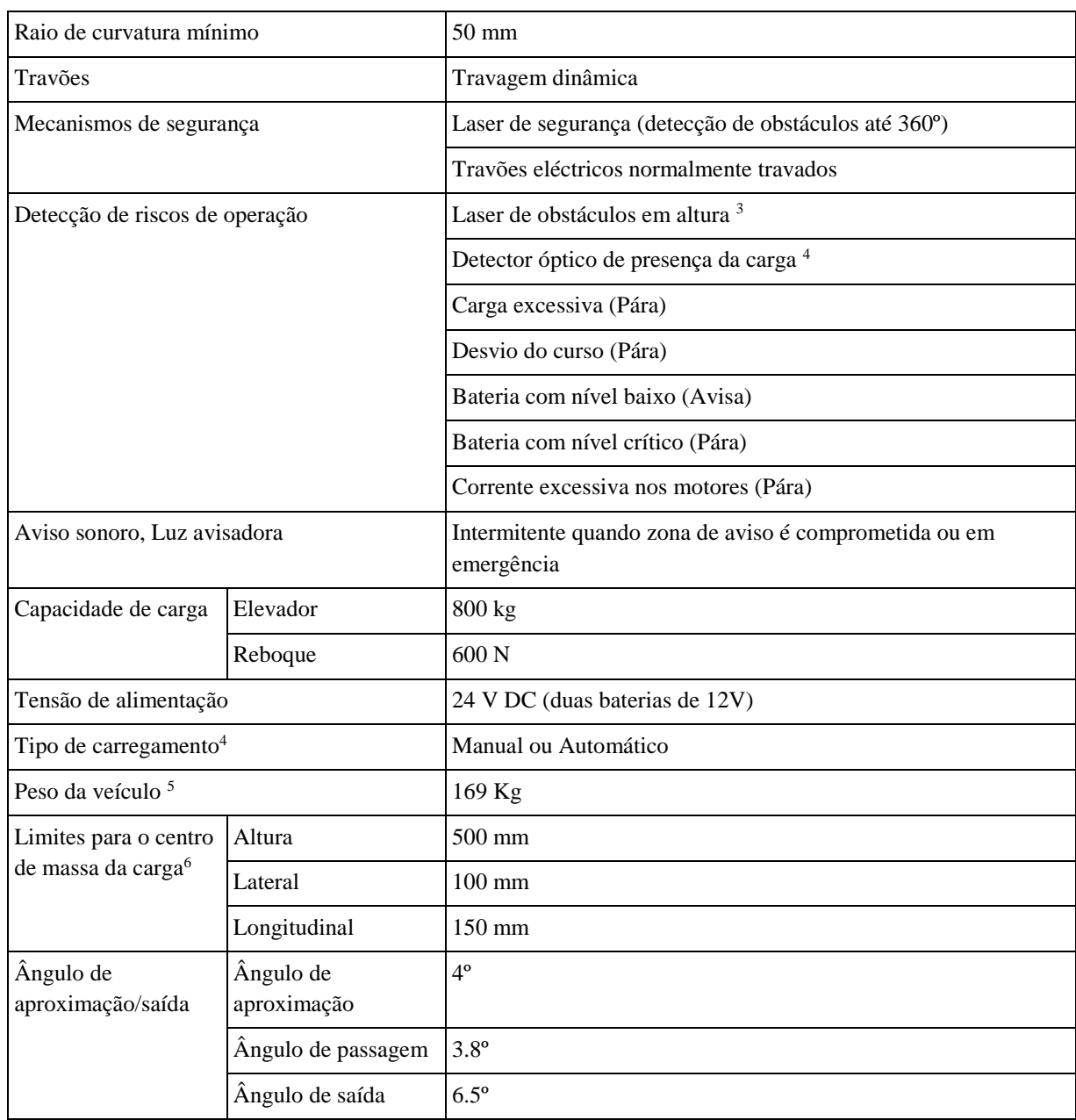

1

 $3$  Este equipamento é opcional e é aplicado só num sentido de marcha.

 $^4$  Este equipamento é opcional.<br><sup>5</sup> Peso de referência para o Active ONE modelo base.

<sup>6</sup> Relativos ao centro da face superior da plataforma elevatória.

Todas estas configurações tornam possível utilizar este robô no transporte logístico em ambientes fabris (por exemplo, para alimentar linhas de produção ou transporte de componentes num armazém, como ilustram a [Figura 4.5](#page-49-0) e [Figura 4.6\)](#page-49-1), tendo uma rota previamente definida para cada aplicação em particular.

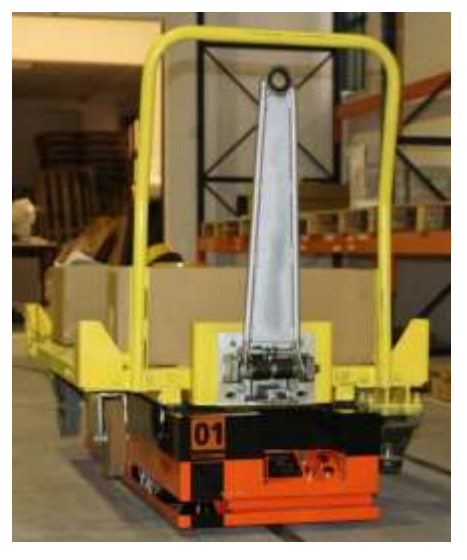

**Figura 4.5 - Active ONE de Elevação carregando um** *Chariot* **de mercadoria** 

<span id="page-49-1"></span><span id="page-49-0"></span>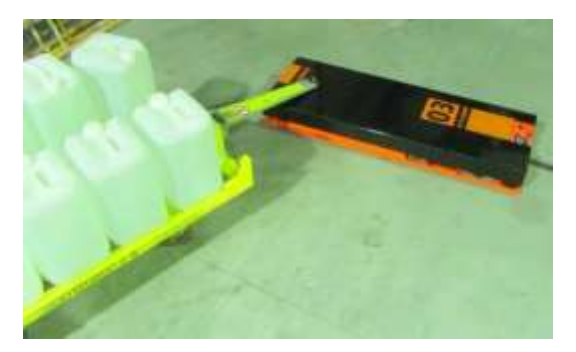

**Figura 4.6 - Active ONE de reboque transportando um carrinho de mercadoria**

### **4.3.1. Dimensões globais**

A imagem da [Figura 4.7](#page-50-0) apresenta as dimensões globais do Active ONE. Estas dimensões variam dinamicamente com as funcionalidades do modelo adquirido, i.e., no Active ONE elevador a plataforma eleva, adicionando 90 mm à sua altura, [Figura 4.8,](#page-50-1) no modelo de reboque o pino eleva 55 mm, [Figura 4.9,](#page-51-0) e no caso de o modelo incluir detetor de obstáculos em altura, ao seu comprimento cresce 80 mm.

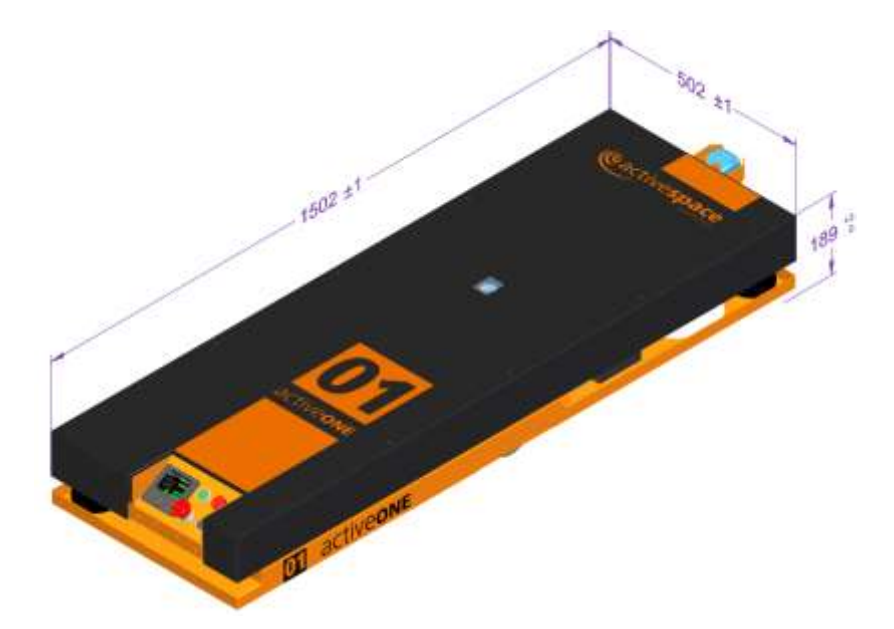

**Figura 4.7 - Dimensões globais do Active ONE**

<span id="page-50-0"></span>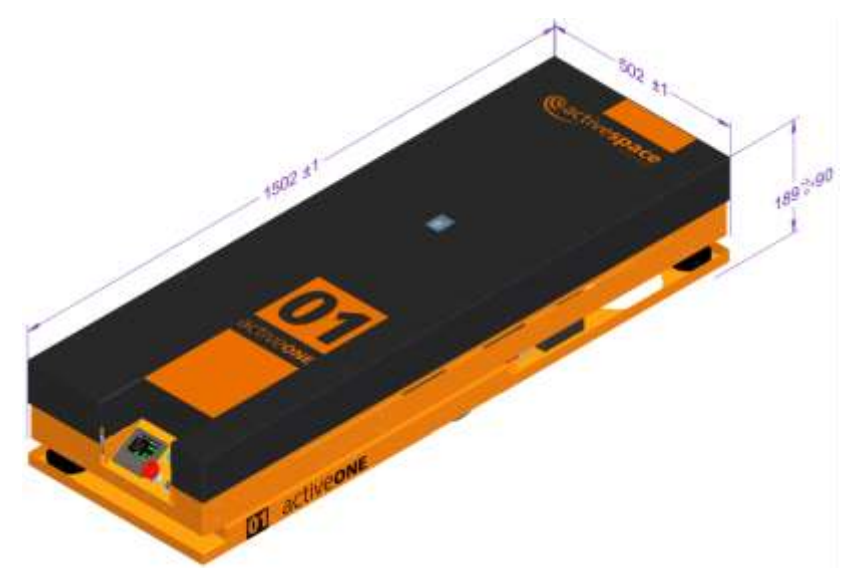

<span id="page-50-1"></span>**Figura 4.8 - Dimensões globais do Active ONE Elevador com a plataforma elevada**

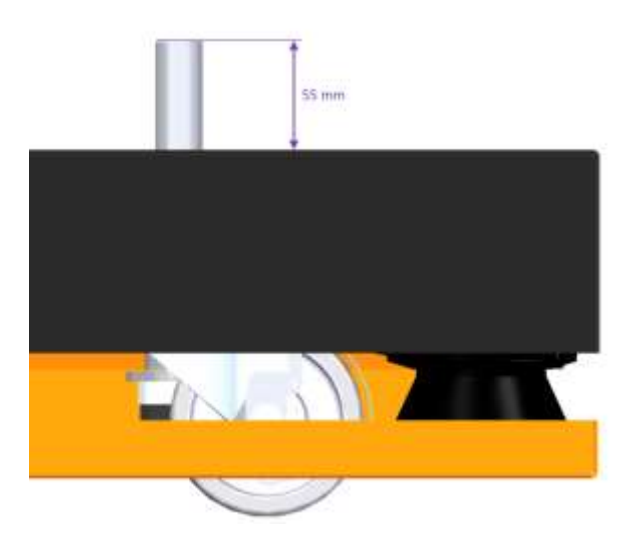

**Figura 4.9 - Dimensões do pino avançado**

### <span id="page-51-0"></span>**4.3.2. Massa**

<span id="page-51-1"></span>A Tabela 2 – [Massas dos diferentes modelos de Active ONE,](#page-51-1) apresenta os valores da massa dos diferentes modelos. As massas de funcionalidades extra ou de customizações terão de ser somadas ao valor de referência do modelo.

| <b>Modelos</b>             | Massa (kg) |
|----------------------------|------------|
| <b>Active ONE Base</b>     | 169        |
| <b>Active ONE Reboque</b>  | 185        |
| <b>Active ONE Elevador</b> | 203        |

**Tabela 2 – Massas dos diferentes modelos de Active ONE**

## **4.3.3. Centro de gravidade**

O centro de massa do equipamento encontra-se a 692 mm da frente, 251 mm da face direita e a 89 mm da base. As imagens que se seguem, [Figura 4.10,](#page-52-0) ilustram a sua posição tridimensional assinalado a verde.

<span id="page-52-0"></span>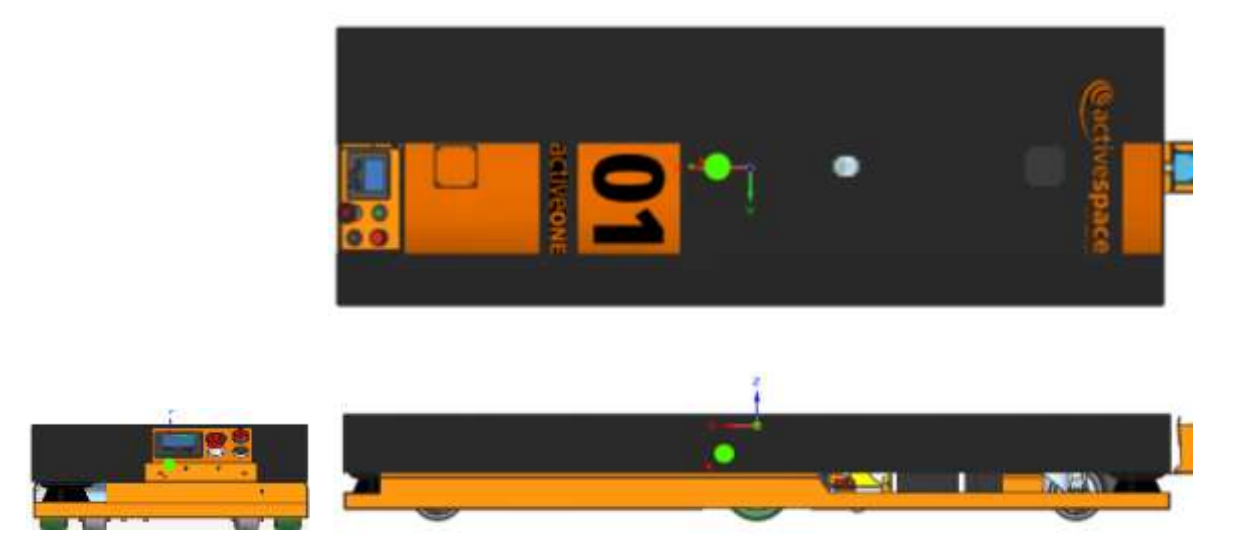

**Figura 4.10 - Centro de massa do Active ONE**

## **4.4. Principais Componentes**

Como podemos ver na [Figura 4.11,](#page-53-0) o Active ONE é composto por diversos componentes, podendo estes componentes ser divididos em subgrupos. Os principais subgrupos são: Plataforma de Elevação, Pino de Reboque, Sistema de Tração, Subsistema de Controlo e Subsistema de Segurança.

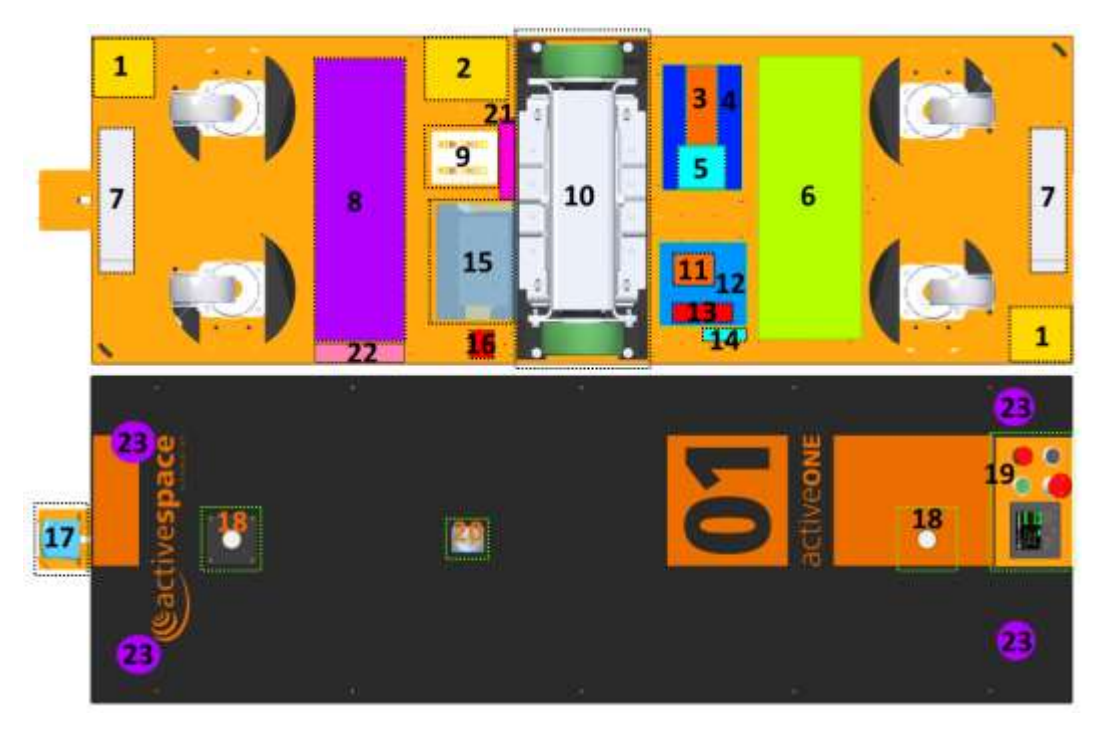

**Figura 4.11 - Disposição dos componentes do Active ONE**

- <span id="page-53-0"></span>1. Lasers de segurança;
- 2. PLC de segurança;
- 3. Fusíveis;
- 4. PLC;
- 5. Relés;
- 6. Baterias;
- 7. Sensores magnéticos;
- 8. Bomba hidráulica (Modelo elevador);
- 9. Carregador automático;
- 10. Sistema de tração;
- 11. Fusíveis;
- 12. Controlador de motor;
- 13. Contactores;
- 14. Conectores de comunicação com o exterior;
- 15. Sensor RFID;
- 16. Carregamento manual;
- 17. Laser de deteção de obstáculos em altura;
- 18. Pinos de reboque;
- 19. Interface com o utilizador;
- 20. Detetor de presença de carga;
- 21. Módulo de Comunicações Wi-Fi;
- 22. Módulo de controlo remoto
- 23. Cilindros hidráulicos.

### **4.4.1. Plataforma de Elevação**

Esta funcionalidade está presente no modelo Active ONE Elevador e dá ao equipamento a possibilidade de elevar a carga e fazer o seu transporte em cima dele. Este sistema é constituído pela própria plataforma elevatória e pelo sistema hidráulico [\(Figura 4.11](#page-53-0) item 8), para realizar a elevação, [Figura 4.12.](#page-54-0)

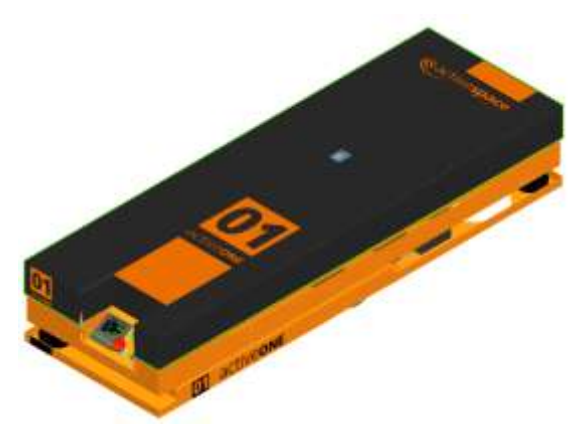

**Figura 4.12 - Plataforma de Elevação**

### <span id="page-54-0"></span>**4.4.2. Pino de Reboque**

O Pino de Reboque, [Figura 4.11](#page-53-0) (item 10) e [Figura 4.13,](#page-54-1) é um dispositivo com avanço automático de um veio que permite rebocar cargas e pode ser controlado através da consola. O pino tem diâmetro de 25 mm e um avanço de 55 mm. O acoplamento deve ser justo e de material dúctil e contar com uma altura de contacto de pelo menos 40 mm.

<span id="page-54-1"></span>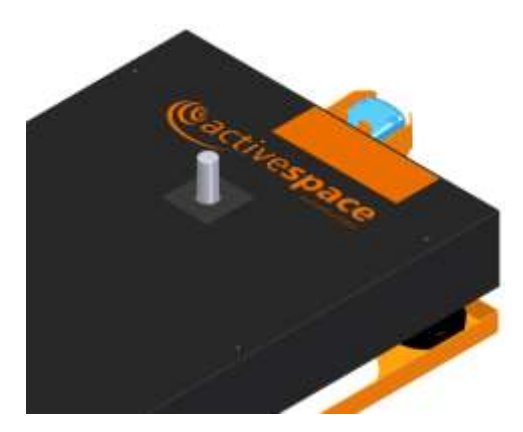

**Figura 4.13 - Vista do pino de reboque**

#### **4.4.3. Sistema de Tração**

Este grupo de componentes é constituído por motores, travões, caixa de velocidades, rodas de tração e molas de compressão. A locomoção do veículo é do tipo diferencial, sendo que a diferença de velocidades entre as duas rodas de tração permite que este vire ou rode sobre si próprio. As molas de compressão são responsáveis tanto por garantir uma força mínima permanente ao chão (garante de atrito mínimo), como o de garantir amortecimento independentemente das irregularidades que este possua. O sistema localiza-se no centro do AGV e encontra-se ilustrado esquematicamente na [Figura 4.11](#page-53-0) (item 10).

#### **4.4.4. Subsistema de Controlo**

Este subsistema é constituído pelo PLC principal, controlador de motores, contactores, relés de sinal e bornes fusíveis de distribuição. A comunicação com os restantes componentes de comando e controlo é feita por um barramento de comunicações.

Este subsistema encontra-se ilustrado esquematicamente na [Figura 4.11](#page-53-0) (itens 3, 4, 5, 11, 12 e 13).

#### *4.4.4.1. PLC principal*

Este componente, [Figura 4.11](#page-53-0) (item 4), alberga todo o controlo que permite ao veículo funcionar. É onde estão também gravadas as instruções que o utilizador define.

#### *4.4.4.2. Controlador de motores*

O controlador de motores, [Figura 4.11](#page-53-0) (item 12), recebe do PLC principal as velocidades a que cada um dos motores do veículo se deve deslocar. Leva também a cabo funções de travagem ativa em caso de emergência, auxiliando os travões existentes. É responsável por fornecer informações relativas à saúde dos motores e à distância percorrida pelo AGV.

### *4.4.4.3. Contactores*

Os contactores, [Figura 4.11](#page-53-0) (item 13), fornecem energia a todos os atuadores que necessitam de elevadas potências para funcionar, como é o caso da bomba hidráulica na opção de plataforma elevatória e dos motores elétricos.

É usada redundância de contactores em caso de emergência para que se garanta o corte das alimentações.

### *4.4.4.4. Relés e bornes Fusíveis*

Os relés, [Figura 4.11](#page-53-0) (itens 3, 5 e 11), isolam as atuações do PLC caso algum dos componentes que atua seja alvo de alguma avaria elétrica.

Os bornes de fusíveis servem para distribuir a alimentação e proteger contra curto-circuitos todos os componentes do AGV.

### **4.4.5. Subsistema de Segurança**

Ao ocorrer uma Emergência a energia é imediatamente cortada para todas as atuações (motores, plataforma de elevação/pino de reboque) e aciona os travões, retirando-lhes a energia de alimentação. Apesar de ter a alimentação principal desligada o controlador de motor recebe também um sinal de emergência, ativando um modo de travagem ativa, com a potência dos motores.

Existe hardware dedicado às funções de segurança, [Figura 4.11](#page-53-0) (item 2), independente das funções do PLC principal. Este hardware é constituído pelo PLC de segurança e seus módulos de expansão, o relé de segurança e Lasers de segurança, como esquematizado na [Figura 4.14.](#page-57-0)

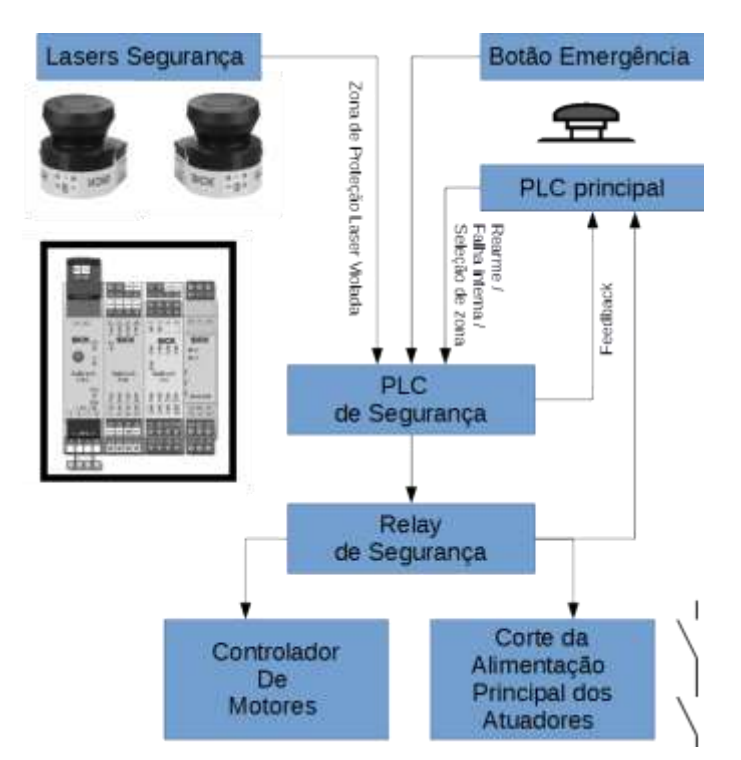

**Figura 4.14 - Esquema da Arquitetura de segurança**

#### <span id="page-57-0"></span>*4.4.5.1. PLC de segurança*

O PLC de Segurança, [Figura 4.11](#page-53-0) (item 2), é responsável por processar todos os *inputs* externos, assim como pela comunicação com os Laser de segurança e atuar o Relé de Segurança.

O PLC de segurança recebe do PLC principal a informação correspondente às áreas de segurança a usar para um determinado caso.

### *4.4.5.2. Laser de Segurança*

O Laser de Segurança, [Figura 4.11–](#page-53-0) (item 1), é um dispositivo ótico de deteção de obstáculos. Este dispositivo está colocado no canto da frente do AGV, para o modelo unidirecional. Para o caso de ser bidirecional o equipamento terá instalado um segundo *rotoscanner* de segurança no canto oposto do veículo. Esta disposição permitirá formar uma zona de alcance de deteção a toda a volta do veículo, como ilustra a [Figura 4.15.](#page-58-0)

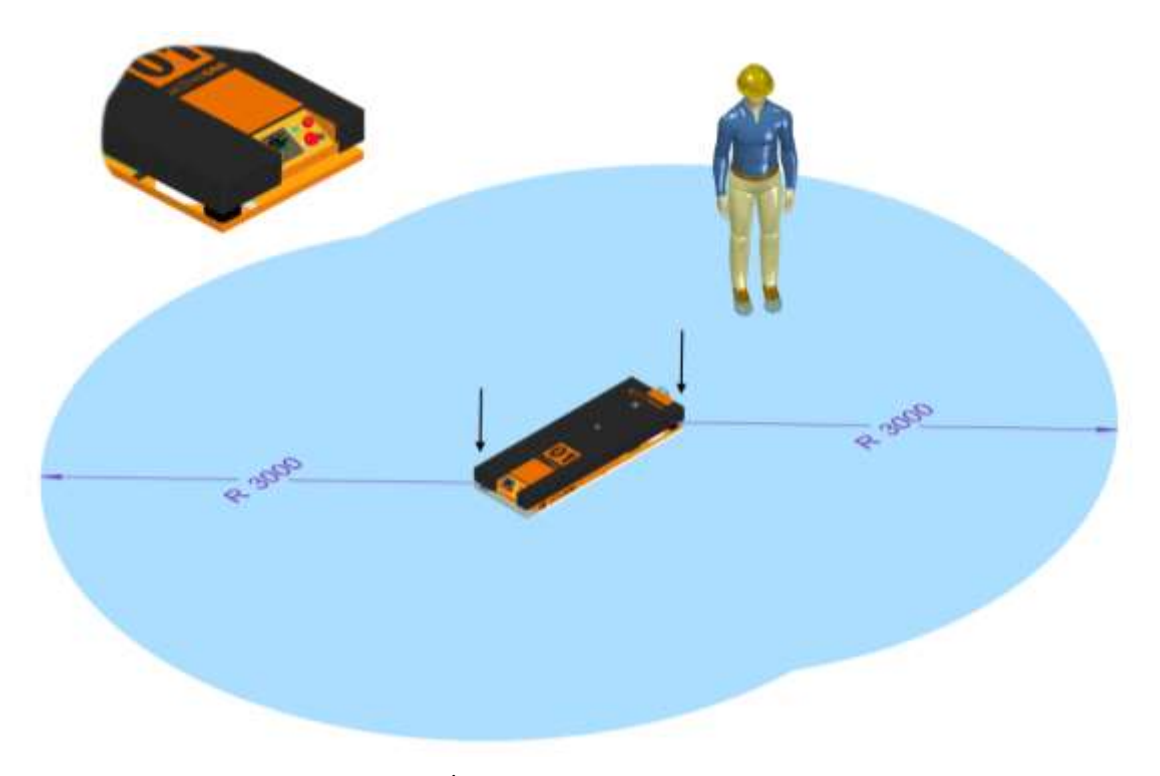

**Figura 4.15 - Área abrangida pelo laser de segurança**

<span id="page-58-0"></span>O Laser é um dispositivo programável que contém várias áreas selecionáveis com limites definidos aquando da implementação da instalação, sendo a emergência acionada em caso de intromissão das zonas definidas. Estas áreas dependem do contexto da infraestrutura do cliente, podendo servir uma área para o AGV entrar por debaixo da carga ou para detetar outro tipo de tráfego num cruzamento.

Existem dois tipos de áreas definidas:

**Zona de Alerta** - caso alguma coisa se intrometa nos limites desta área, o AGV emite um sinal sonoro e abranda a sua velocidade para 1/3 da velocidade a que transita;

**Zona de Segurança** - qualquer intromissão detetada nesta zona, é tratada como emergência levando o veículo a uma paragem imediata. Quando o obstáculo é removido o veículo retoma a marcha normalmente no final de 3 segundos.

#### *4.4.5.3. Detetor de presença de carga*

Este mecanismo permite verificar se a carga está presente no Active ONE, [Figura 4.11](#page-53-0) (item 20) e [Figura 4.16.](#page-59-0)

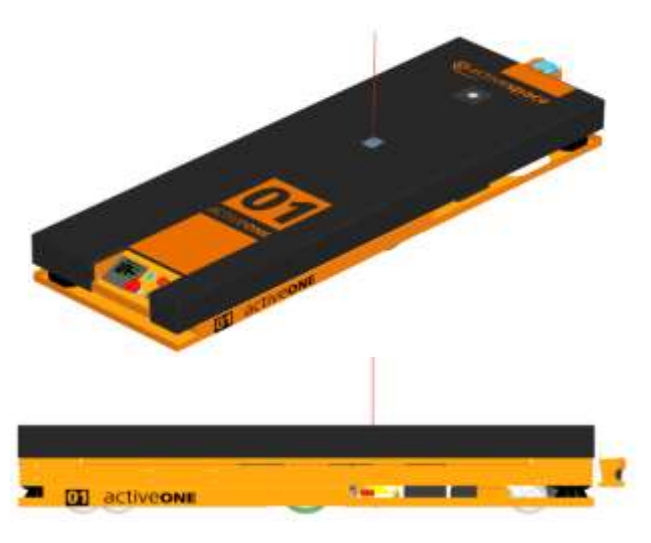

**Figura 4.16 - Ilustração do detector de presença de carga**

### <span id="page-59-0"></span>*4.4.5.4. Relé de Segurança*

O Relé de Segurança, [Figura 4.11](#page-53-0) (item 2), corta a tensão presente nos travões, que são normalmente travados. É ainda cortada a alimentação de potência a todos os atuadores. No caso do controlador de motores, ao receber o sinal de emergência este também trava os motores eletricamente, apesar de ter a alimentação de potência desligada os motores geram energia que é suficiente para ser usada na travagem.

### *4.4.5.5. Laser de deteção de obstáculos em altura*

Este equipamento é opcional e permite detetar obstáculos a cerca de 330 mm de altura do piso, a uma distância de ~3 m, [Figura 4.17](#page-60-0) e [Figura 4.18.](#page-60-1)

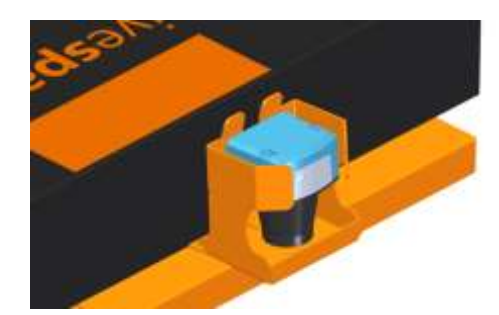

**Figura 4.17 - Ilustração do Laser de deteção de cargas em altura**

<span id="page-60-1"></span><span id="page-60-0"></span>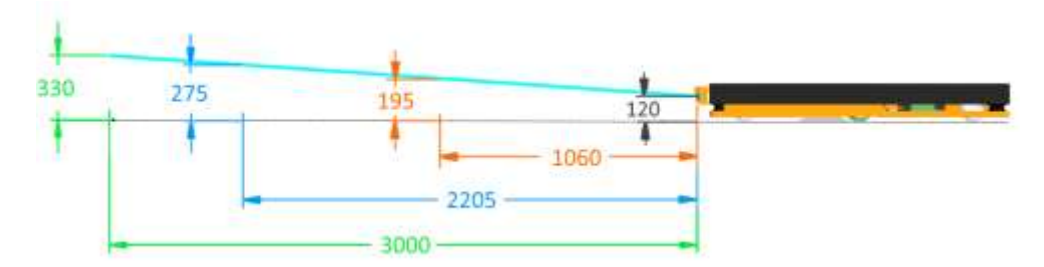

**Figura 4.18 - Alcance e altura da deteção de obstáculos**

## <span id="page-62-0"></span>**5. Tarefas desempenhadas durante o estágio**

Neste capítulo serão apresentados alguns dos principais trabalhos em que participei durante o estágio. Pese embora as atividades desempenhadas tenham sido muito abrangentes, a grande maioria delas centrou-se no projeto, modificação ou adaptação de equipamentos mecânicos constituintes do Active ONE e na elaboração de manuais técnicos, mas também na otimização dos processos industriais realizados na ASA. Por este motivo foi necessário, da minha parte, aprofundar as competências relacionadas com o desenho, projeto e seleção de materiais. Foi então possível dividir o trabalho realizado em quatro grupos designados de: "Desenvolvimento de manuais técnicos", "Componentes desenvolvidos", "Alterações efetuadas a componentes" e "Melhoria no processo de produção".

O critério para a seleção destes trabalhos foi o facto de estes terem tido da minha parte um acompanhamento de um maior número de etapas, desde o projeto/desenvolvimento, passando pelo fabrico, até à implementação dos mesmos em funcionamento.

No início do estágio comecei por ingressar na equipa de produção da AST. Esta equipa tem a responsabilidade de produzir, montar e até mesmo testar muito dos projetos desenvolvidos na empresa. Ao nível da produção contam com uma Fresadora CNC 5 eixos, um torno convencional e mais recentemente um Torno-Fresa CNC.

Com a ajuda desta equipa realizei as mais variadas tarefas, desde a montagem de componentes para serem sujeitos a controlo dimensional, a abertura de roscas e introdução de Helicoil's (Insertos roscados), à marcação de componentes com recurso a uma gravadora por puncionamento através da qual eram gravadas nas peças a identificação da peça bem como do projeto. À produção de componentes no torno convencional nomeadamente em alumínio (Insertos), aço inox e titânio e à verificação dimensional de peças produzidas na fresadora CNC. À montagem e teste de componentes no *Shaker* (maquina de ensaios de vibrações) e também à produção de uma estrutura em perfil MINITEC para levar uns painéis solares para o projeto do satélite Euclides.

Depois disso ingressei na equipa de produção de AGVs da ASA. Na fase inicial comecei por acompanhar e aprender todo o processo de montagem de todos os componentes do Active ONE, desde a parte estrutural, sistema de tração e até mesmo ao sistema elétrico. Depois de adquiridos os conhecimentos base sobre o AGV enfrentei um novo desafio, o da produção de uma cabelagem elétrica do robô para servir de modelo para construções futuras bem como para o pedido de produção a fornecedores exteriores. Colaborei também na instalação de dois AGV na PSA Mangualde bem como a ida à VW Auto Europa para a recolha de dois robôs para manutenção.

Depois de todos estes processos de aprendizagem ingressei na equipa de engenharia responsável pelo desenvolvimento do Active ONE, na qual realizei as mais variadas tarefas, desde a alteração de componentes em CAD para posteriormente serem produzidos, ao desenvolvimento de novos componentes, como por exemplo o suporte da fotocélula e o suporte do controlador de motores. Foi também realizado um estudo aos sensores RFID (Tags) para otimizar o campo eletromagnético pois este estava a interferir com as chapas da estrutura do AGV o que resultou num alargamento da cavidade e alteração do suporte para material não metálico. À elaboração de propostas para novos projetos. Realizei também uma visita ao fornecedor de chapa quinada e cortada a laser, a Laser Galícia, com o objetivo de melhor compreender o processo de produção de componentes, através de uns JIGs previamente produzidos por nos para facilitar o processo e para controlo dimensional. Foi também desenvolvida uma caixa para acomodar o Active ONE no seu processo de transporte, bem como diversos JIGs/moldes para diversas tarefas, desde controlo dimensional a auxiliares de montagem e até mesmo a moldes para furação.

Com todo o conhecimento adquirido sobre a montagem do Active ONE iniciei a produção de um manual de montagem de todos os componentes do veículo, para o qual foi necessário previamente organizar e restruturar todas as montagens no ficheiro CAD do Active ONE. Posteriormente foi também desenvolvido um manual de manutenção técnica, também para o Active ONE.

## **5.1. Desenvolvimento de manuais técnicos**

## **5.1.1. Manual Técnico de Montagem**

O objetivo do Manual Técnico de Montagem é esquematizar toda a montagem do Active ONE, referindo todos os componentes necessários bem como todo tipo de ferramentas auxiliares para realizar corretamente o trabalho.

Este documento está apresentado sob a seguinte estrutura:

- A secção 1 introduz o documento.
- A secção 2 apresenta a lista de acrónimos e ferramentas usadas neste documento bem como recomendações de segurança.
- A secção 3 apresenta informações relativas à montagem final do Active ONE.
- A secção 4 apresenta informações relativas à montagem de subsistemas do Active ONE.
- A secção 5 apresenta recomendações de outros procedimentos.

Na secção 1 podemos encontrar uma breve introdução ao documento, assim como o objetivo do manual e ainda a estrutura em que este esta dividido.

Na secção 2 é apresentado uma lista de todos os acrónimos utilizados no documento e também todo um conjunto de Avisos e Precauções de segurança e ainda um conjunto de Notas técnicas, ambos com a respetiva ilustração. Nesta secção é também apresentada uma simbologia de todas as ferramentas ou equipamentos auxiliares à montagem.

Na secção 3 é especificado todo o processo de montagem final do Active ONE, isto consiste na montagem de todos os subsistemas, já previamente montados, no interior do AGV de modo a obter um produto final.

Na secção 4 são ilustrados detalhadamente todos os passos necessários, para realizar todos os variados subsistemas do Active ONE.

Esses subsistemas são os seguintes:

- Estrutura (Frame);
- Corpo (Body);
- Sistema de Tração (Traction System);
- Plataforma de Elevação (Cover Plate);
- Baterias (Batteries);
- Base de Carregamento Automático (Auto Charger-Base);

Todos estes subsistemas (pai) são ainda compostos por outros subsistemas inferiores (filhos, mais pequenos), que quando conjugados dão origem ao subsistema (pai), como ilustra a [Figura](#page-65-0)  [5.1.](#page-65-0)

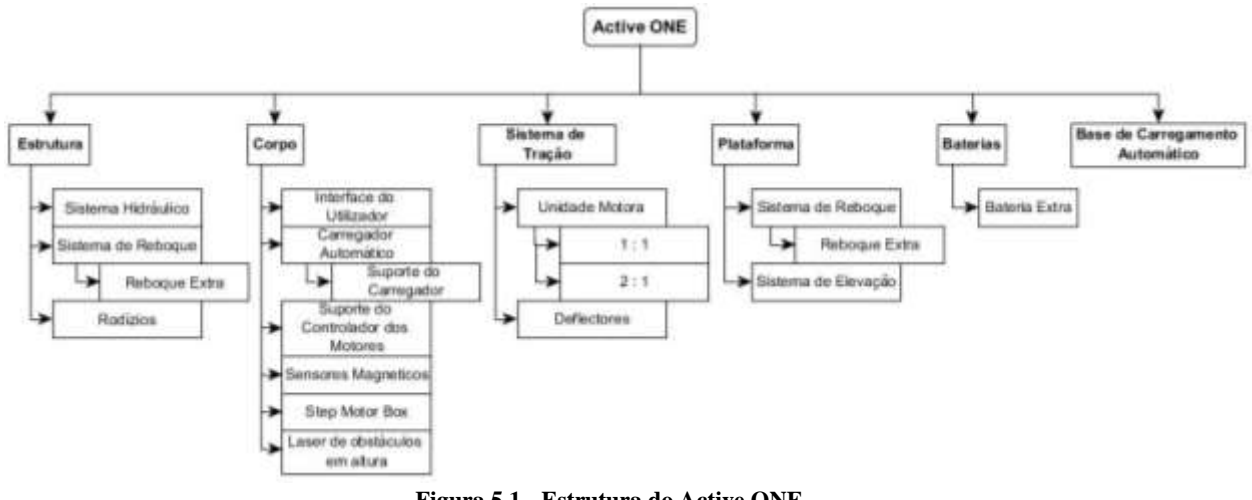

**Figura 5.1 - Estrutura do Active ONE**

<span id="page-65-0"></span>Os subsistemas (filhos) são considerados a base de montagem pois são conjuntos que são todos independentes uns dos outros, não sendo necessário qualquer tipo de montagem prévia para se iniciar a sua produção.

Para a elaboração deste foi necessário previamente estruturar todos sistemas, subsistemas e conjuntos de subsistemas de modo a que a montagem pudesse ser executada em série, organizadamente e com eficiência. Depois de pensada em todas os sistemas do produto passouse a uma reorganização ao nível dos ficheiros CAD de modo a replicar todas as alterações pretendidas. Este foi um processo algo demoroso pois foi necessário reconstruir completamente *assemblies* (ficheiros de montagem no *software Solid Edge*), criar novos e ainda "diferencia-

los", isto é, por exemplo um subsistema do Sistema de Tração pode ser montado com uma relação de transmissão de 1:1 ou também numa relação de 2:1, para isso foi necessário criar um *assembly* similar diferenciando apenas os componentes da relação de transmissão.

Depois de todos os subsistemas estarem criados e devidamente montados em CAD, passou-se então para a montagem final do AGV, juntando-se todas as montagens de modo a replicar o Active ONE e também para servir de base à elaboração deste manual.

De referir que muitas das montagens se encontravam incompletas ao nível de parafusaria (*fasteners*) bem como de componentes desatualizados, devido ao facto de existir um processo continuo de produção/desenvolvimento.

Após a estruturação de todos os ficheiros CAD, passou se à elaboração do manual. Em paralelo estavam a ser executadas duas tarefas, a produção/aquisição de todo um conjunto de imagens e vistas explodidas para ilustrarem corretamente todos os processos de montagem, bem como a descrição destes mesmos passos. Nestes foi necessário indicar todos os componentes, com o respetivo *part-number*, para a realização da tarefa, as ferramentas necessárias, os binários recomendados e também outros procedimentos auxiliares.

Este foi novamente um processo demorado, devido a toda a complexidade existente em todos passos de montagem e à dificuldade de se conseguir ilustrar todos esses procedimentos. Seguidamente podem ser consultadas imagens que ilustram o Manual Técnico de Montagem.

#### 5º Passo

Caso esteja a montar um modelo ActiveONE de Reboque ignore este passo, caso contrário, posicione, fixe e ligue electricamente o User Interface.

· 4x Rebites ISO 15978-3x8mm.

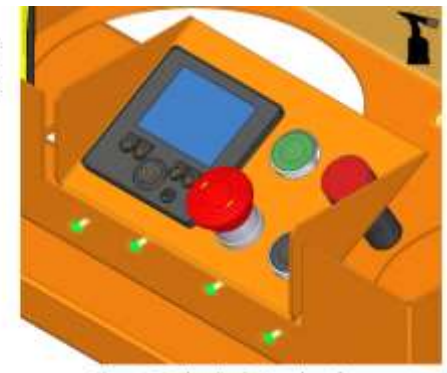

Figura 3.7: Fixação do User interface

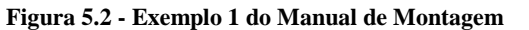

#### 1º Passo

Com recurso a um equipamento de elevação adequado, passe as cintas de elevação pelos pontos de indicados e eleve o ActiveONE.

Os pontos de fixação dependem do modelo de Frame a instalar.

· Frame Modelo de Reboque -Figure 4.12; · Frame Sistema de Elevação -

Figure 4.13.

A Perigo de esmagamento. Não<br>coloque em nenhum instante<br>qualquer membro debaixo do ActiveONE.

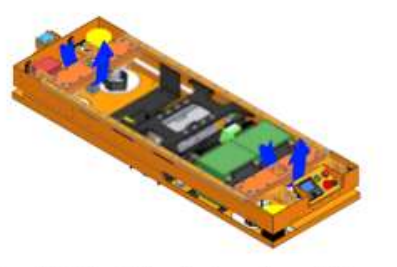

Figure 4.12: Pontos de elevação de um Sistema de Reboque

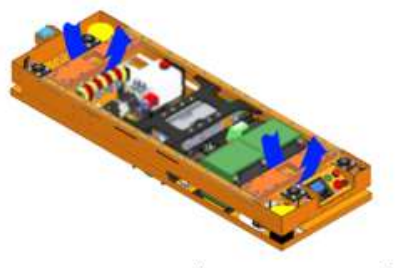

Figure 4.13: Pontos de elevação de um Sistema de Elevação

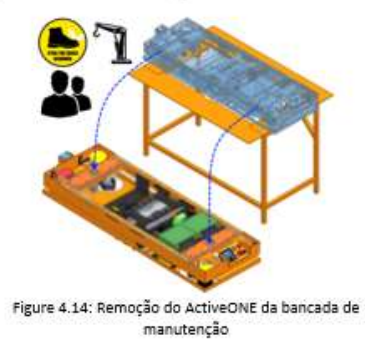

**Figura 5.3 - Exemplo 2 do Manual de Montagem**

#### 1º Passo

Posicione os dois varões PRT-0026872, com a sua orientação igual, na banca de trabalho, afastados 442 mm um do outro.

Aplique as duas barras auxiliares de alinhamento, por forma a garantir o paralelismo entre os varões, Figura 4.2.

Tenha atenção à orientação dos furos dos varões, os furos de diâmetro inferior são para cima.

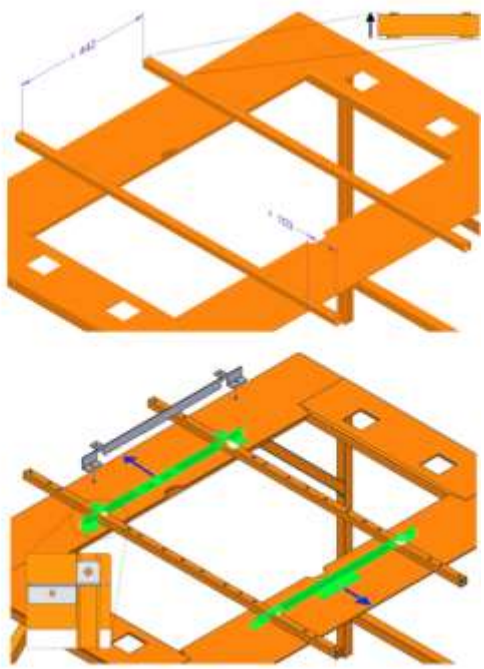

Figura 4.2: Disposição dos varões na banca

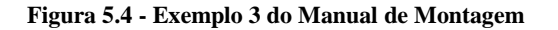

#### 79 Passo

Retire os 4 apoios auxiliares de montagem da Frame e com a ajuda de outro colaborador/a remova cuidadosamente a Frame de cima da banca, Figura 4.8.

Tenha especial atenção à posição da coluna, mantenha em todo o processo a coluna direita.

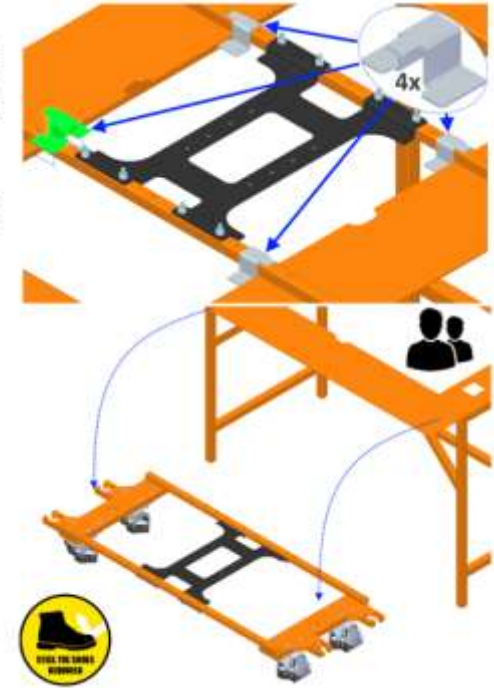

Figura 4.8: Remoção da Frame da banca de trabalho

**Figura 5.5 - Exemplo 4 do Manual de Montagem**

#### 4.2.1 User Interface

A User Interface permite que o utilizador de ordens específicas ao ActiveONE. Ele é constituído por um Monitor, um sinalizador sonoro, e um conjunto de botões, emergência, início/rearme e um botão de paragem.

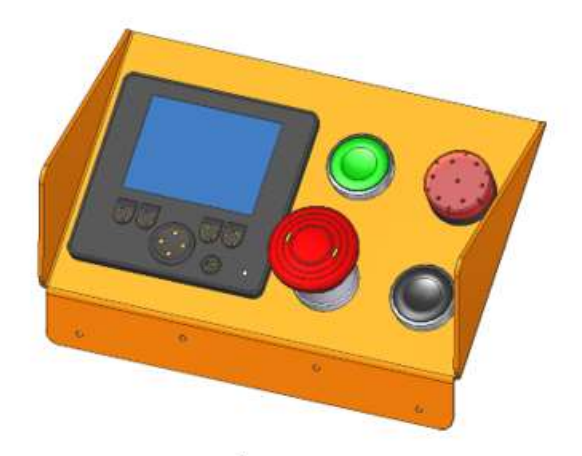

Figura 4.70: Ilustração da interface com o utilizador

#### Ferramentas necessárias:

- · 1x Alicate de cravar terminais;
- $\ddot{\phantom{0}}$ 1x Alicate de descarne;
- · 1x Chave philips;
- 1x Chave de fendas;
- $\bullet$ 1x Chave dinamométrica.

#### √ MComponentes necessários:

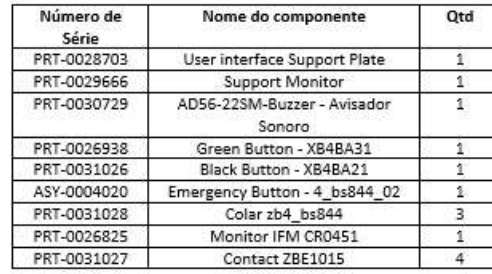

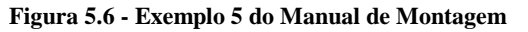

#### 1º Passo

Insira o botão verde, o botão preto e o botão de emergência orientados como indica a Figura 4.71-1. Para cada um deles, siga os passos 1, 2 e 3 ilustrados na Figura 4.71-2.

 $\mathscr{I}_0$ binário de aperto recomendado é de 0.9 N.m.

Para remover siga os passos 4, 5 e 6 ilustrados na Figura 4.71-2.

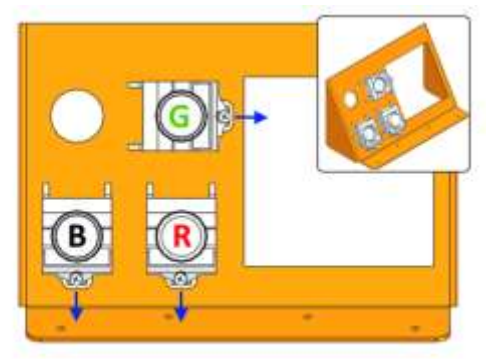

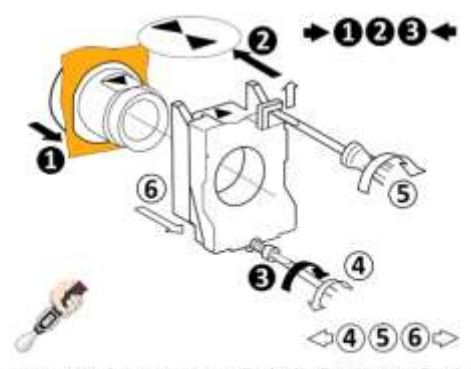

Figura 4.71: 1)Layout e orientação dos botões; 2)Instruções de montagem/desmontagem

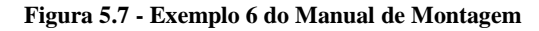

#### 3º Passo

Corte 4 condutores com os comprimentos indidados na figura e descarne  $10 \text{ mm}$  $em$ cada extremidade. Insira e crave os terminais brancos H0.5/14D com o alicate apropriado. Instale os condutores nos contactos com o routing ilustrado na Figura 4.73:.

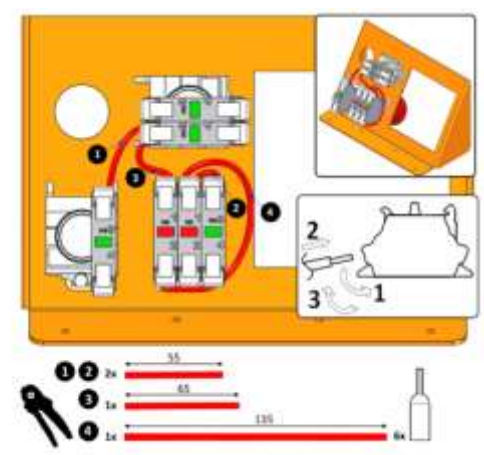

Figura 4.73: Ilustração de routing

**Figura 5.8 - Exemplo 7 do Manual de Montagem**

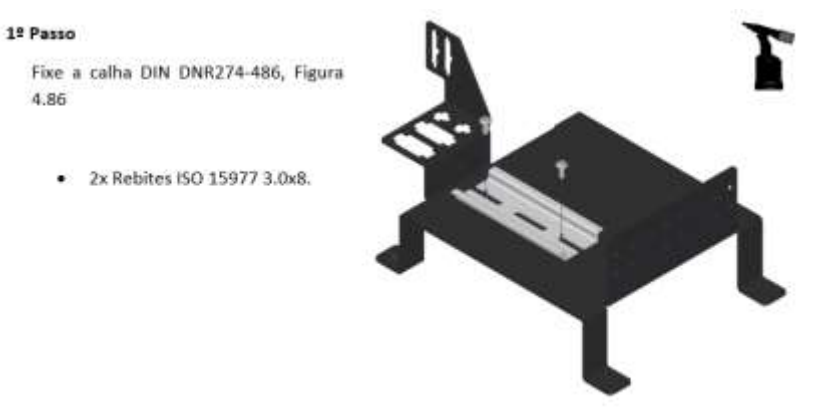

Figura 4.86: Montagem da DIN Rail no Motor controller bracket

**Figura 5.9 - Exemplo 8 do Manual de Montagem**

#### 11º Passo

Para o modelo de Elevação, insira os mini fusíveis nos respectivos portafusíveis de acordo com a Figura 4.108. Ignore a indicação a azul.

- 16x Mini fusivel de 2A ¥ (cinzentos);
- 1x Mini fusivel de 5A (castanho);
- 1x Mini fusivel de 10A (vermelho).

Para o modelo de Reboque, insira os mini fusíveis nos respectivos portafusíveis de acordo com a Figura 4.108. Considere a indicação a azul.

- 15x Mini fusivel de 2A  $\bullet$ (cinzentos);
- 2x Mini fusivel de 5A (castanho);
- Mini fusivel de 10A  $1x$ (vermelho).

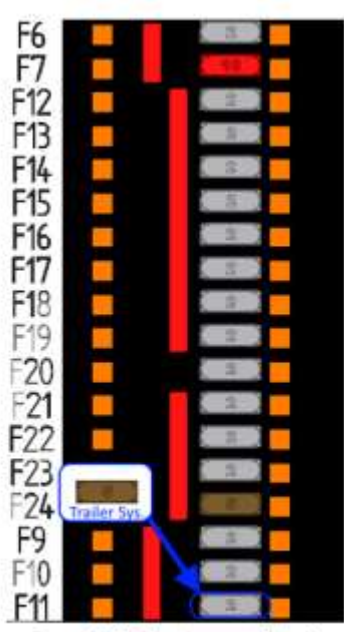

Figura 4.108: Montagem de fusiveis

#### **Figura 5.10 - Exemplo 9 do Manual de Montagem**
#### 4º Passo

Corte o cabo de seis condutores ZK-SMC11 para que fique com um comprimento final de 150 mm. Descarne cada extremidade 8 mm. Insira e crave os terminais azuis H0.25/8D com o alicate apropriado. Instale os condutores nos contactos de acordo com a Figura 4.119.

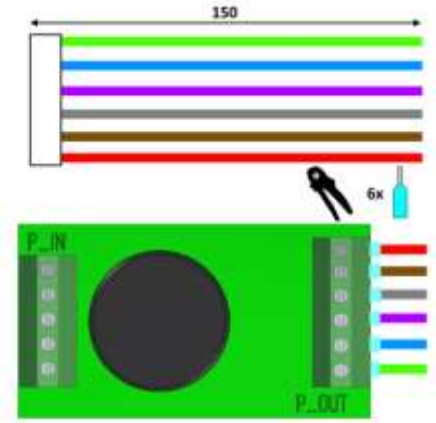

Figura 4.119: Preparação do PCB auxiliar de controlo do pino

#### **Figura 5.11 - Exemplo 10 do Manual de Montagem**

#### 2º Passo

Posicione o Laser no Cargo Laser Support, Figura 4.124.

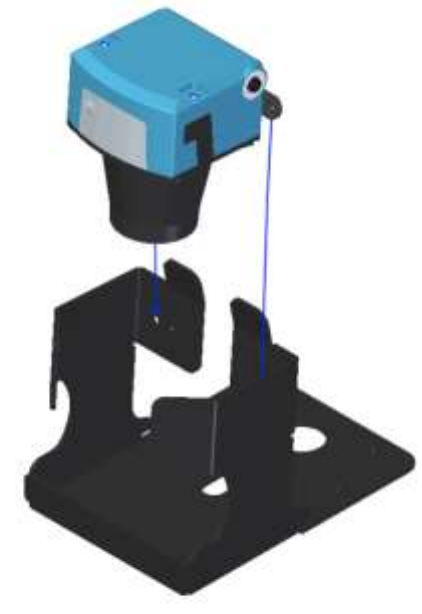

Figura 4.124: Posicionamento do laser no Cargo Laser Support

**Figura 5.12 - Exemplo 11 do Manual de Montagem**

#### 2º Passo

Solde a tampa ao corpo do sistema de tracção como indica na Figura 4.128.

Desengordure as peças antes de soldar.

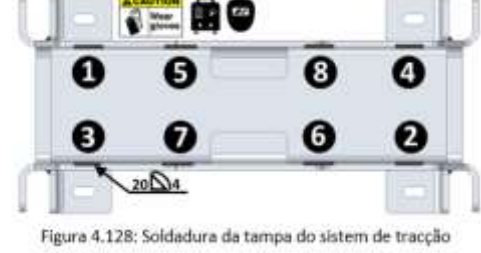

Quando as soldaduras arrefecerem limpe-as e aplicar spray de zinco em todas elas.

**Figura 5.13 - Exemplo 12 do Manual de Montagem**

## **5.1.2. Manual Técnico de Manutenção**

O presente manual de instruções tem como alvo todo o pessoal técnico de montagem e manutenção do AGV. Pretende descrever os procedimentos para uma correta e oportuna manutenção do Active ONE, no qual é indicado todos os procedimentos e respetivos intervalos de manutenção.

Este manual é geral e inclui informações relevantes para todos os modelos de veículos, consequentemente para um correto manuseio e manutenção, deve ter especial atenção se a instrução ou característica que consulta se aplica ao modelo que pretende.

O documento foi estruturado da seguinte forma:

- A secção 1 introduz o documento.
- A secção 2 apresenta a lista de acrónimos e ferramentas usadas neste documento bem como recomendações de segurança.
- A secção 3 apresenta informações relativas à manutenção preventiva.
- A secção 4 apresenta informações relativas à manutenção corretiva.
- A secção 5 apresenta informações relativas a encomendas de peças suplentes e acessórios.

À semelhança do Manual Técnico de Montagem, na secção 1 podemos encontrar uma breve introdução ao documento, assim como o objetivo do manual e ainda a estrutura em que este esta dividido.

Igualmente, na secção 2 é apresentado uma lista de todos os acrónimos utilizados no documento e também todo um conjunto de Avisos e Precauções de segurança e ainda um conjunto de Notas técnicas, ambos com a respetiva ilustração. Nesta secção é também apresentada uma simbologia de todas as ferramentas ou equipamentos auxiliares à montagem.

A seção 3 foi desenvolvida com o intuito de dar todas as indicações necessárias ao utilizador para realizar uma manutenção preventiva, nesta consta todos os intervalos de inspeção bem como os componentes a verificar. Além disso é também referido a manutenção necessária a realizar ao laser de segurança, que por ser um equipamento de segurança, requer cuidados especiais. São indicados todos os procedimentos para realizar a sua limpeza da lente bem como

a periocidade desta ação. Por fim, nesta secção, é também referido os cuidados a ter no que diz respeito ao manuseamento das baterias, visto que estas são um equipamento que requer algum cuidado no seu manuseamento devido à sua natureza.

Na secção 4 foram discriminados a disposição de todos os componentes no interior do AGV com o objetivo de servir de guia para o utilizador conseguir localizar qualquer componente do Active ONE rapidamente. É também constituído por uma tabela na qual estão listados todos os sintomas, causa provável bem como a sua ação corretiva. Para terminar são ilustrados todos os passos de substituição de componentes, desde a correta preparação para a manutenção até à substituição do mais pequeno componente.

Por fim, na secção 5 estão listados todos os componentes suplentes que o proprietário do Active ONE deve garantir em stock para uma correta manutenção, sem a existência de atrasos. Nesta são também indicados todos os acessórios de montagem para uma correta manutenção do Active ONE, assim como toda a informação necessária para encomenda-los.

O desenvolvimento deste manual foi, uma vez mais um processo demorado, devido a toda a complexidade existente em todos passos de manutenção, pois na substituição de um componente tem de se ser o mais direto possível, ou seja, desmontar o menos possível para chegar ao componente pretendido. Foi também moroso devido à dificuldade de se conseguir ilustrar todos esses procedimentos, com a desvantagem de que este manual vai ser tornado público e consequentemente tem de se resguardar alguns componentes mais técnicos do Active ONE pois podem servir de ideias para empresas concorrentes. Seguidamente podem ser consultadas imagens que ilustram o Manual Técnico de Manutenção.

#### $\overline{\mathbf{3}}$ Manutenção Preventiva

## 3.1 Natureza e periodicidade das inspecções.

|                                                 | Accões                                                                                                    | Após<br>primeiras<br>50 horas | Semanal Mensal |   | Semestral |
|-------------------------------------------------|----------------------------------------------------------------------------------------------------|-------------------------------|----------------|---|-----------|
| Com o AGV desligado e com a plataforma removida | Verifique se as marcações pintadas dos acessórios de fixação<br>(Parafusos/porcas) estão quebradas ou desalinhadas                                                                                                    | x                             |                |   | х         |
|                                                 | Verifique a presença de braçadeiras danificadas                                                                                                    |                               |                | x |           |
|                                                 | Identifique e verifique se todos os rebites estão intactos e se não<br>existe folga entre os componentes                                                                                                    | x                             |                |   | X         |
|                                                 | Certifique-se que todas as ligações eléctricas de potência se encontram<br>devidamente apertadas                                                                                                    | x                             |                |   | X         |
|                                                 | Inspeccione visualmente a cablagem eléctrica, procure fios desligados,<br>trilhados ou descarnados                                                                                                    | x                             |                |   | x         |
|                                                 | Limpe o interior do AGV de modo que fique sem qualquer acumulação<br>de suidade, principalmente junto aos rodízios, por baixo das baterias,<br>equipamento electrónico e interior do Sistema de Tracção                                                                                                    |                               |                | X |           |
|                                                 | Inspeccione as rodas de tracção e os rodizios. Identifique objectos<br>indesejavelmente cravados que possam provocar vibrações                                                                                                    |                               | x              |   |           |
|                                                 | Inspeccione os patins de carregamento e verifique se os contactos<br>apresentam algum tipo de dano. Verifique a tensão das molas e o<br>curso dos contactos, 4.7.2.1 - Ajuste dos contactos, página 62<br>(se aplicável)                                                                                                    |                               |                |   | х         |
|                                                 | Lubrifique o Sistema de Tracção com PTFE, 4.5.1.2 - Lubrificação,<br>página 35                                                                                                    |                               |                | x |           |
|                                                 | Verifique o nível de fluido hidráulico, 4.6.1.6 - Fluido Hidráulico, página<br>54 (se aplicável)                                                                                                    |                               |                | x |           |
|                                                 | Verifique se existem fugas de fluido hidráulico. Averigúe com especial<br>atenção as zonas dos acessórios de ligação e dos componentes<br>hidráulicos (se aplicável)                                                                                                    | х                             |                | х |           |
|                                                 | Verifique a resistência entre os terminais de potência de todos os<br>contactores (incluindo o da bomba hidráulica se esta opção estiver<br>instalada). O valor medido deve estar abaixo de 0.1 Ohm.<br>Procedimento:<br>Remova o contactor de acordo com a secção 4.7.3<br>٠<br>Contactores, página 63;<br>Excite a sua bobina de modo a que o contactor feche;<br>٠<br>Com um multimetro meça a resistência entre os terminais de<br>potência. |                               |                |   | х         |
|                                                 | Lubrifique o Sistema de tracção, 4.5.1.2 - Lubrificação, página 35                                                                                                    |                               |                |   | X         |
|                                                 | Inspeccione as rodas de tracção e rodizios por danos na sua superfície<br>ou desgaste, respectivamente 4.5.1 - Remoção do Sistema de Tracção,<br>página 30 e 4.6.1.1 - Posicionamento da Frame na Banca de trabalho,<br>página 46                                                                                                    |                               |                |   | х         |

**Figura 5.14 - Exemplo 1 do Manual de Manutenção**

### 4.2 Identificação de Problemas

Table 4.1: Identificação de problemas

| Sintoma   |                                                                 | Causa Provável                                                             | Acção correctiva                                                                                                    |  |  |
|-----------|-----------------------------------------------------------------|----------------------------------------------------------------------------|----------------------------------------------------------------------------------------------------|--|--|
|           | AGV vira quando o<br>esperado é seguir<br>em frente             | Configuração do ACT incorrecta                                             | Configure novamente o AGV                                                                                                    |  |  |
|           |                                                                 | Unidade Motora danificada                                                  | Substitua o Sistema de Tracção<br>Secção 4.5.1 pág.30                                                                                      |  |  |
|           |                                                                 | Sensor de banda descalibrado                                               | Calibre o Sensor Magnético através do<br>Menu                                                                                              |  |  |
|           | AGV não tem<br>Tracção                                          | Piso sujo e/ou escorregadio                                                | Limpe, desengordure e remova<br>quaisquer detritos                                                                                         |  |  |
|           |                                                                 | Lomba ou depressão no piso; Piso<br>irregular                              | Considere alterar o percurso                                                                                                    |  |  |
|           |                                                                 | Falta de lubrificação nos apoios<br>das molas de compressão                | Limpe e Lubrifique O Sistema de<br>Tracção. Secção 4.5.1.2 pág.35                                                                          |  |  |
|           |                                                                 | Obstrução ao movimento das<br>rodas de tracção p.e. detritos               | Remova quaisquer detritos cravados<br>nas rodas                                                                                            |  |  |
|           |                                                                 | Desgaste das Rodas de Tracção                                              | Verifique o desgaste das rodas de<br>tracção, se necessário substitua.<br>Secção 4.5.1.1 pág. 32                                           |  |  |
|           | O AGV, em modo<br>manual, move-se<br>mesmo estando<br>travado   | Falha de travões secundários                                               | Substitua o Sistema de Tracção.<br>Secção 4.5.1 pág.30                                                                                     |  |  |
| Locomoção | O AGV não parou<br>atempadamente                                | Zonas de segurança configuradas<br>incorrectamente                         | Reveja e se necessário configure<br>novamente as zonas de segurança                                                                        |  |  |
|           |                                                                 | Falha de travões secundários                                               | Substitua o Sistema de Tracção<br>Secção 4.5.1 pág.30                                                                                      |  |  |
|           | AGV detecta<br>obstáculo em zona<br>visivelmente<br>desimpedida | Laser ofuscado por feixe luminoso<br>(p.e. Luz solar incidente)            | Cubra a entrada/fonte de luz de forma<br>a impedir a incidência directa sobre o<br>laser. Em alternativa, considere alterar<br>o percurso. |  |  |
|           |                                                                 | Lomba ou depressão no piso; Piso<br>irregular                              | Verifique e ajuste, se necessário, a<br>configuração das zonas de segurança                                                                |  |  |
|           |                                                                 |                                                                            | Considere alterar o percurso                                                                                                    |  |  |
|           |                                                                 | Lasers desnivelados                                                        | Regule a altura e nível dos lasers                                                                                                    |  |  |
|           | AGV saiu de cima<br>da Banda<br>Magnética                       | Banda magnética arrancada                                                  | Reponha o troço arrancado de Banda<br>Magnética                                                                                            |  |  |
|           |                                                                 | AGV desviado por factor externo<br>(Colisão de outro veículo com o<br>AGV) | Reforce a sinalização do percurso do<br>AGV, inspeccione e posicione<br>novamente o AGV                                                    |  |  |
|           |                                                                 |                                                                            | Considere alterar o percurso,<br>inspeccione o veículo e posicione<br>novamente o AGV                                                      |  |  |
|           |                                                                 | Sensor Magnético descalibrado                                              | Calibre o Sensor Magnético através do<br>Menu                                                                                              |  |  |

**Figura 5.15 - Exemplo 2 do Manual de Manutenção**

### 4.3 Preparação para Manutenção

### 4.3.1 Remoção da Plataforma e Baterias

Ferramentas recomendadas:

· 2x Ventosas de capacidade maior do que 60kg.

### 1º Passo

Figure 4.2.

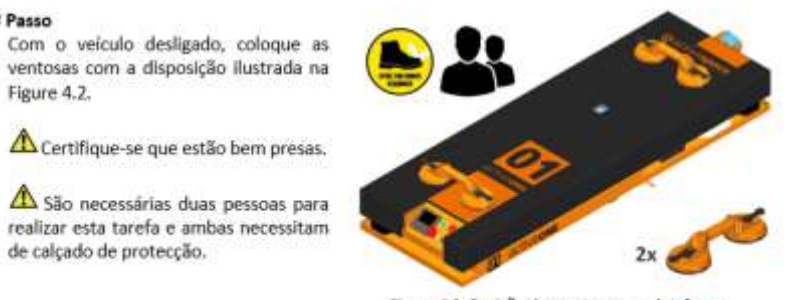

Figure 4.2: Posição das ventosas na plataforma

**Figura 5.16 - Exemplo 3 do Manual de Manutenção**

#### 4.3.1.1 Montagem/Substituição de Baterias

Ferramentas recomendadas:

- 1x Ventosa de capacidade maior do que 60 kg; ٠
- 1x Chave dinamométrica; ÷
- 1x Chave de bocas sextavada número 10. ٠

#### f Vi Componentes necessários:

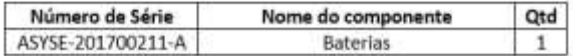

### 1º Passo

Para a execução desta tarefa têm de prevlamente executar 4.3.1 - Remoção da Plataforma e Baterias, página 22.

#### 2º Passo

Se pretender substituir as baterias, substitua por umas novas, caso contrário ignore este passo.

#### 3º Passo

Verifique os torques de aperto nas 4 ligações. Este valor deve ser igual a 8,5 N.m.

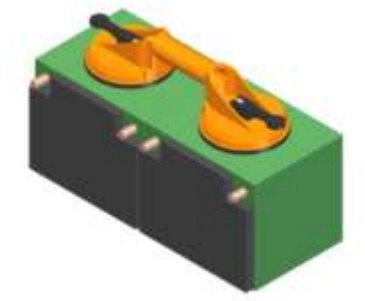

Figure 4.5: Aplicação da ventosa nas baterias

**Figura 5.17 - Exemplo 4 do Manual de Manutenção**

#### 1º Passo

Para a execução desta tarefa têm de previamente executar-se os passos da secção 4.3.1 - Remoção da Plataforma e Baterias, página 22.

## 2º Passo

Execute os passos da secção 4.3.3 -Posicionamento do ActiveONE na Banca de trabalho, página 27.

#### 3º Passo

Passe a cinta de elevação pelo Sistema de Tracção e induza tensão na cinta.

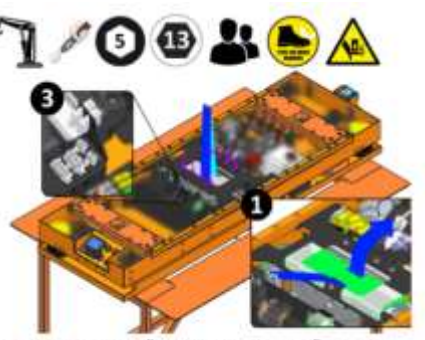

Figure 4.17: Remoção do Sistema de Tracção - Cintas

### **Figura 5.18 - Exemplo 5 do Manual de Manutenção**

## 5.1 Peças suplentes

| Descrição                                    | Oty        |
|----------------------------------------------|------------|
| Pack de Baterias 2x 12LCP-50 /<br>12V - 50Ah | $\,$ 1     |
| Protector de fotocélula - Janela             | $1^1\,$    |
| Fotocélula                                   | $1^1\,$    |
| Roda de Tracção                              | $\sqrt{2}$ |
|                                              | Ilustração |

**Figura 5.19 - Exemplo 6 do Manual de Manutenção**

## 5.2 Acessórios auxiliares de montagem

| Part Number       | Descrição                                        | Ilustração |
|-------------------|--------------------------------------------------|------------|
| PRTSE-201701245-A | 2 Ventosas                                       |            |
| ASYSE-201700224-A | Banca de Manutenção (Rodizios opcionais)         |            |
| PRTSE-201701290-A | 4 Acessórios auxiliares de remoção das pastilhas |            |
| PSMSE-201700104-A | 4 Apoios auxiliares de montagem de Frame         |            |

**Figura 5.20 - Exemplo 7 do Manual de Manutenção**

## **5.2. Componentes desenvolvidos**

## **5.2.1. Suporte da Fotocélula e do Router Wireless**

Inicialmente este suporte foi desenhado simplesmente para criar mais espaço útil na parte superior do sistema de carregamento automático do Active ONE. Com o constante desenvolvimento surgiu a necessidade de colocar uma fotocélula e um router Wireless no AGV, concluindo-se, então, que o único e mais indicado espaço para os colocar seria junto do suporte do carregamento automático.

Para tal, o suporte inicial foi alterado de modo a poder acomodar o router wireless, adicionandose uma flange para fixar este mesmo.

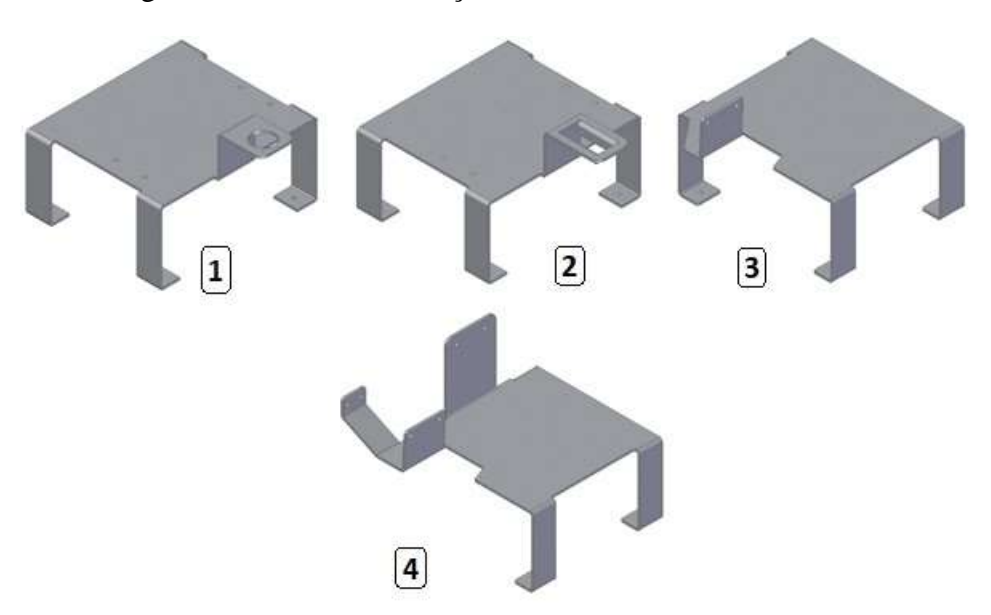

A sequência da [Figura 5.21](#page-79-0) ilustra a evolução do modelo até ao resultado final.

**Figura 5.21 - Evolução do Modelo geométrico**

<span id="page-79-0"></span>O modelo 1 foi desenvolvido para suportar o modelo antigo de fotocélula na parte superior do carregador automático. Já o modelo 2 foi desenvolvido segundo o mesmo princípio, mas de modo a acomodar um novo modelo de fotocélula. Depois concluiu-se que era necessário inclinar a fotocélula pois estava a ocorrer uma reflecção levando assim a resultados incorretos, foi então desenvolvido o modelo 3. Por fim, foi necessário acrescentar ao modelo 3 um suporte para acomodar um *Router Wireless,* foi então desenvolvido o modelo 4, o modelo final.

A fixação da fotocélula foi o processo mais complexo, pois sendo esta constituída por um emissor e um recetor de um feixe laser observou-se que a janela de policarbonato existente na plataforma do AGV refletia parcialmente o feixe, fazendo com que este não funcionasse corretamente.

Concluiu-se então que era necessário inclinar o feixe da fotocélula, de modo a que o feixe incidisse angularmente na janela de policarbonato, desviando assim o feixe residual para longe do recetor da fotocélula. O suporte da fotocélula foi então inclinado verticalmente 3º e desviado 7,9 mm em relação à sua posição central, de modo a que o feixe incidisse no centro da janela de policarbonato e a sua reflexão (linha verde) não incidisse na fotocélula, como ilustra a [Figura](#page-80-0)  [5.22.](#page-80-0)

<span id="page-80-0"></span>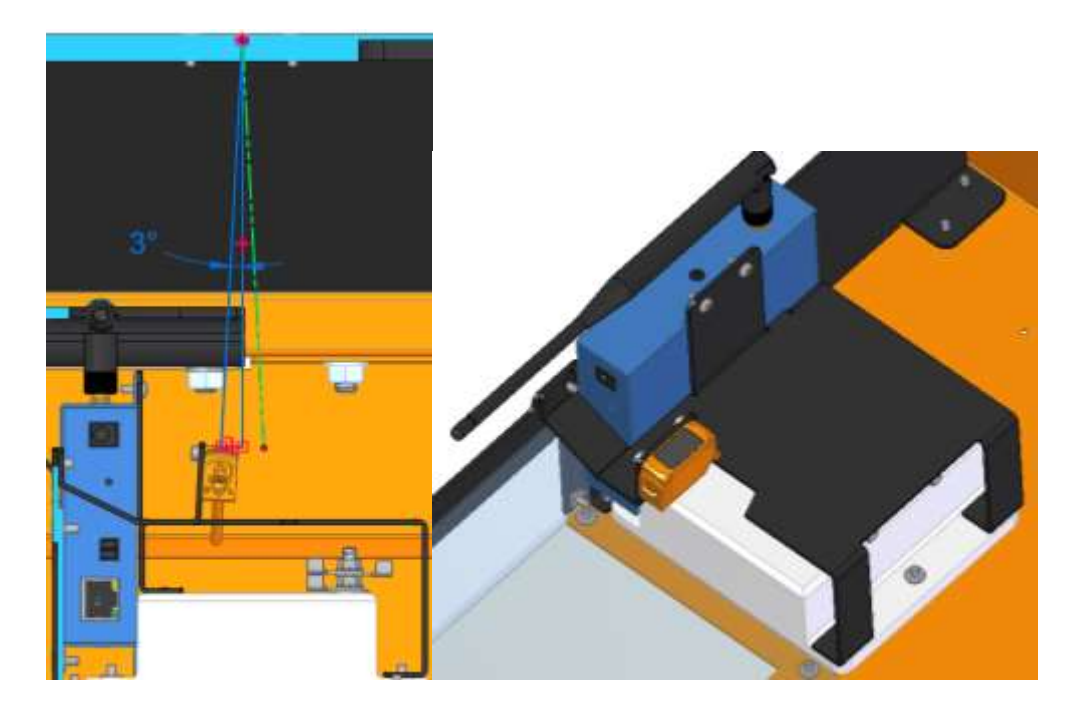

**Figura 5.22 - À esquerda ilustração do feixe e da sua inclinação. À direita o suporte montado a fixar a fotocélula e o router.** 

A inclinação do feixe à saída, conforme ilustra a [Figura 5.23,](#page-81-0) não apresentou qualquer problema, pois está a ser usado um refletor com matriz prismática, que reflete em todas as direções, logo conseguia suportar e inclinação dada ao feixe da fotocélula.

<span id="page-81-0"></span>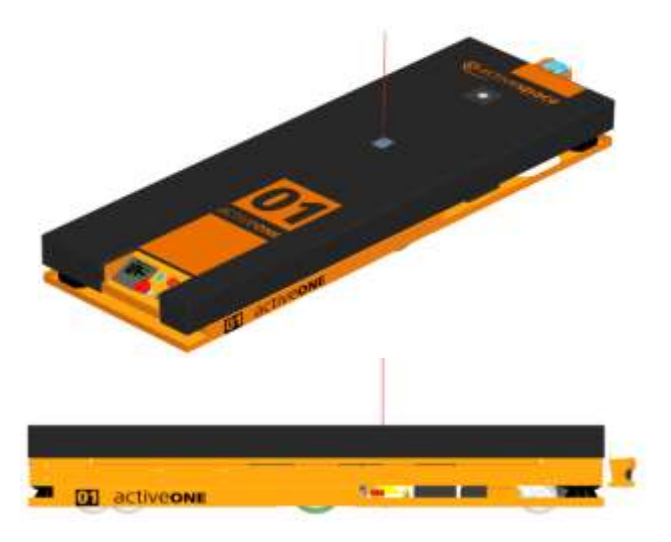

**Figura 5.23 - Ilustração do feixe da fotocélula exterior ao Active ONE**

Este suporte, [Figura 5.24,](#page-82-0) foi desenvolvido com a finalidade de suportar um laser adicional, cujo objetivo é conseguir detetar carga a uma altura superior à do Active ONE, a aproximadamente 3 metros de distância.

Como o feixe do laser é radial, e de altura constante, foi necessário desenvolver um suporte que permitisse fixar o laser à parte traseira do Active ONE e também conseguir com que este detetase um obstáculo a 330 mm de altura do chão, a uma distância de 3 m.

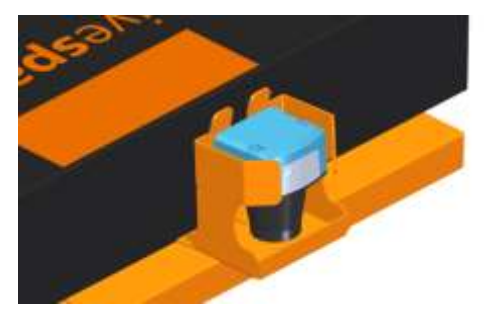

**Figura 5.24 - Laser de Obstáculos em altura**

<span id="page-82-0"></span>Como o ponto de fixação do suporte está localizado a 120 mm do chão, o que fazia com que o laser, montado perpendicularmente ao chão, detetasse obstáculos a essa altura. Para tal foi necessário inclinar o laser em relação ao chão.

O suporte do laser foi desenhado de modo a que o laser fique posicionado na traseira do Active ONE, com uma inclinação de 4º com a vertical, como ilustra a [Figura 5.25,](#page-82-1) o que permitiu detetar objetos a 330 mm do chão a aproximadamente 3 m de distância.

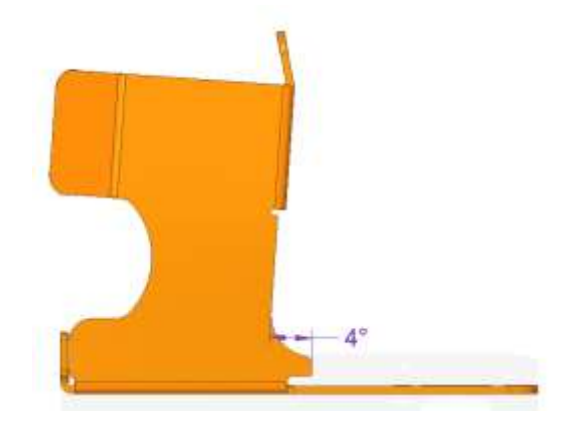

<span id="page-82-1"></span>**Figura 5.25 - Inclinação do Suporte do Laser**

Esta inclinação permitiu também ao AGV detetar a sua altura a cerca de 1 m (com a plataforma em baixo, 195 mm) e a cerca de 2 m e capaz de detetar a sua altura com a plataforma elevada (275 mm), como ilustra a [Figura 5.26.](#page-83-0)

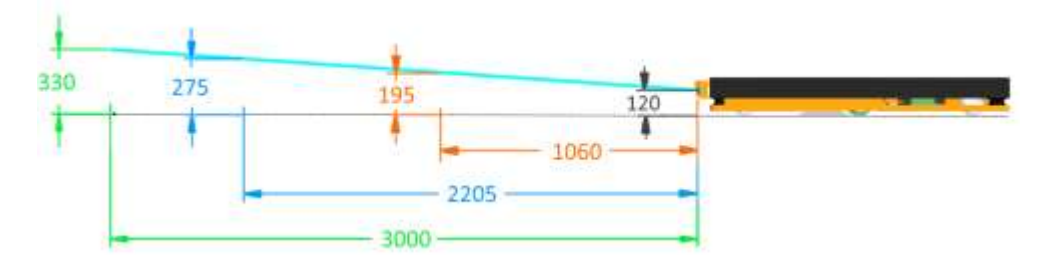

**Figura 5.26 - Alcance do Laser a diversas distâncias**

<span id="page-83-0"></span>Este também foi desenhado de modo a ser robusto o suficiente para no caso de um impacto proteger o laser de ficar danificado, pois a geometria do suporte foi fragilizada propositadamente, de modo a absorver deformações angulares, como ilustra a [Figura 5.27.](#page-83-1) Além disso, a passagem dos cabos foi desenvolvida de modo a que em caso de impacto os rebites partam e o suporte se desloque sem haver o risco de "cortar" os cabos, como ilustra a área a negro na [Figura 5.28–](#page-84-0)2.

<span id="page-83-1"></span>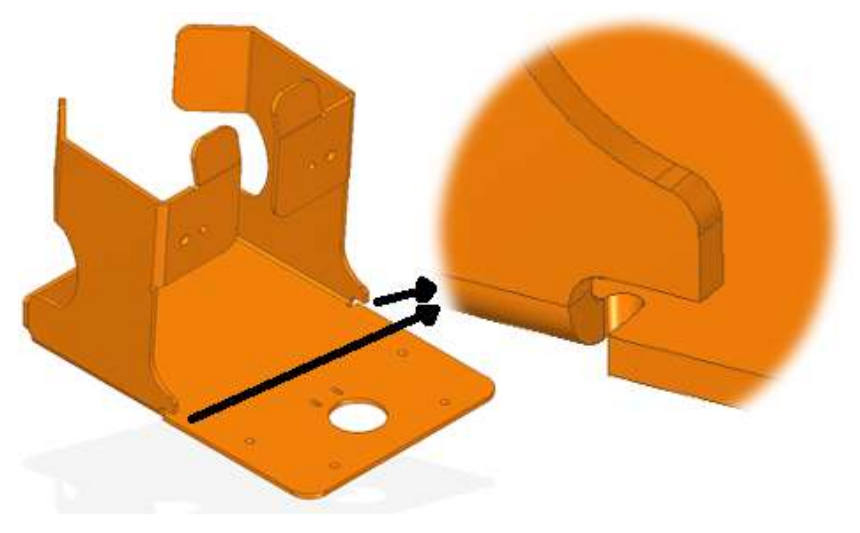

**Figura 5.27 - Detalhe da fragilidade do suporte**

<span id="page-84-0"></span>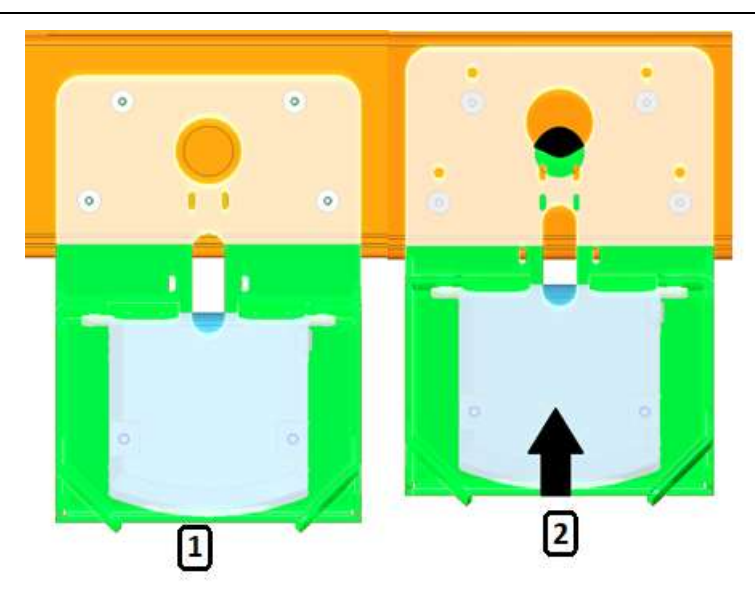

**Figura 5.28 - Ilustração da deslocação do Suporte em caso de impacto (1- Posição normal do suporte, 2- Posição do Suporte em caso de impacto)**

## **5.2.3. Caixa de transporte do Active ONE**

Esta caixa foi desenvolvida com o objetivo de transportar o Active ONE na expedição para o cliente. Foi desenhada de modo a ser leve e ao mesmo tempo robusta o suficiente para suportar todo o processo de transporte. Optou-se então por desenvolver a estrutura em madeira que depois era envolvida numa caixa de cartão, como mostra a [Figura 5.29.](#page-85-0)

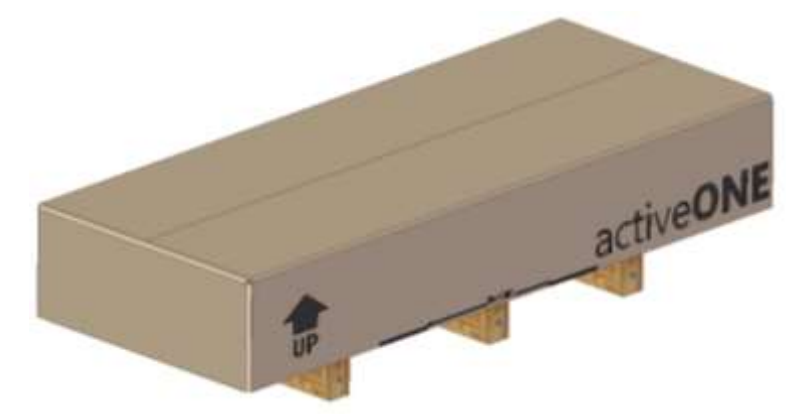

**Figura 5.29 - Caixa de Transporte do Active ONE**

<span id="page-85-0"></span>A caixa foi então estruturada numa plataforma, estrutura superior (gaiola de proteção) e uma tampa de cartão.

A plataforma, [Figura 5.30,](#page-85-1) tem com objetivo suportar todo o peso do AGV, permitindo a sua deslocação e elevação com recurso a um empilhador ou porta paletes. Esta plataforma tem ainda a particularidade de permitir carregar/descarregar o Active ONE de cima da plataforma sem ser necessário recorrer a sistemas para elevar o mesmo. Foi então projetada de modo a fazer de rampa para cima da qual o AGV rola normalmente e depois é só elevá-la o suficiente para colocar um dos barrotes de suporte. Este processo também pode ser realizado de forma inversa (descarregamento). Esta é ainda constituída por dois blocos e duas cintas que servem de fixação para que o Active ONE não se desloque no transporte

<span id="page-85-1"></span>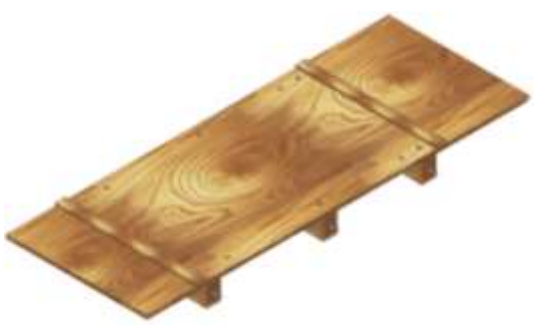

**Figura 5.30 - Plataforma da caixa de transporte**

A estrutura superior, [Figura 5.31,](#page-86-0) serve de suporte à tampa de cartão, mas também para proteger o AGV da queda de algum objeto sobre a caixa.

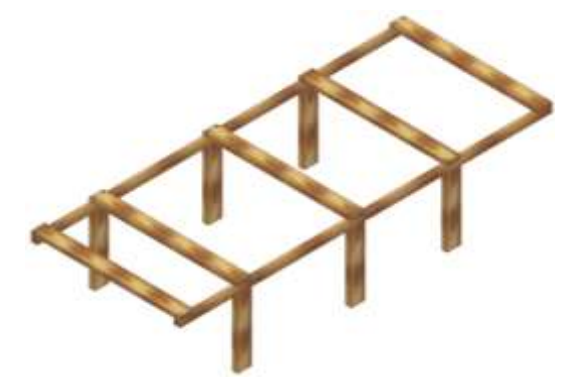

**Figura 5.31 - Estrutura superior da caixa de transporte**

<span id="page-86-0"></span>A tampa cartão, [Figura 5.32.](#page-86-1) tem a função de selar toda a caixa do exterior, bem como fornecer à entidade responsável pelo transporte algumas indicações e considerações a ter no processo de transporte.

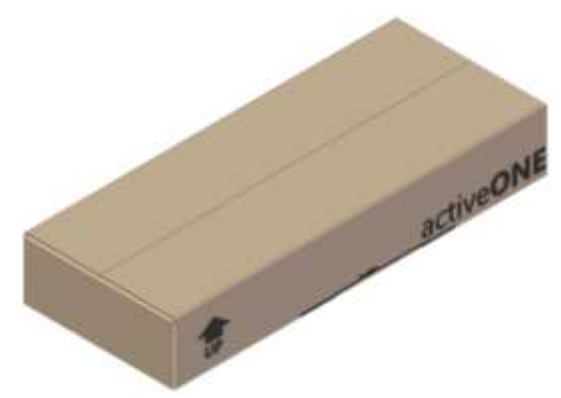

**Figura 5.32 - Cobertura de cartão da caixa de transporte** 

<span id="page-86-1"></span>No esquema abaixo [\(Figura 5.33\)](#page-86-2) está exemplificado o procedimento para descarregar o Active ONE de cima da caixa de transporte.

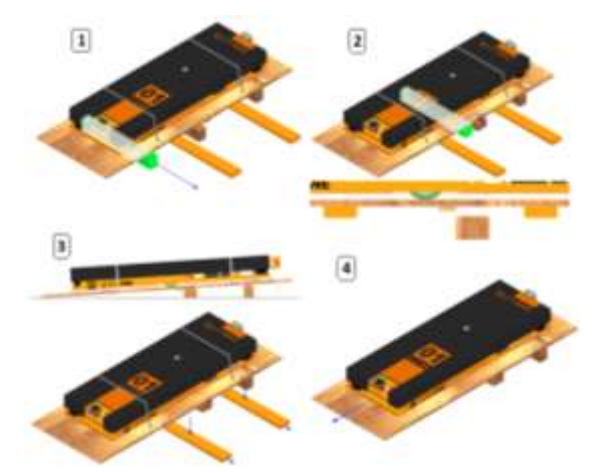

<span id="page-86-2"></span>**Figura 5.33 - Esquema de descarga do Active ONE da caixa de transporte**

## **5.3. Alterações efetuadas a componentes existentes**

No suporte dos acessórios do controlador dos motores foi necessário acrescentar um painel auxiliar, de modo a acomodar as fichas de painel das ligações do sistema de tração, ao qual foram adicionados corte de acordo com o fabricante das fichas de modo a que estas encaixassem corretamente no suporte, como ilustra a [Figura 5.34.](#page-87-0)

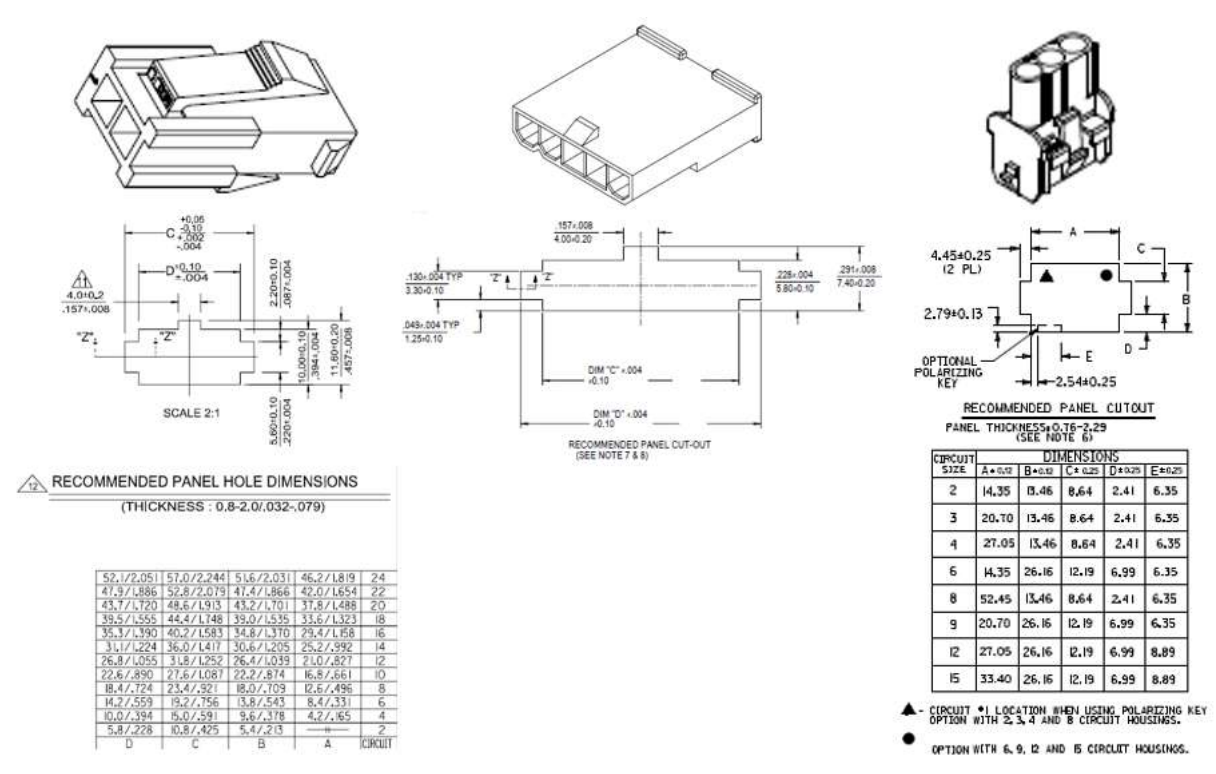

<span id="page-87-0"></span>**Figura 5.34 - Dimensão dos cortes a fazer para aplicar as fichas de painel**

Depois disso foi também necessário adicionar uma identificação nas fichas, pois a troca das mesmas podes resultar em mau funcionamento ou até mesmo numa avaria na parte motora do Active ONE. Adicionou se então uma marcação numerada de modo a identificar cada ficha ao respetivo motor como se pode ver na [Figura 5.35.](#page-88-0)

Todas estas alterações facilitaram a identificação e conexão do sistema de tração, como também permitiram um roteamento mais organizado dos cabos elétricos.

<span id="page-88-0"></span>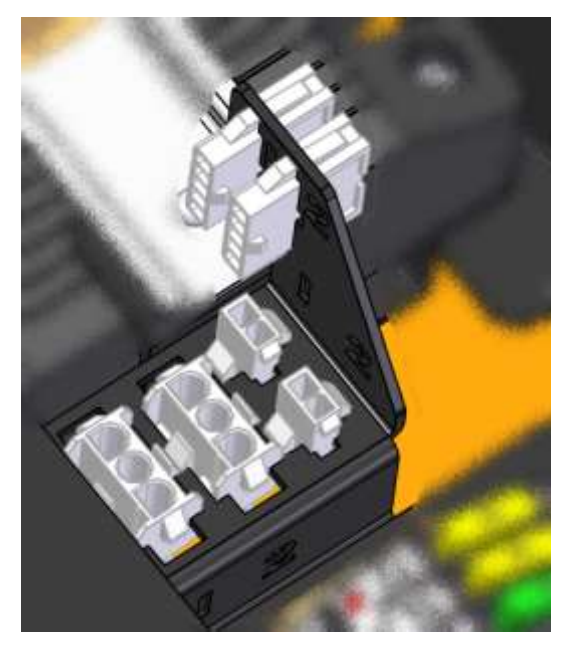

**Figura 5.35 - Fichas de painel e a sua identificação no Suporte do controlador dos motores**

De igual modo foram alterados os resguardos antigos das rodas, de modo a evitar que entrem detritos projetados pelos rodízios para o interior do Active ONE. Para tal, foi necessário acrescentar suporte adicional para fixar uma placa de policarbonato de 1 mm, como ilustra a [Figura 5.36.](#page-89-0)

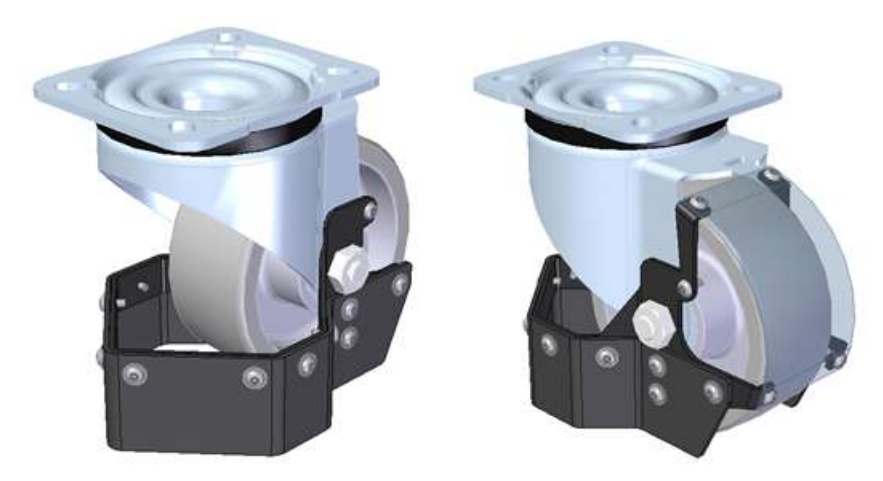

**Figura 5.36 - Resguardo antigo à esquerda; Resguardo com proteção para detritos à direita**

<span id="page-89-0"></span>A colocação desta placa de policarbonato foi um desafio devido à limitação de espaço existente, pois em alguns sítios tínhamos folgas de apenas 5 mm para se poder colocar o suporte e placa de policarbonato. Foi então desenvolvido o suporte com recurso a um volume, o qual ilustrava o movimento de rotação da roda, para se ir verificando ao longo do desenvolvimento, se existia alguma interferência com os componentes vizinhos, como ilustra [Figura 5.37.](#page-89-1)

<span id="page-89-1"></span>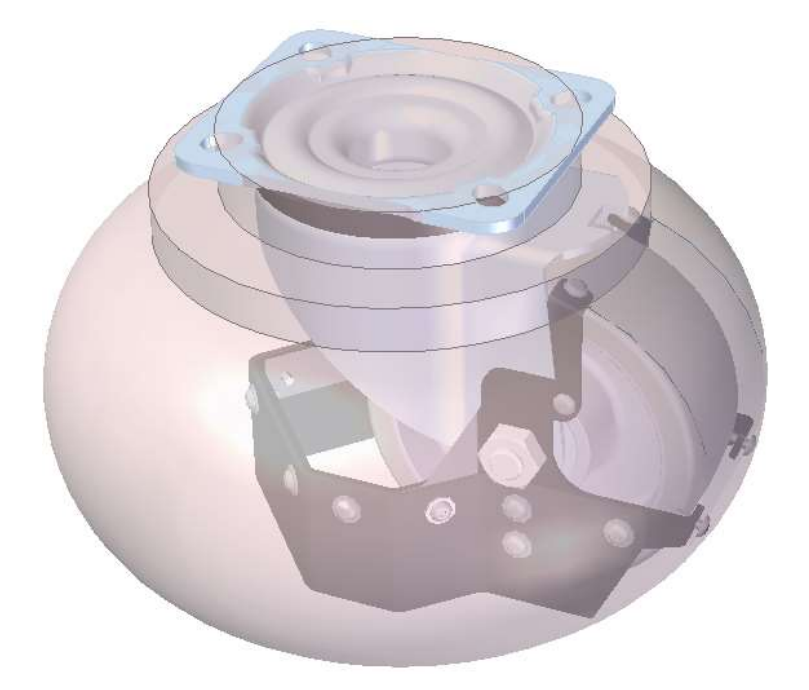

**Figura 5.37 - Volume que ilustra a rotação da roda e do resguardo**

## **5.4. Melhoria no processo de produção**

Um dos processos de produção do Active ONE consiste na montagem de uma polia no veio de um motor elétrico. A sua fixação é feita com recurso a dois pernos roscados e para um correto encaixe da polia no veio é necessário pontear este último [\(Figura 5.38\)](#page-90-0), evitando assim que a polia se mova, devido ao binário transmitido.

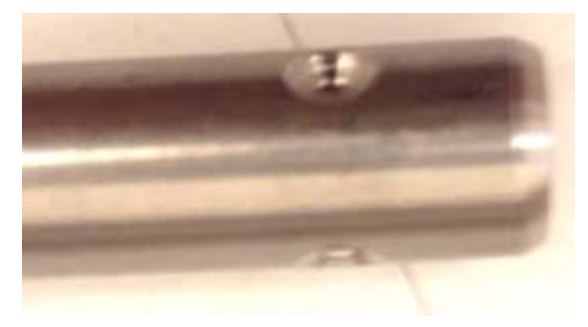

**Figura 5.38 - Veio dos motores**

<span id="page-90-0"></span>Este processo começou por ser executado posicionado a polia no veio, assinalando a posição dos pernos, para a posterior perfuração. Este era um método muito pouco prático, que causava muitos erros no posicionamento dos furos, o que levava a uma ineficiente fixação da polia no veio.

Foi então necessário otimizar este processo. Recorreu-se a uma polia usada, na qual se fez um terceiro furo roscado, de modo a comportar um parafuso de fixação, ilustrado na [Figura 5.39.](#page-90-1)

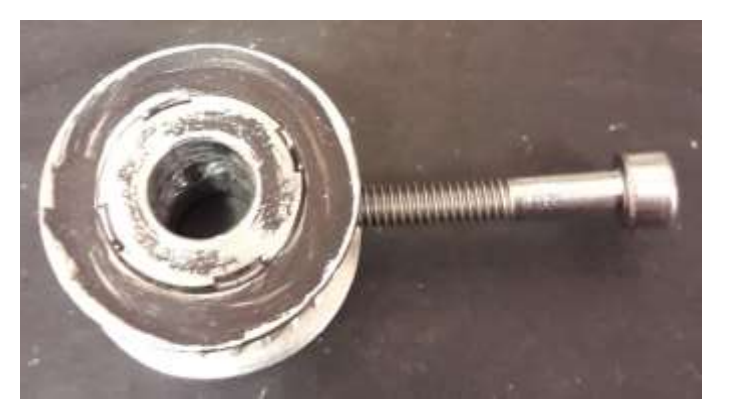

**Figura 5.39 - Primeiro molde de furação**

<span id="page-90-1"></span>Este parafuso permite a fixação da polia ao veio enquanto que os dois furos dos pernos roscados serviam de guia para futuras furações no veio.

Este método revelou-se mais eficaz que o anterior, tornando a fixação da polia ao veio muito mais eficiente, pois deste modo era possível garantir que os pernos roscados da polia coincidiam com a furação feita. Uma grande desvantagem inicial deste sistema era a tendência para que, uma vez fixada a polia no veio, quando se dava início à perfuração, a polia tendia a deslocar-se axialmente no veio, provocando um incorreto posicionamento desta no veio.

Com o passar do tempo verificou-se que o material da polia (alumínio) não era o mais indicado para um molde de furação, pois é um material demasiado macio, o que provocou um grande desgaste dos furos guias, alargando o diâmetro destes [\(Figura 5.40\)](#page-91-0), causando uma gradual falta de precisão nos furos.

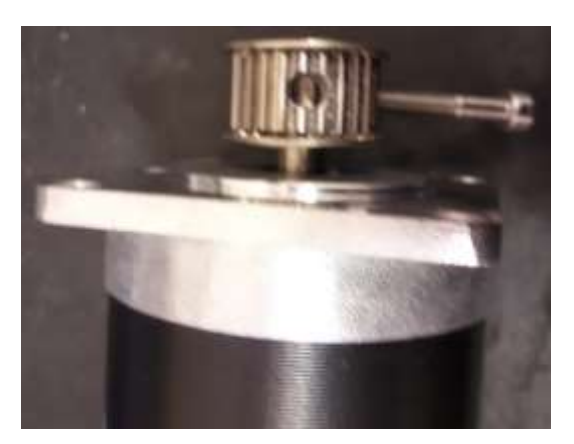

**Figura 5.40 - Desgaste do molde**

<span id="page-91-0"></span>Visto que o processo anterior se tornou impreciso e incapaz de satisfazer a sua função, foi necessário proceder a uma nova otimização. Para tal desenvolveu-se um JIG, ou molde de furação, capaz de obter os resultados pretendidos.

O molde de furação consiste num dispositivo de fixação à flange do motor, que comporta dois furos guias através dos quais é feita a furação do veio. Este foi desenhado de modo a garantir que os furos guia ficam posicionados tangencialmente ao veio do motor, desfasados 120º, o mesmo ângulo dos pernos de fixação das polias, garantindo o devido distanciamento dos furos em relação a extremidade do veio, de tal forma a que a polia fique à face com o veio.

O resultado obtido foi um ilustrado na [Figura 5.41.](#page-92-0)

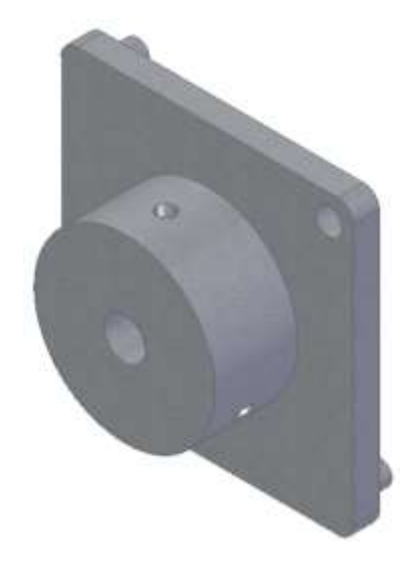

**Figura 5.41 - Modelo do novo molde de furação**

<span id="page-92-0"></span>Depois de desenvolvido o design do JIG foi necessário escolher o material mais indicado para a sua produção. Optou-se por um Aço Estrutural F10 pela sua dureza e pela capacidade de se necessário, realizar um tratamento térmico de endurecimento superficial.

Criado e devidamente verificado o modelo, e escolhido o material, passou-se para o processo de produção por maquinação. Para este processo recorreu-se ao centro de maquinação existente na Active Space Tecnologies, Hass UMC 750, uma fresadora CNC de 5 eixos.

Concluiu-se que para produzir esta peça seria necessário realizar dois apertos com uma maquinação a 3+2 eixos, o que levou à necessidade de utilizar um bloco de material de dimensões bastante superiores em altura de modo a se ter espaço de trabalho, pelo que se utilizou um bloco com as dimensões de 80x63.5x80 mm.

Com esta informação, foram programados os ciclos de maquinação, recorrendo ao software PowerMill 2018, de Autodesk.

Foi então necessário recorrer aos seguintes ciclos de maquinação:

- Ciclo de desbaste [\(Figura 5.42\)](#page-93-0);
- Ciclos de furacão;
- Ciclos para retificação dos furos;
- Ciclo de acabamento de superfícies horizontais;
- Ciclo de acabamento de superfícies verticais.

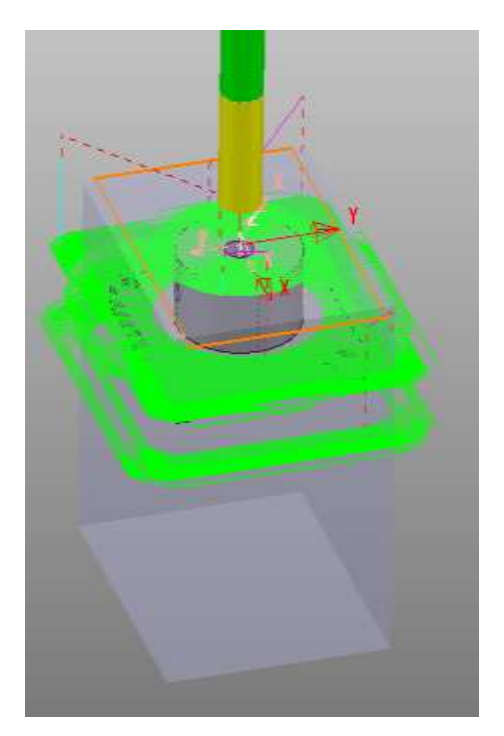

**Figura 5.42 - Exemplo de um ciclo de maquinação de desbaste**

<span id="page-93-0"></span>Inicialmente produziu-se uma peça modelo em alumínio, procurando verificar de estava tudo correto e bem programado.

Depois alterou-se a programação dos ciclos, nomeadamente velocidades de rotação e avanços para se produzir o modelo em aço. Iniciou-se o processo de maquinação, tendo sido necessário interrompe-lo, pois, o bloco estava a soltar-se da prensa, consequência da pouca área de contacto com a mesma.

Foi então necessário alterar-se o método de fixação do bloco na mesa da máquina. A solução residiu na produção de dois entalhes no bloco, com o intuito de fixar o bloco à prensa, como ilustra a [Figura 5.43.](#page-94-0) Estes foram produzidos com recurso a uma ferramenta própria e a um novo ciclo de maquinação que foi necessário programar para a execução específica desta tarefa.

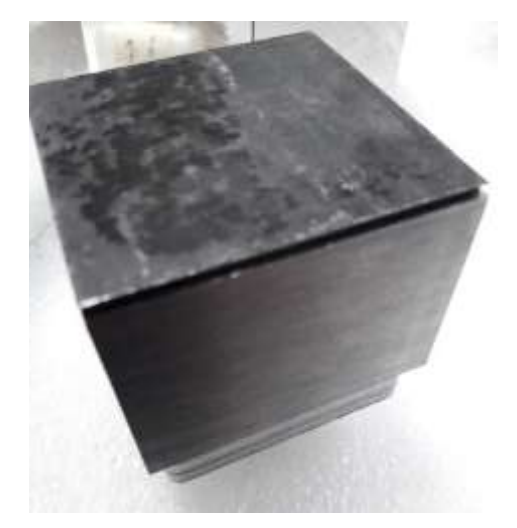

**Figura 5.43 - Ranhuras de fixação do bloco** 

<span id="page-94-0"></span>Depois de realizados os entralhes de fixação procedeu-se à restante maquinação da peça, conforme planeado inicialmente.

<span id="page-94-1"></span>O resultado obtido no final de todos os ciclos do primeiro aperto foi o ilustrado na [Figura 5.44](#page-94-1)

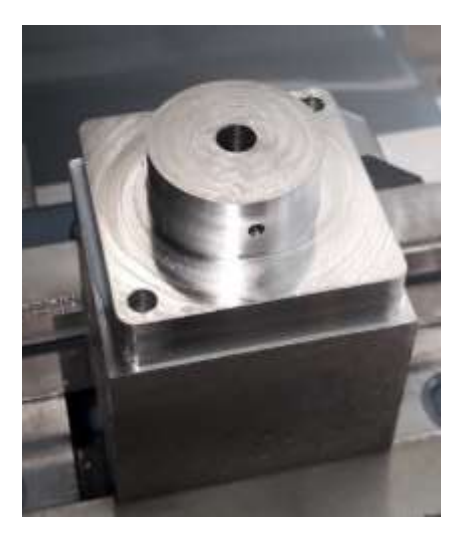

**Figura 5.44 - Resultado final do 1ºaperto**

Seguidamente retirou-se o bloco da máquina e procedeu-se a remoção do excesso de material na parte inferior do bloco, de modo a possibilitar a maquinação da parte inferior sem uma quantidade excessiva de material, deixando apenas o excesso já previsto no início da maquinação e da programação dos ciclos de maquinação, como mostra a [Figura 5.45.](#page-95-0)

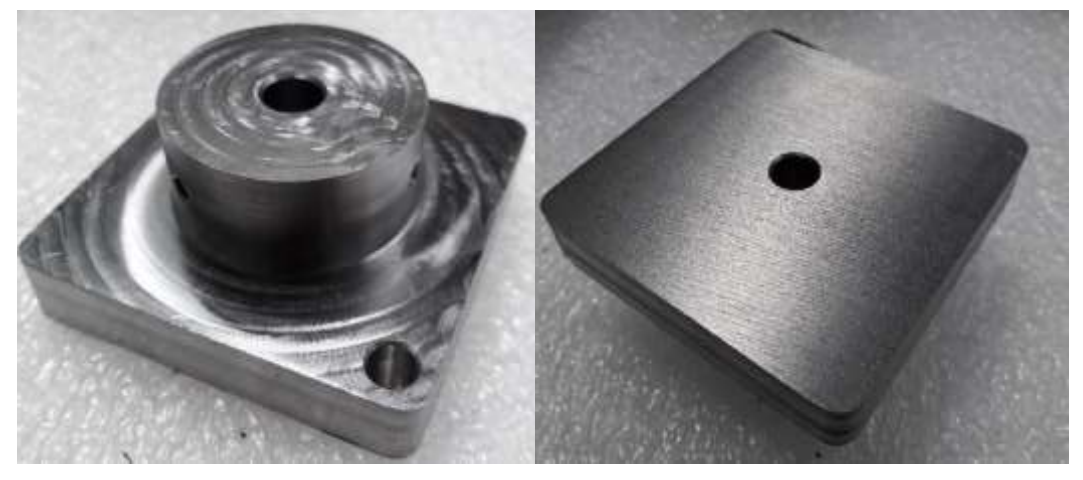

**Figura 5.45 - Resultado após remoção do material em excesso**

<span id="page-95-0"></span>Continuamente, procedeu-se ao posicionamento do bloco na máquina, como ilustra a [Figura](#page-95-1)  [5.46,](#page-95-1) e configurou-se a mesma para que pudesse executar os ciclos relativos ao segundo aperto. Procedeu-se a determinação do zero peça e a alteração de ferramentas necessárias para os ciclos seguintes.

<span id="page-95-1"></span>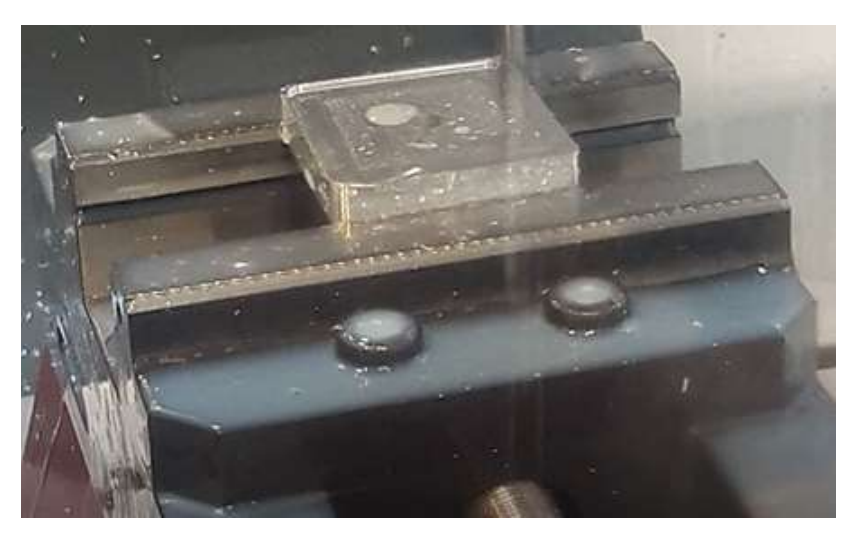

**Figura 5.46 - Maquinação do 2º aperto**

O resultado obtido no final de realizados os ciclos do segundo aperto foi o ilustrado na [Figura](#page-96-0)  [5.47.](#page-96-0)

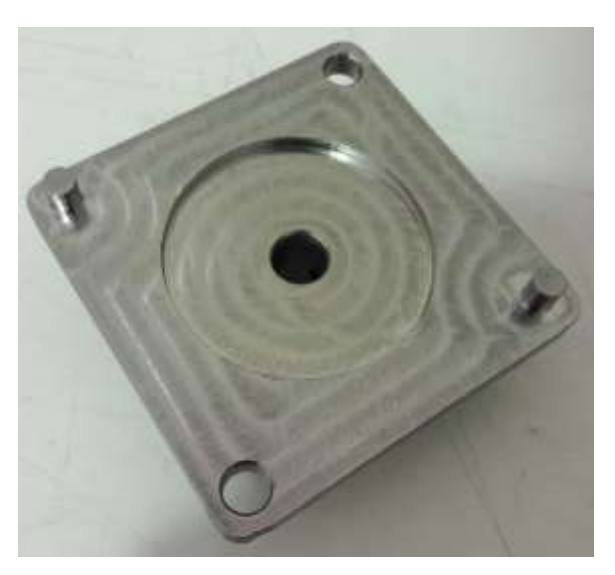

**Figura 5.47 - Resultado final do 2º aperto**

<span id="page-96-0"></span>Depois de produzida a peça passou-se à fase de testes do molde de furação, ilustrado na [Figura](#page-96-1)  [5.48.](#page-96-1) Conclui-se que foi tudo devidamente desenvolvido e corretamente maquinado e que o resultado obtido após a furação foi o esperado, uma vez que os furos ficaram precisos e a polia trancava corretamente no veio.

<span id="page-96-1"></span>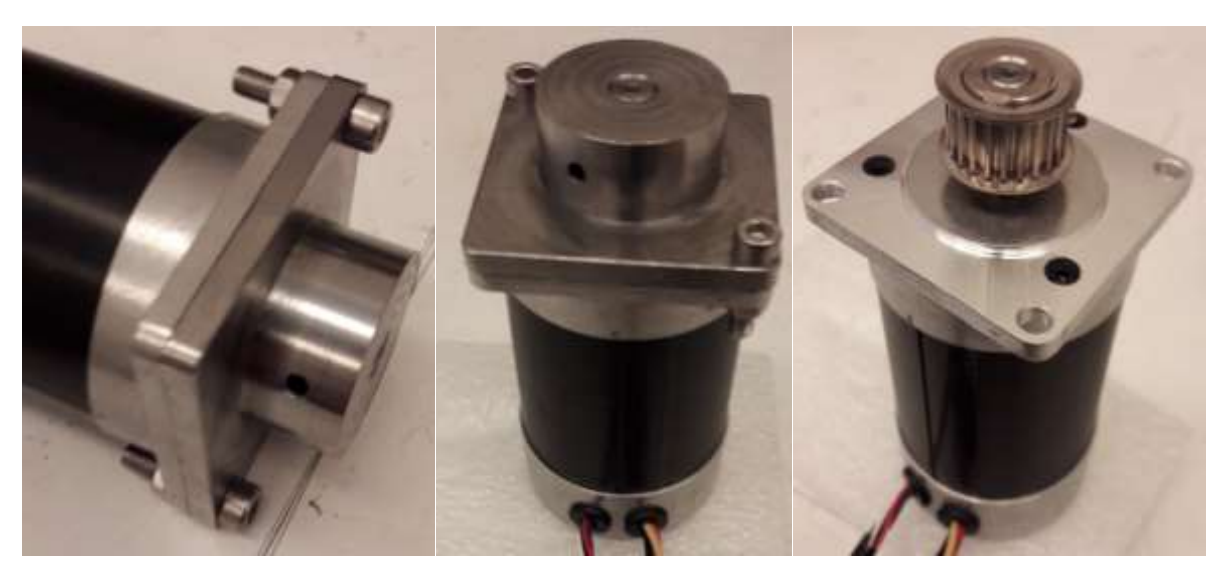

**Figura 5.48 - Montagem do novo molde de furação no motor**

## **5.5. Determinação da velocidade do ActiveONE para subir um degrau de 20 mm**

Começou por se deduzir as fórmulas necessárias para calcular a velocidade mínima necessária para subir um degrau de altura h.

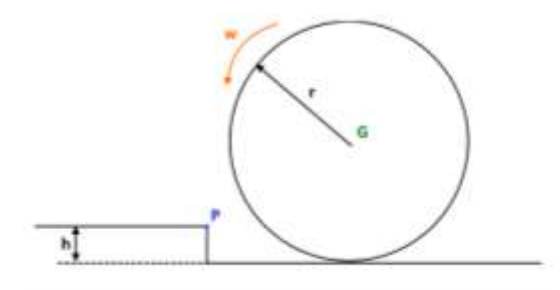

**Figura 5.49 - Representação do problema**

Num impacto de curta duração [t<sub>i</sub>,t<sub>f</sub>] a força de impacto F<sub>imp</sub> é significativamente grande. O impulso é dado por:

$$
\sum \int_{t_i}^{t_f} F_{exc} \ d_t = \int_{t_i}^{t_f} (F_{imp} + m. g) \ d_t
$$

Para um movimento horizontal as equações para o impulso e para o movimento linear são:

$$
m. v_{Gxi} + \int_{t_i}^{t_f} F_{Px} \, d_t = m. v_{Gxf} \tag{1}
$$

$$
m. v_{Gyi} + \int_{t_i}^{t_f} F_{Py} \, d_t = m. v_{Gyf} \tag{2}
$$

Onde v<sub>Gxi</sub> e v<sub>Gyi</sub> são a velocidade no centro de massa G, na direção de x e y respetivamente, antes do impacto e vGxf e vGyf depois do impacto. Os integrais são os termos de impulso.

Não existindo escorregamento:

$$
v_{Gxi} = -w_1 \cdot r \tag{3}
$$

O sinal negativo deve-se à roda estar a rodar da direita para a esquerda. Como a roda deslocase inicialmente numa superfície horizontal:

$$
v_{Gyi} = 0 \tag{4}
$$

Imediatamente após o impacto da roda no degrau, esta roda sobre o ponto P com uma velocidade angular w<sub>f</sub>. Com o resultado a velocidade no centro de massa ( $v$ <sub>Gf</sub>), depois do impacto, é perpendicular à linha que liga o ponto P ao ponto G, como ilustra a [Figura 5.50.](#page-98-0)

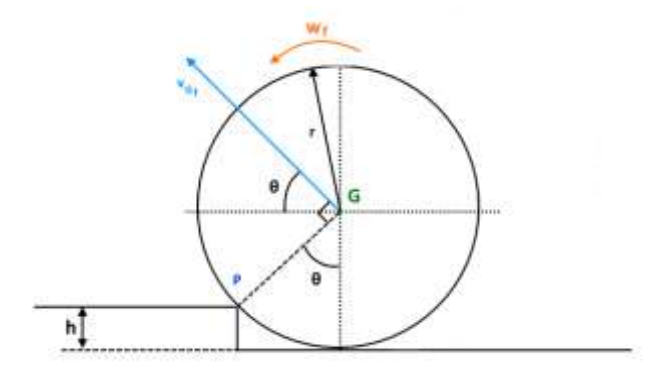

**Figura 5.50 - Representação da velocidade após o impacto**

<span id="page-98-0"></span>Como a esta roda, sobre o ponto P imediatamente depois do impacto:

$$
v_{Gf} = w_F.r
$$

$$
v_{Gxf} = -v_{Gf}.\cos(\theta) = -w_F.r.\cos(\theta)
$$
\n(5)

$$
v_{Gyf} = v_{Gf}.\operatorname{sen}(\theta) = w_F.r.\operatorname{sen}(\theta) \tag{6}
$$

Substituindo as equações 3, 4, 5 e 6 nas equações de impulso 1 e 2:

$$
-m.w_1.r + \int_{t_i}^{t_f} F_{Px} d_t = -m.w_f.r.\cos(\theta)
$$
 (7)

$$
0 + \int_{t_i}^{t_f} F_{Py} d_t = m.w_F.r.\operatorname{sen}(\theta)
$$
 (8)

Agora, para um movimento horizontal, a equação para o impulso e momento angular é dada por:

$$
I_G \tcdot w_1 + \sum \int_{t_i}^{t_f} M_G \, d_t = I_G \tcdot w_f \tag{9}
$$

Onde I<sub>G</sub> é o momento de inércia em torno de G e  $\Sigma M_G$  é o somatório dos momentos em torno de G.

$$
\sum M_G = F_{Px}.r.\cos(\theta) - F_{Py}.r.\sin(\theta)
$$

Para o intervalo  $[t_i; t_f]$ :

$$
\sum \int_{t_i}^{t_f} M_G d_t = \int_{t_i}^{t_f} (F_{Px}.r.\cos(\theta)) dt - \int_{t_i}^{t_f} (F_{Py}.r.\sin(\theta)) dt
$$

$$
\sum \int_{t_i}^{t_f} M_G d_t = r.\cos(\theta) \int_{t_i}^{t_f} F_{Px} dt - r.\sin(\theta) \int_{t_i}^{t_f} F_{Py} dt
$$

Substituindo na equação 9:

$$
I_G. w_1 + r \cdot \cos(\theta) \int_{t_i}^{t_f} F_{Px} dt - r \cdot \text{sen}(\theta) \int_{t_i}^{t_f} F_{Py} dt = I_G. w_f \tag{10}
$$

Podemos combinar então as equações 7, 8 e 10 para resolver as 3 incógnitas:

$$
\int_{t_i}^{t_f} F_{Px} dt ; \int_{t_i}^{t_f} F_{Py} dt e w_f
$$

No entanto, só pretendemos saber wf,

$$
I_G. w_1 + r \cdot \cos(\theta) \cdot (-m. w_f \cdot r \cdot \cos(\theta) + m. w_1 \cdot r) - r \cdot \sin(\theta) \cdot m. w_f \cdot r \cdot \sin(\theta) = I_G. w_f
$$

$$
w_f = \frac{w_1 (I_G + m. r^2 \cdot \cos(\theta))}{I_G + m. r^2}
$$

Da geometria sabes que:

$$
\cos(\theta) = \frac{r - h}{r}
$$

O momento de inércia para uma casca em torno de G é dado por:

$$
I_G = m.r^2
$$

Substituindo as duas equações acima na equação de wf obtemos:

$$
w_f = w_1 \left( 1 - \frac{h}{2 \cdot r} \right) \tag{11}
$$

w<sup>f</sup> é o valor da velocidade angular imediatamente antes do impacto.

Agora é então necessário determinar a velocidade angular inicial, w<sub>1</sub>, para que a roda suba o degrau.

Podemos recorrer à energia conservativa antes do impacto, uma vez que a única forca que exerce trabalho é a gravidade, por é uma força conservativa.

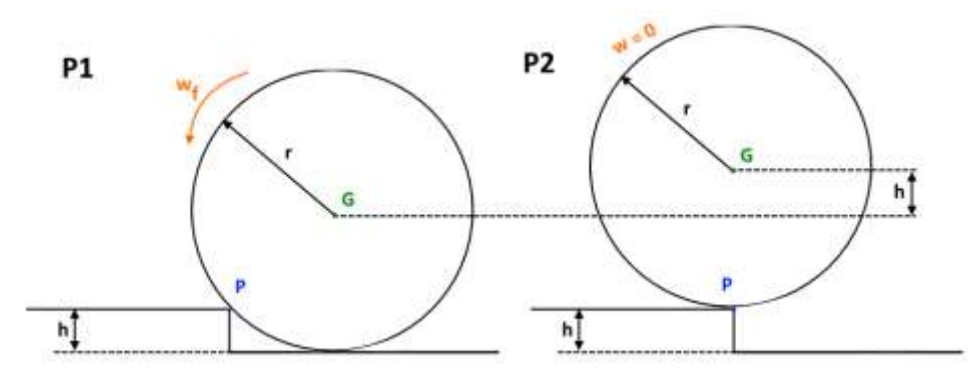

**Figura 5.51 - Esquema da subida do degrau** 

Entre a posição 1 e a posição 2 as equações de conservação de energia são:

$$
E_{C_1} + E_{P_1} = E_{C_2} + E_{P_2}
$$
 (12)

A energia cinética inicial do sistema é dada por:

$$
E_{C_1} = \frac{1}{2}m. v_{G_f}^2 + \frac{1}{2}.I_G w_f^2 \tag{13}
$$

A energia potencial inicial da ação gravitacional sobre a roda é:

$$
E_{P_1} = m. g. h = 0, \text{ pois h=0}
$$
 (14)

A energia cinética final do sistema é dada por:

$$
E_{C_2} = \frac{1}{2}m. v_{G_f}^2 + \frac{1}{2}.I_G w_f^2 = 0
$$
\n(15)

A energia potencial final da ação gravitacional sobre a roda é:

$$
E_{P_1} = m \cdot g \cdot h \tag{16}
$$

Substituindo as equações 13, 14, 15 e 16 na equação 12, obtemos:

$$
\frac{1}{2}m. v_{G_f}^2 + \frac{1}{2}. I_G w_f^2 = m. g.h \tag{17}
$$

Como visto anteriormente:

$$
v_{G_f} = w_f \cdot r \cdot I_G = m \cdot r^2
$$

Substituindo,

$$
\frac{1}{2}m.w_f^2.r^2 + \frac{1}{2}.r^2w_f^2 = m.g.h
$$

Resolvendo em ordem a wf obtemos:

$$
w_f = \sqrt{\frac{g \cdot h}{r^2}}
$$

Substituindo na equação 11 e resolvendo em ordem a w<sub>1</sub>:

$$
w_1 = \frac{\sqrt{\frac{g \cdot h}{r^2}}}{\left(1 - \frac{h}{2 \cdot r}\right)}
$$

Como:

$$
v_1 = w_1.r
$$

Então:

$$
v_1 = \frac{\sqrt{\frac{g \cdot h}{r^2}}}{\left(1 - \frac{h}{2 \cdot r}\right)} \times r
$$

Obtemos então que para um raio de 75 mm e um degrau de 20 mm de altura a velocidade necessária para o transpor é dada por:

$$
v_1 = \frac{\sqrt{\frac{9.81 \times 0.02}{0.075^2}}}{\left(1 - \frac{0.02}{2 \times 0.075}\right)} \times 0.075
$$

$$
v_1 = 0.511 \, m/s
$$

# <span id="page-104-0"></span>**6. Conclusão**

Com este trabalho conclui-se que os AGV são cada vez mais utilizados na indústria pela sua capacidade de desempenhar tarefas de forma rápida, eficiente e automaticamente. Estes são capazes de lidar com os mais diversos tipos e disposições de carga, desde caixas ou paletes, carrinhos ou até mesmo a contentores marítimos e rolos de papel, e capazes de os transportar para qualquer lado que o utilizador pretenda, desde armazéns a cais de carga ou até mesmo a alimentar linhas de produção/montagem.

Todo o desenvolvimento deste trabalho permitiu uma importante evolução em termos académicos e profissionais, pois todas as tarefas executadas foram num âmbito fabril e de produção efetiva, no qual tive a oportunidade de acompanhar e executar todas as fases do processo, desde o seu desenvolvimento até à produção, desde as encomendas e a sua gestão até a receção do material acabado. Também contribuiu para um crescimento e melhoramento na produção do Active ONE, pois todas as tarefas desempenhadas visaram os seus objetivos, como é o caso do manual de montagem que neste momento se encontra na área de produção dos veículos onde, todo o pessoal que lá trabalha esclarece as dúvidas que surgem no processo de montagem ou na montagem dos seus componentes. Todas estas melhorias de processo, elaboração de manuais, desenvolvimento de componentes e suas alterações, contribuíram para um enorme crescimento na área da modulação 3D, mas também do seu respetivo desenho 2D e cotagem.

Com este trabalho foi também possível adquirir conhecimento nas mais diversas áreas que envolvem a produção deste tipo de veículo. Na área da mecânica foi possível adquirir muito conhecimento no desenvolvimento de componentes em chapa quinada, maquinados ou em construção soldada. Foi possível acompanhar e desenvolver diversas tarefas em todos estes diversos processos. Uma mais-valia adquirida foi também na área da cotagem, no qual foi necessário adquirir conhecimentos desconhecidos até então, de modo a ser possível executar corretamente diversos documentos 2D dos componentes desenvolvidos para o Active ONE. Ao nível da eletrónica, foi possível adquirir conhecimentos nas áreas dos circuitos elétricos e produção de cabelagens.

Resumindo, com este trabalho foi possível crescer e obter conhecimentos nas mais diversas áreas que constituem uma empresa na área da produção e desenvolvimento de produto.

## <span id="page-106-0"></span>**7. Bibliografia**

- Active Space Automation. (2017). *ActiveONE*. Obtido em Agosto de 2017, de http://www.activespaceautomation.com/agv/activeONE/
- Active Space Automation. (2017). *Automated Guided Vehicles*. Obtido em Maio de 2017, de http://www.activespaceautomation.com/agv/
- Active Space Technologies. (2017). *About Us*. Obtido em Maio de 2017, de http://www.activespacetech.com/corporate/about\_us/
- Dematic Egemin. (2017). *AGV Battery Charging Solutions*. Obtido em Junho de 2017, de http://egeminusa.com/automated-guided-vehicles/battery-charging-solutions/
- Dematic Egemin. (2017). *E'nsor—Egemin Navigation System on Robot*. Obtido em Junho de 2017, de http://egeminusa.com/automated-guided-vehicles/software/ensor/
- Manutenção e Suprimentos. (2017). *Como funciona um veículo guiado automaticamente*. Obtido em Abril de 2017, de http://www.manutencaoesuprimentos.com.br/conteudo/5237-como-funciona-umveiculo-guiado-automaticamente/
- Savant Automation. (2017). *Routing*. Obtido em Julho de 2017, de http://www.agvsystems.com/agvs-basics/basics-agvs/#routing
- Savant Automation. (2017). *System Management: System Monitoring*. Obtido em Julho de 2017, de http://www.agvsystems.com/agvs-basics/basics-agvs/#mgmt
- Savant Automation. (2017). *Traffic Management*. Obtido em Maio de 2017, de http://www.agvsystems.com/agvs-basics/basics-agvs/#traffic
- Savant Automation. (2017). *Types of Automated Guided Vehicles*. Obtido em Abril de 2017, de http://www.agvsystems.com/vehicles/
- System and Logistics. (2017). *PRODUCTS AGV*. Obtido em Junho de 2017, de http://www.system-agv.com/eng/products
- Transbotics. (2017). *Transbotics Drive and Steering*. Obtido em Maio de 2017, de https://www.transbotics.com/learning-center/drive-steering
- Transbotics. (2017). *Transbotics Guidance and Navigation*. Obtido em Maio de 2017, de https://www.transbotics.com/learning-center/guidance-navigation